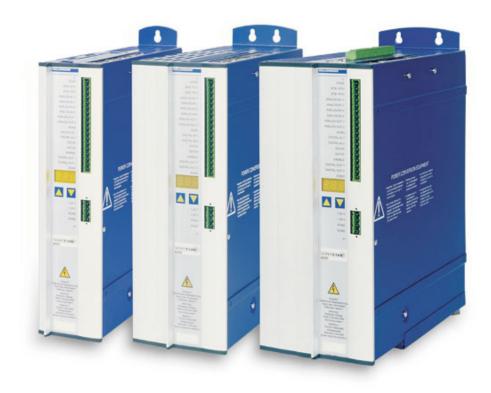

# SERVOSTAR® 601...620

# Digital Servo Amplifier

## **Instructions Manual**

Edition 07/2010 Translation of the original manual. Valid for Hardware Revision 05.20

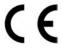

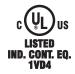

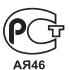

Keep all manuals as a product component during the life span of the product.

Pass all manuals to future users / owners of the product.

File sr601\_e.\*\*\*

KOLLMORGEN

#### Previous versions:

| Edition | Remarks                                                                                                    |
|---------|----------------------------------------------------------------------------------------------------|
| 05/1998 | First edition                                                                                                    |
| 08/1998 | a few corrections                                                                                                    |
| 09/1998 | various minor corrections, parameter description removed, parameter setting for multi-axis systems and on/off switching behavior added, Installation/setup divided into two chapters |
| 01/1999 | 614 added, various minor corrections                                                                                                    |
| 02/1999 | Interface relay for digital outputs (pages 26, 43)                                                                                                    |
| 06/1999 | various corrections, cables and connectors removed, choke box added                                                                                                    |
| 08/1999 | 24V tolerance, encoder wiring, ventilation                                                                                                    |
| 11/1999 | Packaging, brake resistor                                                                                                    |
| 12/1999 | Option -AS- integrated, ground-bolt, master-slave                                                                                                    |
| 04/2000 | various corrections, setup software on CDROM only, motors 6SM27LL and 6SM37VL added                                                                                                  |
| 06/2000 | Wiring diagrams electr. gearing, warning and error messages, recommended torque                                                                                                    |
| 08/2000 | Wiring diagram in chapter III.9.2 corrected                                                                                                    |
|         | S610-30 and options -I/O-14/08- and -2CAN - incorporated, hardware-description incorporated for                                                                                      |
| 07/2001 | PROFIBUS and SERCOS, nameplate, motor list and connector assignment corrected, LED-display cor-                                                                                      |
|         | rected, error messages expanded                                                                                                    |
| 02/2002 | Dimensions BAR corrected                                                                                                    |
| 06/2002 | Frontpage new design, corrections to US English, motor table removed, order numbers added,                                                                                           |
| 00/2002 | last page new design and contents, new; connection to diff. mains supply networks, block diagram to ch.III                                                                           |
| 07/2003 | several corrections, DeviceNet expansion card added, directives and standards page revised, cover design                                                                             |
| 09/2003 | Ethernet expansion card and Single axis controller expansion card added                                                                                                    |
| 03/2004 | new brake resistors BAR(U), several corrections                                                                                                    |
|         | Company name updated, expansion cards updated, new sections on EtherCAT and SynqNet, chapter I re-                                                                                   |
| 02/2006 | structured, new sections on motor chokes, Encoder power supply and encoder termination, various error                                                                                |
|         | corrections, new ordering codes, Feedback section revised, BAR removed, cross section (awg)                                                                                          |
| 09/2006 | Hardware Revision, disposal acc. to WEEE-2002/96/EG, new structure+cover pages, Quickstart integrated                                                                                |
|         | Part number scheme, servo system graphics expanded, shock-hazard protection new, BISS feedback,                                                                                      |
| 04/2007 | feedback expanded, enc. emulation, switch-on/off behavior and AS updated, accessories removed,                                                                                       |
|         | DC-Bus link expanded, fuses brake resistor                                                                                                    |
| 07/2007 | Timing diagramm motor brake, motor connector, example cat.3 to EN954-1                                                                                                    |
| 06/2008 | Repair, deinstallation, syntax: "regen" => "brake", EMC standards, Hiperface, CE declaration                                                                                         |
| 08/2008 | SCCR->42kA                                                                                                    |
| 07/2010 | Logo, Repair, Disposal, safety symbols acc. to ANSI Z535, GOST-R, HWR 5.20, holding brake hints, WIKI                                                                                |
| 0172010 | links updated                                                                                                    |

# **Hardware Revision (HWR)**

| Hardware Rev.               | Firmware Rev. | DRIVE.EXE Rev.                     | Remarks                                   |
|-----------------------------|---------------|------------------------------------|-------------------------------------------|
| 05.10 >= 5.76 <= 5.53_284 F |               | Firmware >=6.68 required with BISS |                                           |
| 05.00                       | >=5.81        | >= 5.53_285                        | CAN Controller neu, Standard              |
| 05.20                       | >= 6.86       | >= 5.53_285                        | CAN Controller neu, BiSS/EtherCAT Support |

WINDOWS is a registered trademark of Microsoft Corp.
HIPERFACE is a registered trademark of Max Stegmann GmbH
EnDat is a registered trademark of Dr. Johannes Heidenhain GmbH
EtherCAT is a registered trademark of EtherCAT Technology Group
SERVOSTAR is a registered trademark of Danaher Motion

# Technical changes which improve the performance of the equipment may be made without prior notice! Printed in the Federal Republic of Germany

All rights reserved. No part of this work may be reproduced in any form (by printing, photocopying, microfilm or any other method) or stored, processed, copied or distributed by electronic means without the written permission of Danaher Motion GmbH.

| 1 | General                                                         | _    |
|---|-----------------------------------------------------------------|------|
|   | 1.1 About this manual                                           |      |
|   | 1.2 Target group                                                |      |
|   | 1.3 Hints for the online edition (PDF format)                   |      |
|   | 1.4 Symbols used                                                |      |
|   | 1.5 Standards used                                              |      |
| _ | 1.6 Abbreviations used                                          | . 5  |
| 2 | Safety                                                          |      |
|   | 2.1 Safety Instructions                                         |      |
|   | 2.2 Use as directed                                             |      |
|   | 2.3 Prohibited use                                              | 12   |
| 3 | Approvals                                                       |      |
|   | 3.1 Conformance with UL and cUL                                 |      |
|   | 3.2 EC conformance                                              |      |
|   | 3.2.1 EC Declaration of Conformity                              |      |
|   | 3.2.2 European Directives and Standards for the machine builder |      |
|   | 3.3 GOST-R Conformance                                          | 16   |
| 4 | Handling                                                        |      |
|   | 4.1 Transport                                                   | 17   |
|   | 4.2 Packaging                                                   | 17   |
|   | 4.3 Storage                                                     |      |
|   | 4.4 Maintenance                                                 |      |
|   | 4.5 Disassembling                                               |      |
|   | 4.6 Repair                                                      |      |
|   | 4.7 Disposal                                                    | 18   |
| 5 | Package                                                         |      |
|   | 5.1 Package supplied                                            |      |
|   | 5.2 Nameplate                                                   |      |
|   | 5.3 Part number scheme                                          | 20   |
| 6 | Technical description                                           |      |
|   | 6.1 The SERVOSTAR 600 family of digital servo amplifiers        | . 21 |
|   | 6.2 Technical data                                              | 23   |
|   | 6.2.1 Recommended torque                                        | 24   |
|   | 6.2.2 Fusing                                                    | 24   |
|   | 6.2.3 Ambient conditions, ventilation, mounting position        | . 24 |
|   | 6.2.4 Conductor cross-sections                                  |      |
|   | 6.3 LED display                                                 |      |
|   | 6.4 Control for motor holding brake                             |      |
|   | 6.5 Grounding system                                            |      |
|   | 6.6 Electrical Brake circuit                                    |      |
|   | 6.7 Switch-on and switch-off behavior                           |      |
|   | 6.7.1 Behavior in standard operation                            |      |
|   | 6.7.2 Behavior in the event of an error (with standard setting) |      |
|   | 6.8 Stop/Emergency Stop Function to EN 60204                    |      |
|   | 6.8.1 Stop: Standards                                           |      |
|   | 6.8.2 Emergency Stop: Standards                                 |      |
|   | 6.9 Shock-hazard protection                                     |      |
|   | 6.9.1 Leakage current                                           |      |
|   | 6.9.2 Residual-current circuit breakers (FI)                    |      |
|   | 6.9.3 Isolating transformers                                    | 34   |
| 7 | Mechanical Installation                                         |      |
|   | 7.1 Safety Instructions                                         | 35   |
|   | 7.2 Guide to mechanical installation                            | 35   |
|   | 7.3 Assembly                                                    | 36   |
|   | 7.4 Dimensions                                                  | 37   |

| P | a | g | E |
|---|---|---|---|
|---|---|---|---|

| 8 |            | ical Installation                                            |    |
|---|------------|--------------------------------------------------------------|----|
|   | 8.1 Safe   | ty Instructions                                              | 39 |
|   | 8.2 Guid   | e to electrical installation                                 | 40 |
|   | 8.3 Wirin  | ıg                                                           | 41 |
|   | 8.3.1      | Safety Instructions                                          | 41 |
|   | 8.3.2      | Technical data for connecting cables                         | 42 |
|   | 8.3.3      | Shielding connection to the front panel                      | 42 |
|   | 8.3.4      | Motor connector with shieldplate                             | 43 |
|   | 8.4 Com    | ponents of a servo system                                    | 44 |
|   | 8.5 Block  | k diagram                                                    | 45 |
|   |            | ssignments                                                   |    |
|   | 8.7 Conr   | nection diagram (overview)                                   | 47 |
|   | 8.8 Powe   | er supply                                                    | 48 |
|   | 8.8.1      | Connection to various mains supply networks                  | 48 |
|   | 8.8.2      | Mains supply connection (X0)                                 | 49 |
|   | 8.8.3      | 24V auxiliary supply (X4)                                    | 49 |
|   | 8.8.4      | DC bus link (X7)                                             | 49 |
|   | 8.9 Moto   | r connection with holding brake (X9)                         | 50 |
|   |            | rnal brake resistor (X8)                                     |    |
|   | 8.11 Feed  | lback                                                        | 51 |
|   | 8.11.1     | Resolver (X2)                                                |    |
|   | 8.11.2     | Sine Encoder 5V with BiSS (X1)                               |    |
|   | 8.11.3     | Sine Encoder with EnDat 2.1 or HIPERFACE (X1)                |    |
|   | 8.11.4     | Sine Encoder without data channel (X1)                       |    |
|   | 8.11.5     | Incremental encoder / sine encoder with Hall (X1)            |    |
|   | 8.11.6     | Incremental Encoder (X5)                                     |    |
|   | 8.12 Elect | tronic Gearing, Master-slave operation                       |    |
|   | 8.12.1     | Connection to a SERVOSTAR master, 5 V signal level (X5)      |    |
|   | 8.12.2     | Connection to encoders with 24 V signal level (X3)           |    |
|   | 8.12.3     | Connection to a sine-cosine encoder (X1)                     |    |
|   | 8.12.4     | Connection to an SSI encoder (X5)                            | 61 |
|   | 8.12.5     | Connection to stepper motor controllers (step and direction) |    |
|   | 8.12.      | 3 - 1 - 1 - 1 - 1 - 1 - 1 - 1 - 1 - 1 -                      |    |
|   |            | 5.2 Step/Direction with 24 V signal level (X3)               |    |
|   |            | oder emulations                                              |    |
|   | 8.13.1     | Incremental encoder output - A quad B (X5)                   |    |
|   | 8.13.2     | SSI output (X5)                                              |    |
|   | •          | al and analog inputs and outputs                             |    |
|   | 8.14.1     | Analog inputs (X3)                                           |    |
|   | 8.14.2     | Analog outputs (X3)                                          |    |
|   | 8.14.3     | Digital inputs (X3)                                          |    |
|   | 8.14.4     | Digital outputs (X3)                                         |    |
|   |            | 32 interface, PC connection (X6)                             |    |
|   | 8.16 CAN   | open Interface (X6)                                          | 70 |

| 9  | Setup                                                      |      |
|----|------------------------------------------------------------|------|
| J  | 9.1 Safety Instructions                                    | 71   |
|    | 9.2 Setup software                                         |      |
|    | 9.2.1 General                                              |      |
|    |                                                            |      |
|    | 0.2                                                        |      |
|    |                                                            |      |
|    |                                                            |      |
|    | 9.2.1.4 Operating systems                                  |      |
|    | 9.2.2 Installation under WINDOWS                           |      |
|    | 9.3 Quickstart Guide                                       |      |
|    | 9.3.1 Preparation                                          | . 74 |
|    | 9.3.1.1 Unpacking, Mounting and Wiring the Servo Amplifier |      |
|    | 9.3.1.2 Documents                                          |      |
|    | 9.3.1.3 Minimum Wiring for Drive Test                      |      |
|    | 9.3.2 Connect                                              |      |
|    | 9.3.3 Important Screen Elements                            |      |
|    | 9.3.4 Basic Setup                                          |      |
|    | 9.3.5 Motor (synchronous)                                  |      |
|    | 9.3.6 Feedback                                             |      |
|    | 9.3.7 Save Parameters and Restart                          |      |
|    | 9.3.8 Jogging the Motor (Speed Control)                    |      |
|    | 9.3.9 Status                                               |      |
|    | 9.3.10 Monitor                                             |      |
|    | 9.3.11 Additional Setup Parameters                         |      |
|    | 9.4 Multi-axis systems                                     |      |
|    | 9.4.1 Node address for CAN-bus                             |      |
|    | 9.4.2 Baud rate for CAN-bus                                |      |
|    | 9.4.3 Example of connections for multi-axis system         |      |
|    | 9.5 Key operation / LED display                            | . 86 |
|    | 9.5.1 Key operation                                        |      |
|    | 9.5.2 Status display                                       |      |
|    | 9.5.3 Standard menu structure                              |      |
|    | 9.5.4 Extended menu structure                              |      |
|    | 9.6 Error messages                                         | . 88 |
|    | 9.7 Warning messages                                       |      |
|    | 9.8 Removing faults/warnings                               | . 90 |
| 10 | Expansions / Accessories                                   |      |
|    | 10.1 Option -AS-, restart lock for personal safety         | . 91 |
|    | 10.1.1 Safety instructions                                 | . 91 |
|    | 10.1.2 Use as directed                                     | . 92 |
|    | 10.1.3 Block diagram                                       | . 92 |
|    | 10.1.4 Functional description                              | . 93 |
|    | 10.1.5 Signal diagram (sequence)                           | . 93 |
|    | 10.1.6 Functional test                                     | . 94 |
|    | 10.1.7 Connection diagram (principle)                      | . 94 |
|    | 10.1.8 Application example category 1 according to EN954-1 | . 95 |
|    | 10.1.8.1 Control circuit                                   | . 95 |
|    | 10.1.8.2 Mains supply circuit                              | . 95 |
|    | 10.1.9 Application example category 3 according to EN954-1 | . 96 |
|    | 10.1.9.1 Control circuit                                   | . 96 |
|    | 10.1.9.2 Mains supply circuit                              | . 96 |
|    | 10.1.9.3 Flow chart                                        | . 97 |
|    | 10.2 Expansion Cards                                       |      |
|    | 10.2.1 Guide to installation of expansion cards            |      |
|    | 10.2.2 Expansion card -I/O-14/08                           |      |
|    | 10.2.2.1 Front view                                        |      |
|    | 10.2.2.2 Technical data                                    |      |
|    | 10.2.2.3 Light emitting diodes (LEDs)                      |      |
|    | 10.2.2.4 Select motion task number (Sample)                |      |
|    | 10.2.2.5 Connector assignments.                            |      |
|    | 10.2.2.6 Connection diagram                                |      |
|    |                                                            |      |

|    |                |                                                              | ı ağc |
|----|----------------|--------------------------------------------------------------|-------|
|    | 10.2.3 Ex      | pansion cards -PROFIBUS                                      | 102   |
|    | 10.2.3.1       |                                                              |       |
|    | 10.2.3.2       | Connection technology                                        |       |
|    | 10.2.3.3       | Connection diagram                                           |       |
|    | 10.2.4 Ex      | pansion card -SERCOS                                         |       |
|    | 10.2.4.1       | Front view                                                   |       |
|    | 10.2.4.2       | Light emitting diodes (LEDs)                                 |       |
|    | 10.2.4.3       | Connection technology                                        |       |
|    | 10.2.4.4       | Connection diagram                                           |       |
|    | 10.2.4.5       | Modifying the station address                                |       |
|    | 10.2.4.6       | Modifying the baud rate and optical power                    |       |
|    | 10.2.5 Ex      | pansion card -DEVICENET                                      |       |
|    | 10.2.5.1       | Front view                                                   |       |
|    | 10.2.5.2       | Connection technology                                        | 105   |
|    | 10.2.5.3       | Connection diagram                                           | 105   |
|    | 10.2.5.4       | Combined module/network status-LED                           | 106   |
|    | 10.2.5.5       | Setting the station address (device address)                 | 106   |
|    | 10.2.5.6       | Setting the transmission speed                               |       |
|    | 10.2.5.7       | Bus cable                                                    |       |
|    | 10.2.6 Ex      | pansion card -EtherCAT                                       | 108   |
|    | 10.2.6.1       | Front view                                                   | 108   |
|    | 10.2.6.2       | LEDs                                                         | 108   |
|    | 10.2.6.3       | Connection diagram                                           | 108   |
|    | 10.2.7 Ex      | pansion card -SYNQNET                                        | 109   |
|    | 10.2.7.1       | Front view                                                   | 109   |
|    | 10.2.7.2       | NODE ID Switch                                               | 109   |
|    | 10.2.7.3       | Node LED table                                               | 109   |
|    | 10.2.7.4       | SynqNet Connection, Connector X21B/C (RJ-45)                 | 109   |
|    | 10.2.7.5       | Digital inputs/outputs, connector X21A (SubD 15-pin, socket) |       |
|    | 10.2.7.6       | Connection diagram digital inputs/outputs, connector X21A    | 110   |
|    | 10.2.8 Ex      | pansion module -2CAN                                         | 111   |
|    | 10.2.8.1       | Installation                                                 | 111   |
|    | 10.2.8.2       | Front View                                                   | 111   |
|    | 10.2.8.3       | Connection technology                                        | 111   |
|    | 10.2.8.4       | Connector assignments                                        | 112   |
|    | 10.2.8.5       | Connection diagram                                           |       |
|    |                | ccessories                                                   |       |
|    |                | wer Supply SINCOS                                            |       |
|    |                | rminating adapter for encoder cables                         | 113   |
|    | 10.3.3 Ha      | Il Dongle                                                    | 114   |
| 11 | Appendix       |                                                              |       |
|    | 11.1 Glossary  |                                                              | 115   |
|    | 11.2 Order nui | mbers                                                        | 117   |
|    | 11.2.1 Se      | rvo amplifiers                                               | 117   |
|    | 11.2.2 Ex      | pansion cards                                                | 117   |
|    | 11.2.3 Co      | nnectors                                                     | 117   |
|    | 11.2.4 Sp      | ecial accessories                                            | 117   |
|    | 11.3 Repair-/D | Disposal request Telefax form                                | 118   |
|    | 11.4 Index     |                                                              | 119   |
|    |                |                                                              |       |

# 1 General

## 1.1 About this manual

This manual describes the digital servo amplifiers of the SERVOSTAR<sup>®</sup> 600 series (standard version, 1.5 to 20 Amps nominal current). Servoamplifiers of the SERVOSTAR 640/670 series are described in additional manuals.

## NOTE

## SERVOSTAR 601 is sold in Europe only.

A more detailed description of the expansion cards which are currently available and the digital connection to automation systems can be found on the accompanying CD-ROM in Acrobat-Reader format (system requirements: WINDOWS with Internet browser, Acrobat Reader) in several language versions. Technical data and dimensional drawings of accessories such as cables, brake resistors, mains supplies, etc., can be found in the accessories manual.

You can print this documentation on any standard printer. A printed copy of the documentation is available from us at extra cost.

More background information can be found in the "Product WIKI", please check www.wiki-kollmorgen.eu.

# 1.2 Target group

This manual addresses personnel with the following qualifications:

Transport: only by personnel with knowledge of handling electrostatically sensitive

components.

Unpacking: only by electrically qualified personnel. Installation: only by electrically qualified personnel.

Setup: only by qualified personnel with extensive knowledge of electrical

engineering and drive technology

The qualified personnel must know and observe the following standards:

IEC 60364 and IEC 60664

national accident prevention regulations

# **▲** WARNING

During operation there are deadly hazards, with the possibility of death, severe injury or material damage. The operator must ensure that the safety instructions in this manual are followed. The operator must ensure that all personnel responsible for working with the servo amplifier have read and understood the instructions manual.

# 1.3 Hints for the online edition (PDF format)

#### Bookmark:

Table of contents and index are active bookmarks.

#### Table of contents and index in the text:

The lines are active cross references. Click on the desired line and the appropriate page is indicated.

## Page/chapter numbers in the text:

Page/chapter numbers with cross references are active. Click at the page/chapter number to reach the indicated target.

# 1.4 Symbols used

| Symbol           | Indication                                                                     |
|------------------|--------------------------------------------------------------------------------|
| <b>▲</b> DANGER  | Indicates a hazardous situation which, if not avoided, will result in death or |
| A DANGER         | serious injury.                                                                |
| <b>▲ WARNING</b> | Indicates a hazardous situation which, if not avoided, could result in death   |
| A WARNING        | or serious injury.                                                             |
| <b>▲</b> CAUTION | Indicates a hazardous situation which, if not avoided, could result in minor   |
| A CAUTION        | or moderate injury.                                                            |
| NOTICE           | Indicates situations which, if not avoided, could result in property damage.   |
| NOTE             | This is not a safety symbol.                                                   |
| NOTE             | This symbol indicates important notes.                                         |

# 1.5 Standards used

| Standard   | Content                                                                           |
|------------|-----------------------------------------------------------------------------------|
| ISO 4762   | Hexagon socket head cap screws                                                    |
| ISO 11898  | Road vehicles — Controller area network (CAN)                                     |
| ISO 13849  | Safety of machinery: Safety-related parts of control systems                      |
| 130 13049  | (former EN 954)                                                                   |
| ISO 12100  | Safety of machinery: Basic concepts, general principles for design                |
| IEC 60085  | Electrical insulation - Thermal evaluation and designation Maintenance            |
| IEC 60204  | Safety of Machinery: Electrical equipment of machinery                            |
| IEC 60364  | Low-voltage electrical installations                                              |
| IEC 60439  | Low-Voltage Switchgear and Controlgear Assemblies                                 |
| IEC 60664  | Insulation coordination for equipment within low-voltage systems                  |
| IEC 60721  | Classification of environmental conditions                                        |
| IEC 61000  | Electromagnetic compatibility (EMC)                                               |
| IEC 61131  | Programmable controllers                                                          |
| IEC 61491  | Electrical equipment of industrial machines – Serial data link for real-time com- |
| 160 01491  | munications between controls and drives.                                          |
| IEC 61508  | Functional safety of electrical/electronic/programmable electronic                |
| IEC 6 1306 | safety-related systems                                                            |
| IEC 61800  | Adjustable speed electrical power drive systems                                   |
| IEC 62061  | Functional safety of electrical/electronic/programmable electronic                |
| IEC 02001  | safety-related systems                                                            |
| IEC 62079  | Preparation of instructions - Structuring, content and presentation               |
| ANSI Z535  | Product safety (symbols, colors, information)                                     |
| UL 840     | UL Standard for Safety for Insulation Coordination Including Clearances and       |
| UL 040     | Creepage Distances for Electrical Equipment                                       |
| UL 508C    | UL Standard for Safety Power Conversion Equipment                                 |

ANSI American National Standard Institute, Inc.
IEC International Electrotechnical Commission
ISO International Organization for Standardization

UL Underwriters Laboratories

# 1.6 Abbreviations used

The abbreviations used in this manual are explained in the table below.

| Abbrev.           | Meaning                                              |
|-------------------|------------------------------------------------------|
| AGND              | Analog ground                                        |
| AS                | Restart Lock, option                                 |
| BTB/RTO           | Ready to operate                                     |
| CAN               | Fieldbus (CANopen)                                   |
| CE                | Communité Européenne (EC)                            |
| CLK               | Clock signal                                         |
| COM               | Serial interface for a PC-AT                         |
| DGND              | Digital ground                                       |
| DIN               | German Institute for industrial Standards            |
| Disk              | Magnetic storage (diskette, hard disk)               |
| EEPROM            | Electrically erasable programmable memory            |
| EMC               | Electromagnetic compatibility                        |
| EMI               | Electromagnetic interference                         |
| EN                | European standard                                    |
| ESD               | Electrostatic discharge                              |
| F-SMA             | Fiber Optic Cable connector according to IEC 60874-2 |
| IEC               | International Electrotechnical Commission            |
| INC               | Incremental Interface                                |
| ISO               | International Standardization Organization           |
| LED               | Light-emitting diode                                 |
| MB                | Megabyte                                             |
| NI                | Zero pulse                                           |
| NSTOP             | Limit-switch input for CCW rotation (left)           |
| PELV              | Protected low voltage                                |
| PGND              | Ground for the interface                             |
| PSTOP             | Limit-switch input for CW rotation (right)           |
| RAM               | Volatile memory                                      |
| R <sub>B</sub>    | Brake (regen) resistor                               |
| R <sub>Bext</sub> | External brake resistor                              |
| R <sub>Bint</sub> | Internal brake resistor                              |
| RES               | Resolver                                             |
| ROD 426 (EEO)     | A quad B encoder                                     |
| PLC               | Programmable logic controller                        |
| SRAM              | Static RAM                                           |
| SSI               | Synchronous serial interface                         |
| UL                | Underwriters Laboratory                              |
| VAC               | AC voltage                                           |
| VDC               | DC voltage                                           |
| VDE               | Verein deutscher Elektrotechniker                    |
| XGND              | Ground for the 24V supply                            |

This page has been deliberately left blank.

# 2 Safety

# 2.1 Safety Instructions

# **A** DANGER

During operation there are deadly hazards, with the possibility of death, severe injury or material damage. Do not open or touch the equipment during operation. Keep all covers and cabinet doors closed during operation. Touching the equipment is allowed during installation and commissioning for properly qualified persons only.

- During operation, servo amplifiers may have uncovered live components, depending on their level of enclosure protection.
- Control and power connections may be live, even though the motor is not rotating.
- Servo amplifiers may have hot surfaces during operation.
   Surface can reach temperatures above 80°C.

# **▲** WARNING

There is a danger of electrical arcing with damage to contacts and personal injury. Never undo any electrical connections to the servo amplifier while it is live.

Wait at least five minutes after disconnecting the servo amplifier from the main supply power before touching potentially live sections of the equipment (e.g. contacts) or undoing any connections.

Capacitors can still have dangerous voltages present up to five minutes after switching off the supply power. To be sure, measure the voltage in the DC Bus link and wait until it has fallen below 40V.

# **▲** CAUTION

Incorrect handling of the servo amplifier can lead to personal injury or material damage. Read this documentation before carrying out the installation and commissioning. It is vital that you keep to the technical data and information on connection requirements (nameplate and documentation).

Only properly qualified personnel are permitted to carry out activities such as transport, installation, commissioning and maintenance. Properly qualified persons are those who are familiar with the transport, assembly, installation, commissioning and operation of the product, and who have the appropriate qualifications for their job. The qualified personnel must know and observe the following standards:

- IEC 60364 and IEC 60664
- national accident prevention regulations

# **▲** CAUTION

The manufacturer of the machine must produce a hazard analysis for the machine and take appropriate measures to ensure that unforeseen movements do not result in personal injury or material damage.

#### NOTICE

Check the Hardware Revision Number of the product (see product label). This revision number must match the Hardware Revision Number on the cover page of the manual.

#### NOTICE

The servo amplifiers contain electrostatically sensitive components which may be damaged by incorrect handling. Discharge your body before touching the servo amplifier. Avoid contact with highly insulating materials (artificial fabrics, plastic film etc.). Place the servo amplifier on a conductive surface.

## 2.2 Use as directed

- The servo amplifiers are components which are built into electrical equipment or machines, and can only be used as integral components of such equipment.
- The manufacturer of the machine must generate a hazard analysis for the machine, and take appropriate measures to ensure that unforeseen movements cannot cause injury or damage to any person or property.
- The SERVOSTAR 600 family of servo amplifiers (overvoltage category III acc. to EN 61800-5-1) can be connected directly to symmetrically earthed (grounded) three-phase industrial mains supply networks [TN-system, TT-system with earthed (grounded) neutral point, not more than 42,000 rms symmetrical amperes, 480VAC maximum].
  Connection to different mains supply networks (with additional isolating transformer) ⇒ p.48.
- Periodic overvoltages between outer conductor (L1, L2, L3) and housing of the servo amplifier may not exceed 1000V (peak value).
   Transient overvoltages (< 50µs) between the outer conductors may not exceed 1000V.</li>
   Transient overvoltages (< 50µs) between outer conductors and housing may not exceed 2000V.
- If the servo amplifiers are used in residential areas, or in business or commercial premises, then additional filter measures must be implemented by the user.
- The SERVOSTAR 600 family of servo amplifiers is only intended to drive specific brushless synchronous servomotors, with closed-loop control of torque, speed and/or position. The rated voltage of the motors must be at least as high as the DC bus link voltage of the servo amplifier.
- The servo amplifiers may only be operated in a closed switchgear cabinet, taking into account the ambient conditions defined on page 24 and the dimensions shown on page 36. Ventilation or cooling may be necessary to prevent enclosure ambient from exceeding 45°C (113°F).
- Use only copper wire. Wire size may be determined from EN 60204 (or table 310-16 of the NEC 60°C or 75°C column for AWG size).
- Consider the specifications on page 92 when you use the optional personnel safe restart lock -AS-.

# 2.3 Prohibited use

- Other use than described in chapter 2.2 is not intended and can lead to damage of persons, equipment or things.
- The use of the servo amplifier in the following environments is prohibited:
  - potentially explosive areas
  - environments with corrosive and/or electrically conductive acids, alkaline solutions, oils, vapours, dusts
  - directly on non-grounded supply networks or on asymmetrically grounded supplies with a voltage >240V.
  - on ships or off-shore applications
- Commissioning the servo amplifier is prohibited if the machine in which it was installed,
  - does not meet the requirements of the EC Machinery Directive
  - does not comply with the EMC Directive or with the Low Voltage Directive
  - does not comply with any national directives
- The control of holding brakes by the SERVOSTAR 600 alone may not be used in applications, where personnel security is to be ensured with the brake.

# 3 Approvals

## 3.1 Conformance with UL and cUL

This servo amplifier is listed under UL file number E217428.

UL (cUL)-certified servo amplifiers (Underwriters Laboratories Inc.) fulfil the relevant U.S. and Canadian standard (in this case UL 840 and UL 508C).

This standard describes the fulfilment by design of minimum requirements for electrically operated power conversion equipment, such as frequency converters and servo amplifiers, which is intended to eliminate the risk of fire, electric shock, or injury to persons, being caused by such equipment. The technical conformance with the U.S. and Canadian standard is determined by an independent UL (cUL) inspector through the type testing and regular check-ups.

Apart from the notes on installation and safety in the documentation, the customer does not have to observe any other points in direct connection with the UL (cUL)-certification of the equipment.

#### **UL 508C**

UL 508C describes the fulfilment by design of minimum requirements for electrically operated power conversion equipment, such as frequency converters and servo amplifiers, which is intended to eliminate the risk of fire being caused by such equipment.

#### **UL 840**

UL 840 describes the fulfilment by design of air and insulation creepage spacings for electrical equipment and printed circuit boards.

## 3.2 EC conformance

Conformance with the EC EMC Directive 2004/108/EC and the Low Voltage Directive 2006/95/EC is mandatory for the supply of servo amplifiers within the European Community. Product standard EN 61800-3 is applied to ensure conformance with the EMC Directive

Concerning noise immunity the servo amplifier meets the requirements to the 2nd environmental category (industrial environment). For noise emission the amplifier meets the requirement to a product of the category C3.

### NOTICE

This product can cause high-frequency interferences in non industrial environments which can require measures for interference suppression.

The servo amplifiers have been tested in a defined configuration, using the system components that are described in this documentation. Any divergence from the configuration and installation described in this documentation means that you will be responsible for carrying out new measurements to ensure conformance with regulatory requirements. The standard IEC 61800-5-1 is applied to ensure conformance with the Low Voltage Directive.

# 3.2.1 EC Declaration of Conformity

# EC Declaration of Conformity

KOLLMORGEN

Document No.: GL-11/20/22/09

We, the company

Danaher Motion GmbH Wacholderstraße 42 D-40489 Düsseldorf

hereby in sole responsibility declare the conformity of the product series

Servo drive SERVOSTAR 600 (S600)

with the following standards:

- EC Directive 2004/108/EC
   Electromagnetic compatibility
   Used harmonized standard EN61800-3 (07/2005)
- EC Directive 2006/95/EC
   Electrical devices for use in special voltage limits
   Used harmonized standard EN61800-5-1 (04/2008)

Year of EC-Declaration 1999

Issued by: Product Manager Drives Europe

Holger Goergen

Düsseldorf, 25.05.2009

Legally valid signature

The above-mentioned company has the following technical documentation for examination:

Hohn lyn

- Proper operating instructions
- Setup Software
- Diagrams / software source codes (for EU authority only)
- Test certificates (for EU authority only)
- Other technical documentation (for EU authority only)

The special technical product documentation has been created.

Responsible person for documentation: Lars Lindner, Phone: +49(0)203/9979-0

# 3.2.2 European Directives and Standards for the machine builder

Servo amplifiers are components that are intended to be incorporated into electrical plant and machines for industrial use. When the servo amplifiers are built into machines or plant, the amplifier must not be used until it has been established that the machine or equipment fulfills the requirements of the

EC Machinery Directive (2006/42/EC)
 EC EMC Directive (2004/108/EC)
 EC Low Voltage Directive (2006/95/EC)

Standards to be applied for conformance with the EC Machinery Directive (2006/42/EC)

EN 60204-1 (Safety and Electrical Equipment in Machines)

EN 12100 (Safety of Machines)

# **▲** CAUTION

The manufacturer of the machine must generate a hazard analysis for the machine, and must implement appropriate measures to ensure that unforeseen movements cannot cause injury or damage to any person or property.

The machine/plant manufacturer must check whether other standards or EC Directives must be applied to the machine/plant.

Standards to be applied for conformance with the EC Low Voltage Directive(2006/95/EC)

EN 60204-1 (Safety and Electrical Equipment in Machines)

EN 60439-1 (Low Voltage Switchgear Combinations)

Standards to be applied for conformance with the EC EMC Directive (2004/108/EC)

EN 61000-6-1 / 2 (Interference Immunity in Residential & Industrial Areas)
EN 61000-6-3 / 4 (Interference Generation in Residential & Industrial Areas)

The manufacturer of the machine/plant is responsible for ensuring that it meets the limits required by the EMC regulations. Advice on the correct installation for EMC (such as shielding, grounding, treatment of connectors and cable layout) can be found in this documentation.

We only guarantee the conformance of the servo system with the standards cited in this chapter if the components (motor, cables, chokes etc.) are those supplied by us.

# 3.3 GOST-R Conformance

Certificate for servo amplifiers and accessories (cover page).

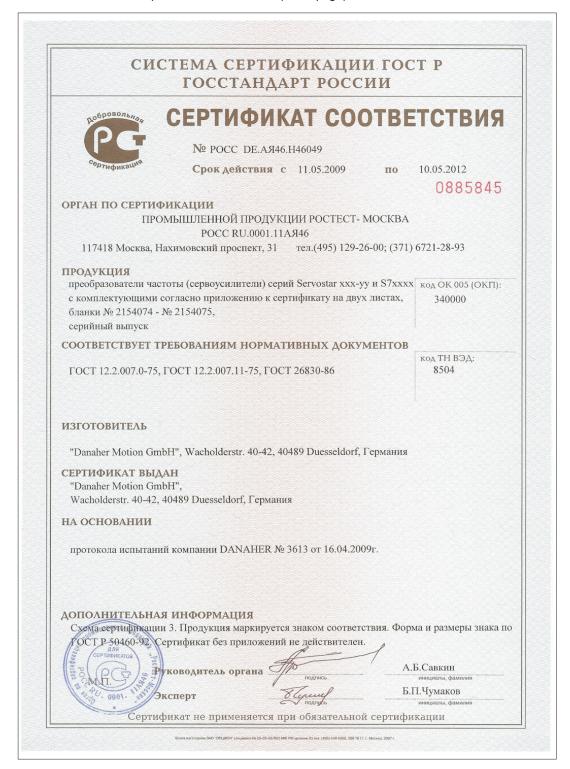

# 4 Handling

# 4.1 Transport

Only by qualified personnel in the manufacturer's original recyclable packaging

Avoid shocks

#### NOTICE

The servo amplifiers contain electrostatically sensitive components which can be damaged by incorrect handling. Discharge yourself before touching the servo amplifier. Avoid contact with highly insulating materials (artificial fabrics, plastic films etc.). Place the servo amplifier on a conductive surface.

 If the packaging is damaged, check the unit for visible damage. In this case, inform the shipper and the manufacturer.

# 4.2 Packaging

Cardboard box, can be recycled

Dimensions: SERVOSTAR 601...610 (HxWxD) 125x415x350 mm
 SERVOSTAR 614 / 620 (HxWxD) 170x415x350 mm

Labeling : nameplate outside at the box

# 4.3 Storage

Storage only in the manufacturer's original recyclable packaging

Max. stacking height 8 cartons

Storage temperature -25 to +55°C, max. rate of change 20°C / hour
 Storage humidity 5 ... 95% relative humidity, no condensation

Storage duration Less than 1 year without restriction.

More than 1 year: capacitors must be **re-formed** before setting up and operating the servo amplifier. To do this, remove all electrical connections and apply single-phase 230V AC for about 30 minutes to the terminals L1 / L2.

# 4.4 Maintenance

The instruments do not require any maintenance, opening the instruments invalidates the warranty.

**Cleaning:** — if the casing is dirty: clean with Isopropanol or similar

# Note: do not immerse or spray

- if there is dirt inside the unit it must be cleaned by the manufacturer
- dirty protective grill on fan must be cleaned with a dry brush

# 4.5 Disassembling

Observe the sequence below, if a servo amplifier has to be disassembled (e.g. for replacement).

#### 1. Electrical disconnection

# **▲** WARNING

Switch off the main switch of the switchgear cabinet and the fuses that supply the system. Wait at least eight minutes after disconnecting the servo amplifier from the main supply power before touching potentially live sections of the equipment (e.g. contacts) or undoing any connections. To be sure, measure the voltage in the DC Bus link and wait until it has fallen below 40V.

Remove the connectors. Disconnect the earth (ground) connection at last.

#### 2. Check temperature

# **▲** CAUTION

During operation the heat sink of the servo amplifier may reach temperatures above 80°C (176°F). Before touching the device, check the temperature and wait until it has cooled down below 40°C (104°F).

#### 3. Disassembling

Remove the fan housing and disassemble the servo amplifier (reverse of the procedure described in chapter "Mechanical installation).

# 4.6 Repair

Repair of the servo amplifier must be done by the manufacturer. Opening the devices means loss of the guarantee. Use the telefax form on page 118 for repair request. You'll receive the current dispatch information.

Disassemble the equipment as described in chapter 4.5 and send it in the original packaging to the address given in the dispatch information.

# 4.7 Disposal

In accordance to the WEEE-2002/96/EC-Guidelines we take old devices and accessories back for professional disposal. Transport costs are the responsibility of the sender. Use the telefax form on page 118 for disposal request. You'll receive the current dispatch information.

Disassemble the equipment as described in chapter 4.5 and send it in the original packaging to the address given in the dispatch information.

# 5 Package

# 5.1 Package supplied

When you order a SERVOSTAR 600 series amplifier (order numbers ⇒ p.117), you will receive:

- SERVOSTAR 6xx
- mating connectors X3, X4, X0A, X0B, X7, X8

#### NOTE

## The mating SubD connectors and motor connector X9 are not part of the package!

- Assembly, Installation and Setup Instructions (Instructions Manual)
- Online documentation on CD-ROM
- Setup software DRIVE.EXE on CD-ROM

Accessories: (must be ordered separately; description see accessories manual)

- AC synchronous servomotor (linear or rotary)
- motor cable (pre-assembled), or both motor connectors separately, with motor cable as a cut-off length
- feedback cable (pre-assembled or both feedback connectors separately, with feedback cable as length
- Power supply for encoders with a power consumption of more than 150mA (⇒ p. 113)
- Terminating adapter for encoders with no terminating resistors (⇒ p. 113)
- motor choke 3YL for cable length above 25m
- external brake resistor BAR(U)
- communications cable to the PC(⇒ p.69) or Y-adapter (⇒ p.84) for setting parameters of up to 6 servo amplifiers from one PC
- power cable, control cables, fieldbus cables (as lengths)

# 5.2 Nameplate

The nameplate depicted below is attached to the side of the servo amplifier.

The information described below is printed in the individual fields.

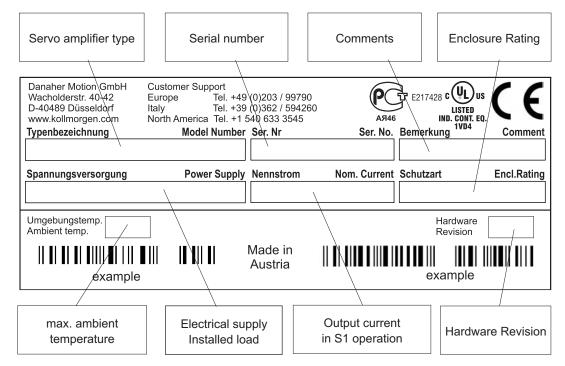

# 5.3 Part number scheme

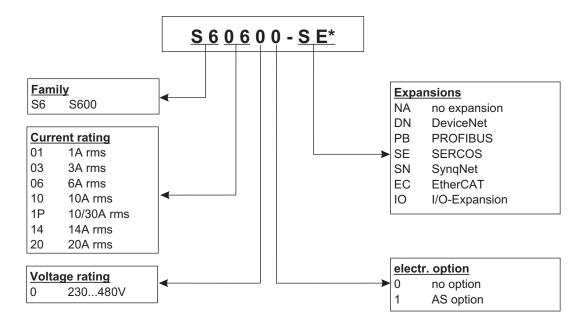

<sup>\*</sup> additional coding defines customer specific specials.

# Comparison (without expansion) device name -> part number

| Device Name      | Part Number |
|------------------|-------------|
| SERVOSTAR 601    | S60100-NA   |
| SERVOSTAR 603    | S60300-NA   |
| SERVOSTAR 606    | S60600-NA   |
| SERVOSTAR 610    | S61000-NA   |
| SERVOSTAR 610-30 | S61P00-NA   |
| SERVOSTAR 614    | S61400-NA   |
| SERVOSTAR 620    | S62000-NA   |

# 6 Technical description

# 6.1 The SERVOSTAR 600 family of digital servo amplifiers

#### **Standard version**

- 6 current ratings (1.5 A -Europe only-, 3 A, 6 A, 10 A, 14 A, 20 A)
- 3 instrument widths: 70 mm for 1.5A up to 10A rated current

100 mm for 14A rated current 120 mm for 20A rated current

- Wide range of rated voltage (3x208V <sub>-10%</sub> to 3x480V <sup>+10%</sup>)
- Overvoltage category III acc. to EN 61800-5-1
- Shield connection directly at the servo amplifier
- 2 analog setpoint inputs
- Integrated CANopen (default 500 kBaud), for integration into CAN bus systems and for setting parameters for several amplifiers via the PC-interface of one amplifier
- Integrated RS232, electrically isolated, integrated pulse-direction interface
- Synchronous servomotors, linear motors and asynchronous motors can be used

#### **Electrical supply**

Directly off grounded 3 phase system,

230V<sub>-10%</sub> ... 480V<sup>+10%</sup>, 50 Hz, 208V<sub>-10%</sub> ... 480V<sup>+10%</sup>, 60 Hz

TN-system or TT-system with grounded neutral point, max. 42,000 rms symmetrical amperes. Connection to other mains supply networks only with insulating transformer ⇒ p.48

- B6 rectifier bridge, directly off 3-phase earthed (grounded) supply system, integral power input filter and inrush circuit
- Single-phase supply (e.g. for setup) is possible
- Fusing: (e.g. fusible cutout) provided by the user
- Shielding: All shielding connections directly on the amplifier
- Output stage: IGBT- module with isolated current measurement
- Brake circuit: with dynamic distribution of the brake power between several

amplifiers on the same DC bus link circuit. Internal brake resistor as

standard, external brake resistors if required

- DC bus link voltage 260 900 VDC, can be switched in parallel
- Interference suppression filter for the supply input (to category 3) is integrated
- Interference suppression filter for the 24V aux. supply (to category 3) is integrated

# **Integrated safety**

- Safe electrical separation between the power input / motor connections and the signal electronics, provided by appropriate insulation/creepage distances and complete electrical isolation
- Soft-start, overvoltage recognition, short-circuit protection, phase-failure monitoring
- Temperature monitoring of servo amplifier and motor (when using our motors with our pre-assembled cables)

#### Auxiliary supply voltage 24VDC

 Electrically isolated, internal fusing (3.15 AT), from an external 24VDC psu, e.g. with insulating transformer

#### Operation and parameter setting

- With our user-friendly software for setup through the serial interface of a PC
- Direct operation by means of two keys on the servo amplifier and a 3-character LED display for status display in case there is no PC available
- Fully programmable via RS232 interface

#### **Completely digital control**

- Digital current controller (space vector pulse-width modulation, 62.5 μs)
- digital speed controller adaptable to most different load conditions (65μs or 250 μs)
- Integral position controller with adaptation possibilities for customer needs (250 μs)
- Pulse direction interface integrated for connection of a servomotor to a stepping motor control
- Evaluation of the resolver signals and sine-cosine signals of a high-resolution encoder
- Encoder simulation (incremental or SSI)

#### **Auxiliary functions**

- 2 analog monitor outputs
- 4 programmable digital inputs (normally, two are defined as limit-switch inputs)
- 2 programmable digital outputs
- Freely programmable combinations of all digital signals

#### **Options/Expansions**

- Option -AS-, built-in safety relay (personnel-safety starting lock-out) ⇒ p. 91
- I/O expansion card ⇒ p. 99
- PROFIBUS DP expansion card ⇒ p. 102
- SERCOS expansion card ⇒ p. 103
- DeviceNet expansion card ⇒ p. 105
- EtherCAT expansion card ⇒ p. 108
- SynqNet expansion card ⇒ p. 109
- -2CAN- expansion module, separated connectors for CAN bus and RS232 ⇒ p. 111
- Third party expansion cards (ModBus, FireWire, LightBus etc. contact distributors for further information)

#### Technical data 6.2

|                                           |                  | SERVOSTAR                                                                                                    |     |        |         |          |            |     |  |
|-------------------------------------------|------------------|----------------------------------------------------------------------------------------------------|-----|--------|---------|----------|------------|-----|--|
| Rated data                                | DIM              | 601                                                                                                    | 603 | 606    | 610     | 610-30   | 614        | 620 |  |
|                                           | V~               |                                                                                                    |     |        |         |          |            | 020 |  |
| Rated supply voltage (grounded system)    |                  | 3 x 230V <sub>-10%</sub> 480V <sup>+10%</sup> , 50 Hz<br>3 x 208V <sub>-10%</sub> 480V <sup>+10%</sup> , 60 Hz |     |        |         |          |            |     |  |
| Rated installed load for S1 operation     | kVA              | 1                                                                                                    | 2   | 4      | 7       | 7        | 10         | 14  |  |
| Rated DC bus link voltage                 | V=               |                                                                                                    |     | •      | 290 - 6 | 75       |            | •   |  |
| Rated output current (rms value, ± 3%)    | A <sub>rms</sub> | 1.5                                                                                                    | 3   | 6      | 10      | 10       | 14         | 20  |  |
| Peak output current (max. ca. 5s, ± 3%)   | A <sub>rms</sub> | 3                                                                                                    | 6   | 12     | 20      | 30 (2s)  | 28         | 40  |  |
| Clock frequency of the output stage       | kHz              |                                                                                                    | 8   | (16 wi | th VDC  | max=400V | <b>'</b> ) |     |  |
| Technical data for brake circuit          | _                |                                                                                                    |     |        | ⇒ p.2   | 27       | •          |     |  |
| Overvoltage protection threshold          | V                |                                                                                                    |     |        | 4509    | 00       |            |     |  |
| Max. load inductance                      | mΗ               | 150                                                                                                    | 75  | 40     | 25      | 24       | 15         | 12  |  |
| Min. load inductance                      | mΗ               | 25                                                                                                    | 12  | 7.5    | 4       | 4        | 2.5        | 2   |  |
| Form factor of the output current         |                  |                                                                                                    |     |        | 1.01    |          |            |     |  |
| (at rated data and min. load inductance)  |                  |                                                                                                    |     |        | 1.01    |          |            |     |  |
| Bandwidth of subordinate current con-     | kHz              |                                                                                                    |     |        | > 1.2   | )        |            |     |  |
| troller                                   | KIZ              |                                                                                                    |     |        | - 1.2   | <u> </u> |            |     |  |
| Residual voltage drop at rated current    | V                |                                                                                                    |     |        | 5       |          |            |     |  |
| Quiescent dissipation, output stage dis-  | W                |                                                                                                    |     |        | 15      |          |            |     |  |
| abled                                     | VV               |                                                                                                    |     |        | 15      |          |            |     |  |
| Dissipation at rated current (incl. power | W                | 30                                                                                                    | 40  | 60     | 90      | 90       | 160        | 200 |  |
| supply losses, without brake dissipation) |                  | 30                                                                                                    | 40  | 00     | 90      | 90       | 100        | 200 |  |
| Inputs                                    |                  |                                                                                                    |     |        |         |          |            |     |  |
| Setpoint 1/2, resolution 14bit/12bit      |                  | ±10                                                                                                    |     |        |         |          |            |     |  |
| Common-mode voltage max.                  |                  | ±10                                                                                                    |     |        |         |          |            |     |  |
| Input resistance to AGND                  |                  | 20                                                                                                    |     |        |         |          |            |     |  |
| Digital inputs                            |                  | according to IEC 61131                                                                                         |     |        |         |          |            |     |  |
| Digital outputs, open collector           | V                | according to IEC 61131                                                                                         |     |        |         |          |            |     |  |
| DTD/DTO cutnut valay contacts             | V                | DC max. 30, AC max. 42                                                                                         |     |        |         |          |            |     |  |
| BTB/RTO output, relay contacts            | mA               |                                                                                                    |     |        | 500     |          |            |     |  |
| Aux. power supply, electrically isolated  | V                | 24 (-0% +15%)                                                                                                  |     |        |         |          |            |     |  |
| without brake                             | Α                | 1 (max. 16)                                                                                                    |     |        |         |          |            |     |  |
| Aux. power supply, electrically isolated  | V                | 24 (-0% +15%)                                                                                                  |     |        |         |          |            |     |  |
| with brake (consider voltage loss!)       | Α                | 3 (max. 16)                                                                                                    |     |        |         |          |            |     |  |
| Min./max. output current, brake           | Α                | 0,15 / 2                                                                                                    |     |        |         |          |            |     |  |
| Connections                               |                  |                                                                                                    |     |        |         |          |            |     |  |
| Control signals                           |                  | Combicon 5.08 / 18 pole , 2,5mm <sup>2</sup>                                                                   |     |        |         |          |            |     |  |
| Power signals                             |                  | Power Combicon 7.62 / 4x4 + 1x6-pole, 4mm <sup>2</sup>                                                         |     |        |         |          |            |     |  |
| Resolver input                            |                  |                                                                                                    |     |        |         | (socket) |            |     |  |
| Sine-cosine encoder input                 |                  | SubD 15pole (socket)                                                                                           |     |        |         |          |            |     |  |
| PC-interface, CAN                         |                  | SubD 9pole (plug)                                                                                              |     |        |         |          |            |     |  |
| Encoder simulation, ROD (EEO) / SSI       |                  |                                                                                                    |     | Sub    | D 9pole | e (plug) |            |     |  |
| Mechanical                                |                  |                                                                                                    |     |        |         |          | l          | 1   |  |
| Weight                                    | kg               | 4 5 7.5                                                                                                    |     |        |         |          |            |     |  |
| Height without connectors                 | mm               |                                                                                                    |     |        | 275     |          |            |     |  |
| Width                                     | mm               |                                                                                                    |     | 70     |         |          | 100        | 120 |  |
| Depth without connectors                  | mm               |                                                                                                    |     |        | 265     |          |            |     |  |

#### Recommended torque 6.2.1

| Connector            | Recommended torque                 |  |
|----------------------|------------------------------------|--|
| X3, X4               | 0.5 to 0.6 Nm (4.43 to 5.31 in lb) |  |
| X0A, X0B, X7, X8, X9 | 0.5 to 0.6 Nm (4.43 to 5.31 in lb) |  |
| Ground bolt          | 3.5 Nm (31 in lb)                  |  |

#### 6.2.2 **Fusing**

# **Internal Fusing**

| Circuit              | internal fuse   |
|----------------------|-----------------|
| Auxiliary supply 24V | 3.15 AT (FRx-3) |
| Brake resistor       | electronic      |

# **External fusing**

| Fusible cutouts or similar       | SERVOSTAR                | SERVOSTAR      | SERVOSTAR       |
|----------------------------------|--------------------------|----------------|-----------------|
| (Fuse UL time delay)             | 601/ 603                 | 606/ 610       | 614/ 620        |
| AC supply F <sub>N1/2/3</sub>    | 6 AT (FRx-6)             | 10 AT (FRx-10) | 20 AT (FRx-25)  |
| 24V supply F <sub>H1/2/3</sub>   | max. 12 AF (max. FRx-12) |                |                 |
| Brake resistor F <sub>B1/2</sub> | 6 AT (FRS-6)             | 10 AT (FRS-10) | 10 AT (FR10-10) |

(x = S or S-R for 480V applications) x = N or N-R for 230V applications)

#### 6.2.3 Ambient conditions, ventilation, mounting position

| Storage, hints                                | ⇒ p.17                                                               |  |  |
|-----------------------------------------------|----------------------------------------------------------------------|--|--|
| Transport, hints                              | ⇒ p.17                                                               |  |  |
| Supply voltage tolerances                     |                                                                      |  |  |
| Input power                                   | min 3x 230V <sub>-10%</sub> AC / max 3x 480V <sup>+10%</sup> , 50 Hz |  |  |
| 208480V<br>60Hz 50Hz                          | min 3x 208V <sub>-10%</sub> AC / max 3x 480V <sup>+10%</sup> , 60 Hz |  |  |
| Aux. power supply                             | 24 VDC (-0% +15%), check voltage drop                                |  |  |
|                                               | 0 to +45°C (32 to 113°F) at rated data                               |  |  |
| Ambient temperature in operation              | +45 to +55°C (113 to 131°F) with power derating                      |  |  |
|                                               | 2.5% / K                                                             |  |  |
| Humidity in operation                         | rel. humidity 85%, no condensation                                   |  |  |
|                                               | up to 1000m a.m.s.l. without restriction                             |  |  |
| Site altitude                                 | 1000 — 2500m a.m.s.l. with power derating                            |  |  |
|                                               | 1.5%/100m                                                            |  |  |
| Pollution level                               | Pollution level 2 to EN 60664-1                                      |  |  |
| Vibrations                                    | class 3M1 according to IEC 60721-3-3                                 |  |  |
| oise emission max. 45 dB(A)                   |                                                                      |  |  |
| Enclosure protection                          | IP 20 according to EN60529                                           |  |  |
| Mounting position                             | generally vertical. ⇒ p.36                                           |  |  |
| Ventilation                                   | forced convection by built-in fan                                    |  |  |
| Make sure that there is sufficient forced ver | ntilation within the switchgear cabinet.                             |  |  |

# 6.2.4 Conductor cross-sections

Technical data for connection cables  $\Rightarrow$  p.42. Following EN 60204 (for AWG: table 310-16 of the NEC 60°C or 75°C column), we recommend for **single-axis systems**:

| ALE OF TO O GOIGHIN, WE TO COMMINE HE TO CHIEF WARD BY STEME. |                                                     |                      |                      |  |
|---------------------------------------------------------------|-----------------------------------------------------|----------------------|----------------------|--|
| AC connection                                                 | SERVOSTAR 601-610: 1.5 mm²                          | (14awg)              | 600V,80°C (176°F),   |  |
| Ao connection                                                 | SERVOSTAR 614/620: 4 mm <sup>2</sup>                | (12awg)              | twisted              |  |
|                                                               | SERVOSTAR 601-610: 1.5 mm²                          | (14awg)              | 600V,80°C (176°F),   |  |
| DC bus link                                                   | SERVOSTAR 601-610. 1.511111                         | (14awg)<br>(12awg)   | shielded for         |  |
|                                                               | 0L1(V001AI( 014/020. 4 IIIIII                       | (12awg)              | lengths>20cm         |  |
| Motor cables                                                  | SERVOSTAR 601-610: 1-1.5 mm²                        | (14awg)<br>(12awg)   | 600V,80°C (176°F),   |  |
| up to 25 m length*                                            | SERVOSTAR 614/620: 2.5 mm <sup>2</sup>              |                      | shielded,            |  |
| up to 25 m length                                             | 0E1(V001A)( 014/020. 2.3 mm                         | (12awg)              | capacitance <150pF/m |  |
| Motor cables                                                  | SERVOSTAR 601-606: 1 mm²                            | (14awg)              | 600V,80°C (176°F),   |  |
| 25 to 100 m length*,                                          | SERVOSTAR 610-620: 2.5 mm <sup>2</sup>              | (14awg)<br>(12awg)   | shielded,            |  |
| with motor choke 3YL                                          | SERVOSTAR 010-020. 2.3 IIIII                        | (12awy)              | capacitance <150pF/m |  |
| Resolver, thermal control,                                    | 4x2x0.25 mm² (22awg) twisted pairs, shielded,       |                      |                      |  |
| max.100m length*                                              | capacitance <120pF/m                                | capacitance <120pF/m |                      |  |
| Encoder, thermal control,                                     | 7x2x0,25 mm² (22 awg) twisted pairs, shielded,      |                      |                      |  |
| max.50m length*                                               | capacitance <120pF/m                                |                      |                      |  |
| Setpoints, monitors, AGND                                     | 0.25 mm² (22awg) twisted pairs, shielded            |                      |                      |  |
| Control signals, BTB,                                         | 0.5 mm² (20owa)                                     | 200,000              |                      |  |
| DGND                                                          | 0.5 mm² (20awg)                                     |                      |                      |  |
| Holding brake (motor)                                         | min. 0.75 mm² (18awg), 600V,80°C (176°F), shielded, |                      |                      |  |
| Tiolding brake (Illotor)                                      | check voltage drop                                  |                      |                      |  |
| +24 V / XGND                                                  | 4 V / XGND max. 2.5 mm² (12awg), check voltage drop |                      |                      |  |
|                                                               |                                                     |                      |                      |  |

#### NOTICE

For multi-axis systems, please note the special operating conditions in your installation. To reach the max. permitted cable length, observe cable requirements ⇒ p. 42.

# 6.3 LED display

A 3-character LED display shows the amplifier status after switching on the 24V supply ( $\Rightarrow$  p.86). During operation of the amplifier via the keys on the front panel, the parameter and function numbers ( $\Rightarrow$  p.87) are displayed, as well as the numbers of any errors which occur ( $\Rightarrow$  p.88).

<sup>\*</sup> Kollmorgen North America delivers cables up to 39m length. Kollmorgen Europe delivers cables up to the maximum length.

# 6.4 Control for motor holding brake

A 24V / max. 2A holding brake in the motor can be controlled directly by the servo amplifier.

# **▲** CAUTION

This function does not ensure personnel safety! Hanging load (vertical axes) require an additional mechanical brake which must be safely operated.

# NOTE

Check voltage drop, measure the voltage at brake input and check brake function (brake and no brake).

The brake function must be enabled through the BRAKE parameter (setting: WITH BRAKE). In the diagram below you can see the time and functional relationships between the ENABLE signal, speed setpoint, speed and braking force.

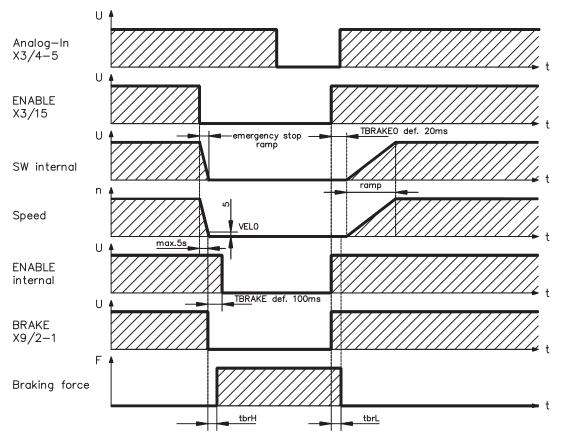

During the internal ENABLE delay time of 100ms (DECDIS) the speed setpoint of the servo amplifier is internally driven down a 10ms ramp to 0. The brake output is switched on when the speed 5rpm (VELO) is reached or after 5s (EMRGTO) the latest.

The rise (tbrH) and fall (tbrL) times of the holding brake which is built into the motors are different for the various types of motor (see motor manual).

A description of the interface can be found on page 50.

# 6.5 Grounding system

AGND — ground for analog inputs/outputs, internal analog/µC ground

DGND — ground for digital inputs/outputs, optically isolated

XGND — ground for external 24V aux. voltage, optically and inductively isolated

PGND — ground for encoder simulation, RS232, CAN, optically isolated

The potential isolation is shown in the block diagram (⇒ p. 45).

#### 6.6 Electrical Brake circuit

During electrical braking with the aid of the motor, energy is fed back to the servo amplifier. This energy is converted into heat in the brake resistor. The brake circuit (thresholds) are adjusted to the supply voltage with the help of the setup software.

Our customer service can help you with the calculation of the brake power which is required. A <a href="mailto:simple method">simple method</a> is described in the "Product Wiki" which is accessible at <a href="www.wiki-kollmorgen.eu">www.wiki-kollmorgen.eu</a>. A description of the interface can be found on page 50.

#### Internal brake resistor

SERVOSTAR 601/603 66  $\Omega$ SERVOSTAR 606-620 33  $\Omega$ 

## **External brake resistor**

SERVOSTAR 601-620 33  $\Omega$ 

## **Functional description**

1.- Individual amplifiers, not coupled through the DC bus link (DC+, DC-)

The circuit starts to respond at a DC bus link voltage of 400V, 720V or 840V (depending on the supply voltage).

If the energy which is fed back from the motor, as an average over time or as a peak value, is higher than the preset brake power, then the servo amplifier will output the status "brake power exceeded" and the brake circuit will be switched off.

At the next internal check of the DC bus link voltage (after a few ms) an overvoltage will be detected and the servo amplifier will be switched off with the error message "Overvoltage F02" (\$\Rightarrow\$ p.88).

The BTB/RTO contact (terminal X3/2,3) will be opened at the same time (⇒ p.68)

2.- Several servo amplifiers coupled through the DC bus link circuit (DC+, DC-)

Thanks to the built-in brake circuit, several amplifiers (even with different current ratings) can be operated off a common DC bus link. This is achieved by an automatic adjustment of the brake thresholds (which vary, because of tolerances). The brake energy is distributed equally among all the amplifiers.

The **combined power** of all the amplifiers is always available, as continuous or peak power. The switch-off takes place as described under 1. (above) for the servo amplifier with the lowest switch-off threshold (resulting from tolerances). The RTO (BTB) contact of this amplifier (terminals X3/2,3) will be opened at the same time ( $\Rightarrow$  p.68).

## **Technical Data**

The technical data depend on the used servo amplifier type and on the mains voltage. See table on the next page.

| Brake circuit: technical data    |                                                             |     | SERVOSTAR |           |
|----------------------------------|-------------------------------------------------------------|-----|-----------|-----------|
| Supply voltage                   | Rated data                                                  | DIM | 601 - 603 | 606 - 620 |
|                                  | Upper switch-on level of brake circuit                      | V   | 400 - 430 |           |
|                                  | Switch-off level of brake circuit                           | V   | 380 - 410 |           |
|                                  | Overvoltage F02                                             | V   | 450       |           |
| 3 x 230 V                        | Continuous power of brake circuit (R <sub>Bint</sub> )      | W   | 80        | 200       |
| 3 X 230 V                        | Continuous power of brake circuit (R <sub>Bext</sub> ) max. | kW  | 0.25      | 0.75      |
|                                  | Pulse power, internal (R <sub>Bint</sub> max. 1s)           | kW  | 2.5       | 5         |
|                                  | Pulse power, external (R <sub>Bext</sub> max. 1s)           | kW  | 5         |           |
|                                  | External brake resistor                                     | Ω   | 33        |           |
|                                  | Upper switch-on level of brake circuit                      | V   | 720       | - 750     |
|                                  | Switch-off level of brake circuit                           | V   | 680 - 710 |           |
|                                  | Overvoltage F02                                             | V   | 800       |           |
| 3 x 400 V                        | Continuous power of brake circuit (R <sub>Bint</sub> )      | W   | 80        | 200       |
| 3 X 400 V                        | Continuous power of brake circuit (R <sub>Bext</sub> ) max. | kW  | 0.4       | 1.2       |
|                                  | Pulse power, internal (R <sub>Bint</sub> max. 1s)           | kW  | 8         | 16        |
|                                  | Pulse power, external (R <sub>Bext</sub> max. 1s)           |     | 16        |           |
| External brake resistor $\Omega$ |                                                             | 3   | 33        |           |
|                                  | Upper switch-on level of brake circuit                      | V   | 840 - 870 |           |
|                                  | Switch-off level of brake circuit                           |     | 800 - 830 |           |
|                                  | Overvoltage F02                                             | V   | 900       |           |
| 3 x 480 V                        | Continuous power of brake circuit (R <sub>Bint</sub> )      | W   | 80        | 200       |
| 3 X 460 V                        | Continuous power of brake circuit (R <sub>Bext</sub> ) max. | kW  | 0.5       | 1.5       |
|                                  | Pulse power, internal (R <sub>Bint</sub> max. 1s)           | kW  | 10.5      | 21        |
|                                  | Pulse power, external (R <sub>Bext</sub> max. 1s)           | kW  | 21        |           |
|                                  | External brake resistor                                     | Ω   | 3         | 3         |

NOTE

Suitable external brake resistors can be found in our accessories manual.

# 6.7 Switch-on and switch-off behavior

This chapter describes the switch-on and switch-off behavior of the SERVOSTAR and the steps required to achieve operational stopping or emergency stop behavior that complies with standards.

#### NOTE

The servo amplifier's 24 V supply must remain constant. The ASCII commands ACTFAULT (error response) and STOPMODE (ENABLE signal response) dictate how the drive will behave.

| STOPMODE    | ACTFAULT    | <b>Behavior</b> (see also ASCII reference in the <u>online help</u> of the setup software) |  |
|-------------|-------------|--------------------------------------------------------------------------------------------|--|
| 0 (default) | 0           | Motor coasts to a standstill in an uncontrolled manner                                     |  |
| 1           | 1 (default) | Motor is braked in a controlled manner                                                     |  |

#### Behavior during a power failure

The servo amplifiers use an integrated circuit to detect if one or more input phases (power supply feed) fail. The behavior of the servo amplifier is set using the setup software: Under "Response to Loss of Input Phase" (PMODE) on the Basic Setup screen, select:

- Warning if the higher-level control system is to bring the drive to a standstill: Warning n05 is output if an input phase is missing, and the motor current is limited to 4 A. The servo amplifier is not disabled. The higher-level control system can now selectively end the current cycle or start bringing the drive to a standstill. Therefore, the error message "MAINS BTB, F16" is output on a digital output of the servo amplifier and evaluated by the control system, for instance.
- Error message if the servo amplifier is to bring the drive to a standstill: Error message F19 is output if an input phase is missing. The servo amplifier is disabled and the BTB contact opens. Where the factory setting is unchanged (ACTFAULT=1), the motor is braked using the set "EMERGENCY STOP RAMP".

# Behavior when undervoltage threshold is reached

If the undervoltage threshold is undershot in the DC bus link (the threshold value depends on the type of servo amplifier), the error message "UNDERVOLTAGE, F05" is displayed. The drive response depends on the ACTFAULT/STOPMODE setting.

## Behavior with enabled "holding brake" function

Servo amplifiers with an enabled holding brake function have a special procedure for switching off the output stage (  $\Rightarrow$  p. 26). Removing the ENABLE signal triggers electrical braking. As with all electronic circuits, the general rule applies that there is a possibility of the internal "holding brake" module failing. Bringing a motor to a standstill using a holding brake in a way that is personnel safe also requires an electromechanical "make" contact for the holding equipment and a suppressor device for the brake.

#### Behavior of the optional restart lock -AS-

With the personnel safe restart lock –AS-, the drive can be secured on standstill using its internal electronics so that even when power is being supplied, the drive shaft is protected against unintentional restart. The chapter "Personnel safe restart lock -AS-" describes how to use the restart lock -AS-. See page 91 onwards.

# 6.7.1 Behavior in standard operation

The behavior of the servo amplifier always depends on the current setting of a number of different parameters (e.g., ACTFAULT, VBUSMIN, VELO, STOPMODE, etc.; see <u>online help</u>). The diagram below illustrates the correct functional sequence for switching the servo amplifier on and off.

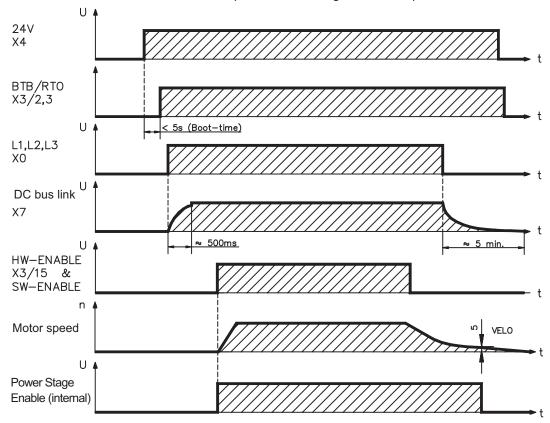

Devices which are equipped with a selected "Brake" function use a special sequence for switching off the output stage (⇒ p.26).

The -AS- option can be used to switch off the drive via a positive-action (approved by the Trade Liability Association) safety relay, so that personnel safety is ensured at the drive shaft (⇒ p.91).

# 6.7.2 Behavior in the event of an error (with standard setting)

The behavior of the servo amplifier always depends on the current setting of a number of different parameters (e.g., ACTFAULT, VBUSMIN, VELO, STOPMODE, etc.; see <u>online help</u>). The diagram shows the startup procedure and the procedure that the internal control system follows in the event of one or more electrical supply phases failing, assuming that the standard parameter settings apply.

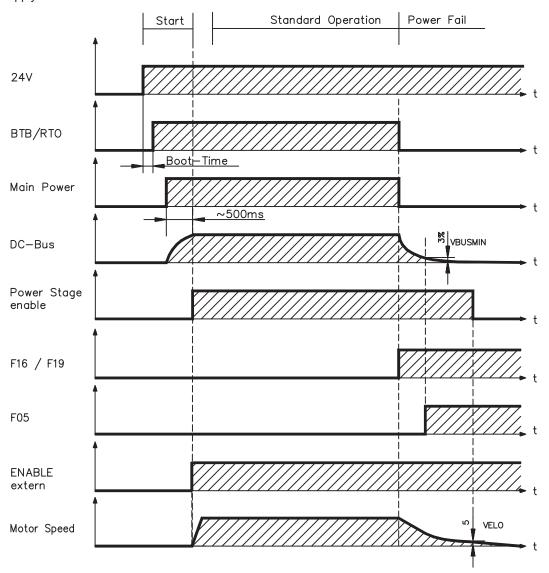

(F16/F19 = error messages Mains BTB /input phase, F05 = error message Undervoltage)

Even if there is no intervention from an external control system (in the example, the ENABLE signal remains active), the motor is immediately braked using the emergency stop ramp if an input phase error is detected and assuming that no changes have been made to the factory setting (ACTFAULT=1).

# 6.8 Stop/Emergency Stop Function to EN 60204

# NOTE

With the personnel safe restart lock –AS- (see page 91 onwards) the drive can be secured on standstill (torque-free) using its internal electronics so that even when power is being supplied, the drive shaft is protected against unintentional restart.

Examples for implementation can be found in the Product WIKI on page "Stop and Emergency Stop Function".

## 6.8.1 Stop: Standards

The Stop function is used to shut down the machine in normal operation. The Stop functions are defined by EN 60204.

Category 0: Shut-down by immediate switching-off of the energy supply to the

drive machinery (i.e. an uncontrolled shut-down);

Category 1: A controlled shut-down, whereby the energy supply to the drive

machinery is maintained to perform the shut-down, and the energy supply is only interrupted when the shut-down has been completed;

Category 2: A controlled shut-down, whereby the energy supply to the drive

machinery is maintained.

## NOTE

The parameters "STOPMODE" and "ACTFAULT" must be set to 1 in order to implement the stop categories. If necessary, change the parameters via the terminal screen of the setup software and store the data in the EEPROM.

The Stop Category must be determined by a risk evaluation of the machine. In addition, suitable means must be provided to guarantee a reliable shut-down.

Category 0 and Category 1 Stops must be operable independently of the operating mode, whereby a Category 0 Stop must have priority. Stop functions must be implemented by **disconnection** of the appropriate circuitry, and have priority over assigned start functions.

If necessary, provision must be made for the connection of protective devices and lock-outs. If applicable, the Stop function must signal its status to the control logic. A reset of the Stop function must not create a hazardous situation.

Examples for implementation can be found in the Product WIKI on page "Stop and Emergency Stop Function".

## 6.8.2 Emergency Stop: Standards

The emergency Stop function is used for the **fastest possible shut-down** of the machine in a dangerous situation. The Emergency Stop function can be triggered by the actions of a single person. It must be fully functional and available at all times. The user must not have to work out how to operate this mechanism.

The Emergency Stop function is defined by EN 60204.

In addition to the requirements for Stop, the emergency Stop must fulfil the following requirements:

- emergency stop must have priority over all other functions and controls in all operating situations;
- the energy supply to any drive machinery that could cause dangerous situations must be switched off as fast as possible, without causing any further hazards (e.g. by using mechanical latching devices that do not require an external supply of energy, by counter-current braking in Stop Category 1);
- the reset must not initiate a restart.

If necessary, provision must be made for the additional connection of emergency stop devices (see EN 60204, "Requirements for emergency stop devices").

The Emergency Stop must be effective as a stop of either Category 0 or Category 1. The Emergency Stop Category must be determined by a risk evaluation of the machine.

#### Category 0

Only hard-wired, electromechanical components may be used for the Category 0 Emergency Stop function. It must not be triggered using switching logic (hardware or software), by transferring commands via a communication network, or via a data link.

The drive must be shut down using an electromechanical circuit. If the connected servo motor has an integrated brake, this must always be controlled by an electromechanical circuit as well.

### Category 1

With the Category 1 Emergency Stop function, there must be absolute certainty in terms of the power supply for the machine drives being switched off (i.e., secured) using electromechanical components. Additional Emergency Stop equipment may be connected. Bringing the motor to a stand-still by interrupting the mains supply and using controlled electronic braking. The 24 V supply for the servo amplifier must remain constant. The issue of which circuit should be used is highly dependent on the requirements of the application at hand.

Usually a brake in a servo motor only has the function of a holding brake. To ensure an emergency stop function, the braking torque that is required must be checked. If the holding brake fulfills the dynamic requirements, it must be taken into acount that this application will cause increased wear.

# NOTE

The parameters "STOPMODE" and "ACTFAULT" must be set to 1 in order to implement the stop categories. If necessary, change the parameters via the terminal screen of the setup software and store the data in the EEPROM.

Examples for implementation can be found in the Product WIKI on page "Stop and Emergency Stop Function".

# 6.9 Shock-hazard protection

# 6.9.1 Leakage current

Leakage current via the PE conductor results from the combination of equipment and cable leakage currents. The leakage current frequency pattern comprises a number of frequencies, whereby the residual-current circuit breakers definitively evaluate the 50Hz current. For this reason, the leakage current cannot be measured using a conventional multimeter.

As a rule of thumb, the following assumption can be made for leakage current on our low-capacity cables at a mains voltage of 400 V, depending on the clock frequency of the output stage:

I<sub>leak</sub> = n x 20mA + L x 1mA/m at 8kHz clock frequency at the output stage
I<sub>leak</sub> = n x 20mA + L x 2mA/m at a 16kHz clock frequency at the output stage

(where I<sub>leak</sub>=leakage current, n=number of amplifiers, L=length of motor cable)
At other mains voltage ratings, the leakage current varies in proportion to the voltage.

Example: 2 x servo amplifiers + a 25m motor cable at a clock frequency of 8kHz:

 $2 \times 20mA + 25m \times 1mA/m = 65mA$  leakage current.

#### NOTE

Since the leakage current to PE is more than 3.5 mA, in compliance with EN61800-5-1 the PE connection must either be doubled or a connecting cable with a cross-section >10mm² must be used. Use the PE terminals (X0A and X0B) or the PE bolt in order to fulfil this requirement.

The following measures can be used to minimise leakage currents.

- Reduce the length of the engine cable
- Use low-capacity cables (see p.42)
- Avoid mains asymmetries (with an isolating transformer)

# 6.9.2 Residual-current circuit breakers (FI)

In conformity with DIN IEC 60364-4-41 – Regulations for installation and EN 60204 – Electrical equipment of machinery, residual-current circuit-breakers (called FI below) can be used provided the requisite regulations are complied with.

The SERVOSTAR 600 is a 3-phase system with a B6 bridge. Therefore, **FIs which are sensitive to all currents** must be used in order to detect any d.c. fault current. Refer to chapter 6.9.1 for the rule of thumb for determining the leakage current.

Rated residual currents in the FI

|           | 10 -30 mA    | Protection against "indirect contact" (personal fire protection) for stationary and mo- |
|-----------|--------------|-----------------------------------------------------------------------------------------|
|           | 10 -30 MA    | bile equipment, as well as for "direct contact".                                        |
| E0. 200 A | 50 -300 mA   | Protection against "indirect contact" (personal fire protection) for stationary equip-  |
|           | 50 -500 IIIA | ment                                                                                    |

# NOTE

Recommendation: In order to protect against direct contact (with motor cables shorter than 5 m) we recommend that each servo amplifier be protected individually using a 30mA residual-current circuit-breaker which is sensitive to all currents.

If you use a selective FI circuit-breaker, the more intelligent evaluation process will prevent spurious tripping of the circuit-breakers.

# 6.9.3 Isolating transformers

If protection against indirect contact is absolutely essential despite a higher leakage current, or if an alternative form of shock-hazard protection is sought, the SERVOSTAR 600 can also be operated via an isolating transformer. A ground-leakage monitor can be used to monitor for short circuits.

NOTE

We would advise you to keep the length of wiring between the transformer and the servo amplifier as short as possible.

# 7 Mechanical Installation

# 7.1 Safety Instructions

# **▲** CAUTION

There is a danger of electrical shock by high EMC level which could result in injury, if the servo amplifier (or the motor) isn't properly EMC-grounded. Do not use painted (i.e. non-conductive) mounting plates.

## NOTICE

Protect the servo amplifier from impermissible stresses. In particular, do not let any components become bent or any insulation distances altered during transport and handling. Avoid contact with electronic components and contacts.

# NOTICE

The servo amplifier will switch-off itself in case of overheating. Ensure that there is an adequate flow of cool, filtered air into the bottom of the control cabinet, or use a heat exchanger. Please refer to page 24.

#### NOTICE

Don't mount devices, which produce magnetic fields, directly beside the servo amplifier. Strong magnetic fields could directly affect internal components. Install devices which produce magnetic field with distance to the servo amplifiers and/or shield the magnetic fields.

## 7.2 Guide to mechanical installation

The following notes should assist you to carry out the mechanical installation in a sensible sequence, without overlooking anything important.

Site

In a closed switchgear cabinet. Observe page 24.

The site must be free from conductive or corrosive materials.

For the mounting position in the cabinet ⇒ p. 36

Ventilation

Check that the ventilation of the servo amplifier is unimpeded and keep within the permitted ambient temperature ⇒ p. 24.

Keep the required space clear above and below the servo amplifier ⇒ p 36.

Assembly

Assemble the servo amplifier and power supply, filter and choke close together on the conductive, **grounded** mounting plate in the cabinet.

Grounding Shielding

EMC-compliant (EMI) shielding and grounding (⇒ p. 47)
Earth (ground) the mounting plate, motor housing and CNC-GND of the controls.
Notes on connection techniques are on page 42

# 7.3 Assembly

Material: 2 or 4 hexagon socket screws to EN 4762, M5

Tool required : 4 mm Allen key

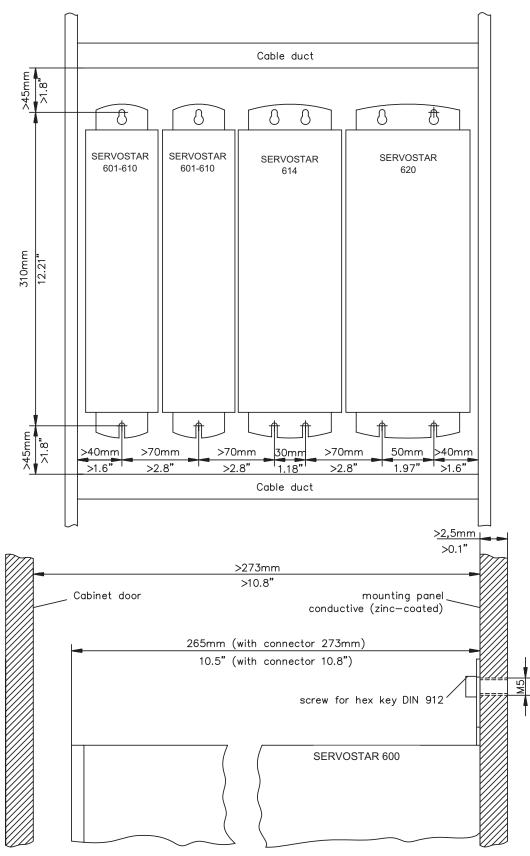

# 7.4 Dimensions

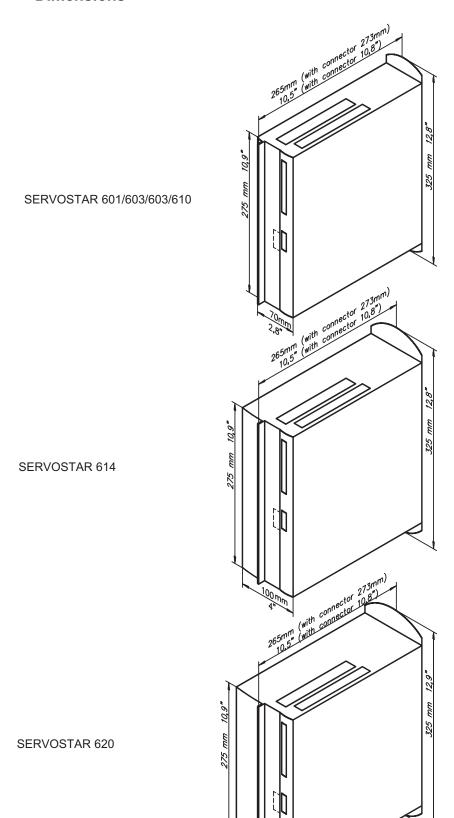

This page has been deliberately left blank.

## 8 Electrical Installation

### 8.1 Safety Instructions

### **A DANGER**

Never undo any electrical connections to the servo amplifier while it is live. There is a danger of electrical arcing with damage to contacts and serious personal injury. Wait at least five minutes after disconnecting the servo amplifier from the main supply power before touching potentially live sections of the equipment (e.g. contacts) or undoing any connections.

Capacitors can still have dangerous voltages present up to five minutes after switching off the supply power. To be sure, measure the voltage in the DC Bus link and wait until it has fallen below 40V.

Control and power connections can still be live, even if the motor is not rotating.

#### NOTICE

Wrong mains voltage, unsuitable motor or wrong wiring will damage the amplifier. Check the combination of servo amplifier and motor. Compare the rated voltage and current of the units. Implement the wiring according to the connection diagram on page 41.

Make sure that the maximum permissible rated voltage at the terminals L1, L2, L3 or +DC, -DC is not exceeded by more than 10% even in the most unfavorable circumstances (see IEC 60204-1).

#### NOTICE

Excessively high external fusing will endanger cables and devices. The fusing of the AC supply input and 24V supply must be installed by the user, best values are given on p.24. Hints for use of Residual-current circuit breakers (FI) ⇒ p.34.

#### NOTICE

Correct wiring is the basis for reliable functioning of the servo system.

Route power and control cables separately. We recommend a distance of at least 200mm.

This improves the interference immunity. If a motor power cable is used that includes cores for brake control, the brake control cores must be separately shielded. Ground the shielding at both ends. Ground all shielding with large areas (low impedance), with metalized

for brake control, the brake control cores must be separately shielded. Ground the shielding at both ends. Ground all shielding with large areas (low impedance), with metalized connector housings or shield connection clamps wherever possible. Notes on connection techniques can be found on page 42.

#### NOTICE

Feedback lines may not be extended, since thereby the shielding would be interrupted and the signal processing could be disturbed. Lines between amplifiers and external brake resistor must be shielded. Install all power cables with an adequate cross-section, as per IEC 60204 (⇔ p.25) and use the requested cable material (⇔ p. 42) to reach max. cable length.

#### NOTICE

The servo amplifier's status must be monitored by the PLC to acknowledge critical situations. Wire the BTB/RTO contact in series into the emergency stop circuit of the installation. The emergency stop circuit must operate the supply contactor.

#### NOTE

It is permissible to use the setup software to alter the settings of the servo amplifier. Any other alterations will invalidate the warranty.

## 8.2 Guide to electrical installation

The following notes should assist you to carry out the electrical installation in a sensible sequence, without overlooking anything important.

Cable selection

Select cables according to EN 60204 (⇒ p. 25)

Grounding Shielding

EMC-compliant (EMI) shielding and grounding (⇒ p. 47)
Earth (ground) the mounting plate, motor housing and CNC-GND of the controls.
Notes on connection techniques are on page 42

## Wiring

Route power leads and control cables separately Wire the BTB/RTO contact in series into the emergency stop circuit of the system.

- Connect the digital control inputs to the servo amplifier
- Connect up AGND (also if fieldbuses are used)
- Connect the analog setpoint, if required
- Connect up the feedback unit (resolver and/or encoder)
- Connect the encoder emulation, if required
- Connect the expansion card (see hints from page 98)
- Connect the motor cables, connect shielding to EMI connectors at both ends
- Use motor chokes (3YL) for lead lengths >25m
- Connect the external brake resistor (with fusing) if required
- Connect aux. supply (for max. permissible voltage values ⇒ p. 24)
- Connect main power supply (for max. permissible voltage values ⇒ p. 24)
- Connect PC (⇒ p. 69).

Final check

 Final check of the implementation of the wiring, according to the wiring diagrams which have been used.

## 8.3 Wiring

The installation procedure is described as an example. A different procedure may be sensible or necessary, depending on the application of the equipment.

We provide further know-how through training courses (on request).

#### 8.3.1 Safety Instructions

#### **▲** DANGER

There is a danger of electrical arcing with serious personal injury. Only install and wire up the equipment when it is not live, i.e. when neither the electrical supply nor the 24 V auxiliary voltage nor the supply voltages of any other connected equipment is switched on. Take care that the cabinet is safely disconnected (with a lock-out, warning signs etc.). The individual voltages will be switched on for the first time during setup.

## **▲** CAUTION

Only professional staff who are qualified in electrical engineering are allowed to install the servo amplifier.

### NOTE

The ground symbol r otherows, which you will find in all the wiring diagrams, indicates that you must take care to provide an electrically conductive connection with the largest possible surface area between the unit indicated and the mounting plate in the switchgear cabinet. This connection is for the effective grounding of HF interference, and must not be confused with the PE- symbol  $\frac{1}{2}$  (a protective measure to EN 60204).

#### NOTE

Use the following connection diagrams:

Overview : page 47
Mains power : page 49
Motor : page 50
Feedback : page 51ff

**Electronic Gearing / Master Slave** 

Master-Slave : page 58
Pulse-Direction : page 61

**Encoder Emulation:** 

ROD (A quad B) : page 63
SSI : page 64
Digital/Analog I/Os : page 65ff
RS232 / PC : page 69
CAN Interface : page 70
Multi-axis systems, example : page 85
Restart lock option -AS- : page 94

**Expansion cards:** 

 I/O-14/08
 : page 101

 PROFIBUS
 : page 102

 SERCOS
 : page 104

 DeviceNet
 : page 105

 EtherCAT
 : page 108

 SynqNet
 : page 110

 -2CAN : page 112

## 8.3.2 Technical data for connecting cables

Further information on the chemical, mechanical and electrical characteristics of the cables can be obtained from our customer service.

## NOTE

Observe the restrictions in the chapter "Conductor cross-sections" on page 25. To reach the max. permitted cable length, you must use cable material that matches the capacitance requirements listed below.

#### Insulation material

Sheathing PUR (polyurethane, code 11Y)
Core insulation PETP (polyesteraphtalate, code 12Y)

Capacitance

Motor cable less than 150 pF/m RES-/Encoder-cable less than 120 pF/m

#### **Technical data**

For a detailed description of cable types and how to assemble them, please refer to the accessories manual.

## NOTE

Motor cables longer than 25m with motor choke 3YL only.

## 8.3.3 Shielding connection to the front panel

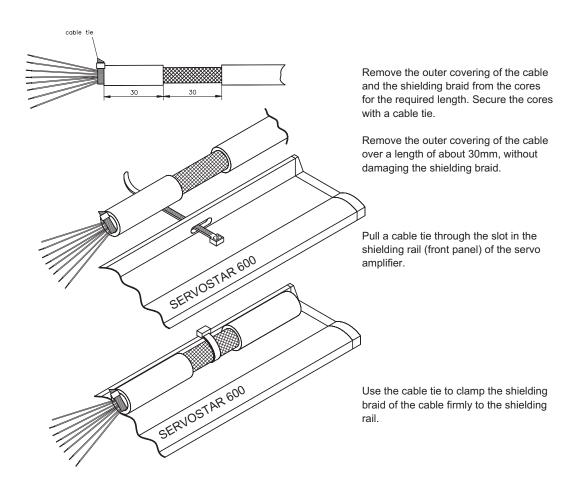

## 8.3.4 Motor connector with shieldplate

The motor is connected to the SERVOSTAR 600 by a Power Combicon connector (X9). You can obtain the connector kit from us (connector, housing, shield plate, rubber bushes, installation material, order codes see p.117).

The cable material depends on the motor that is used. Please refer to the instructions manual for the corresponding motor series. Please take note that the connector can accept a maximum conductor cross-section of 4mm².

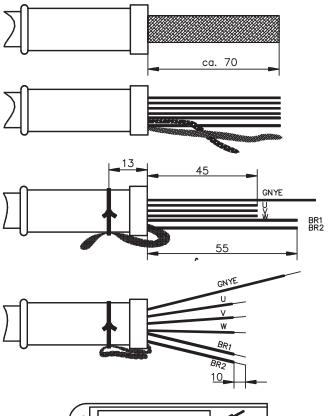

First push the rubber sleeve onto the cable, and **then** strip off about 70mm of the outer covering, without damaging the shielding.

Carefully separate the shielding braid from the cores.

Twist the shielding braid into a pigtail and tie it to the sleeve with the wire. Shorten the brake cores to 55mm and the power cores to 45mm.

Fold back the overhanging length of the shielding pigtail to face forwards. Strip off the ends of the cores for about 10mm. This length can vary, depending on the type of bootlace ferrule that is used.

Apply bootlace ferrules to the conductors. Place the shield plate in the bottom half of the connector housing. Place the cable in the strain relief, so that the folded shielding pigtail lies on the shield plate, but the tie-wire is not clamped inside.

Tighten up the screws, without crushing the cable.

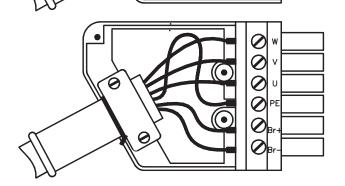

Place the connector in the housing. Take care that the tongue of the shield plate sits in the PE clamp. Wire up the connector according to the wiring diagram on page 50, and tighten up the clamping screws. Take care that the insulation is not trapped underneath. Close the housing.

# 8.4 Components of a servo system

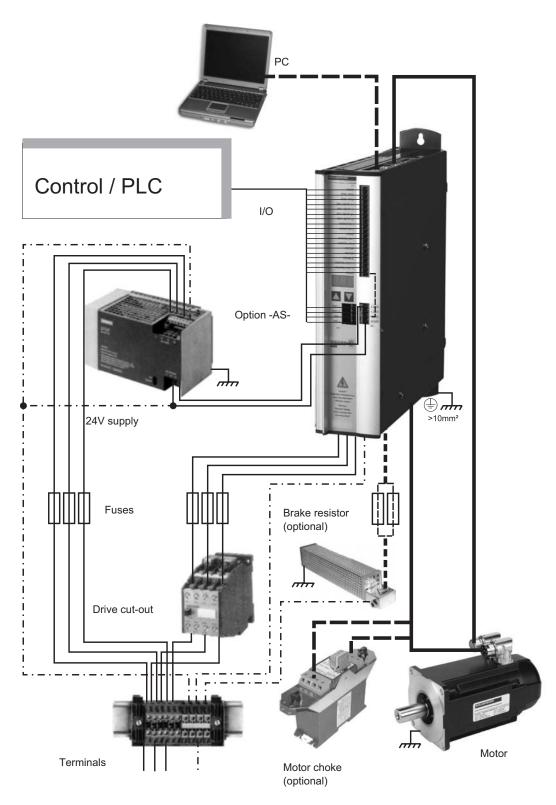

NOTE

Cables drawn bold are shielded. Electrical ground is drawn with dash-dotted lines. Optional devices are connected with dashed lines to the servo amplifier. The required accessories are described in our accessories manual.

# 8.5 Block diagram

The block diagram below is just an overview.

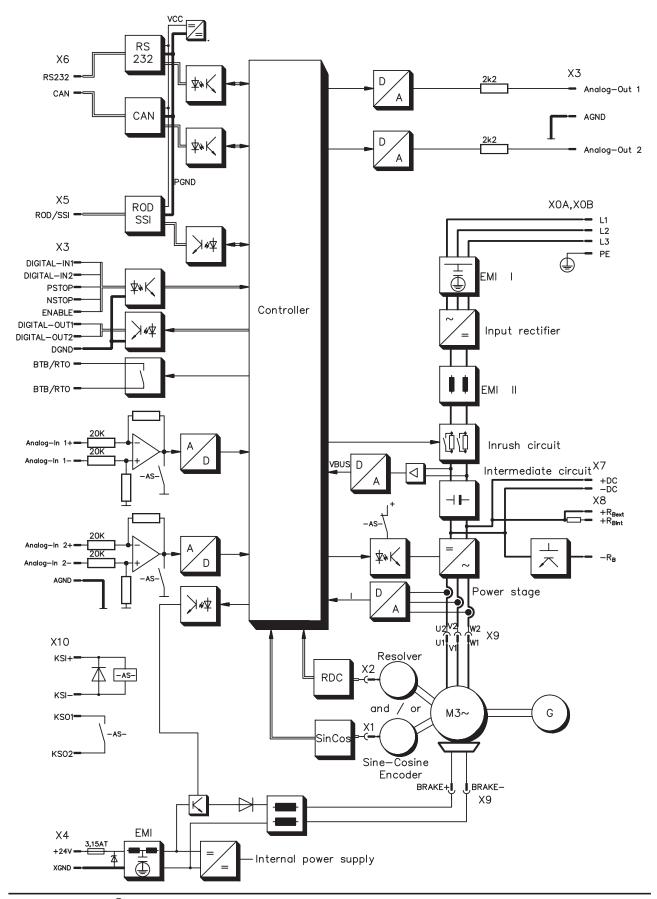

# 8.6 Pin assignments

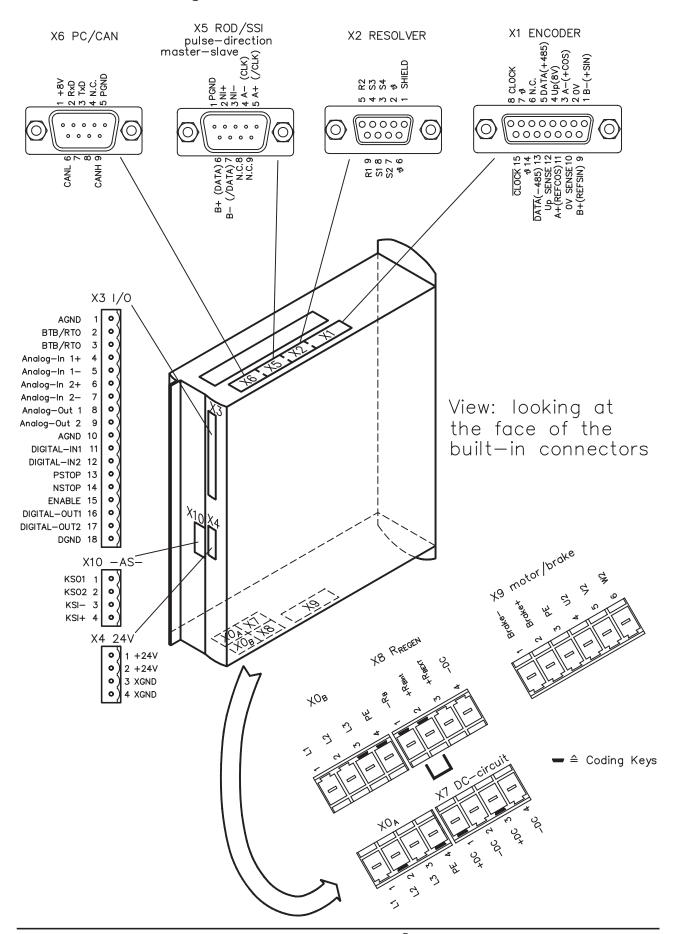

## 8.7 Connection diagram (overview)

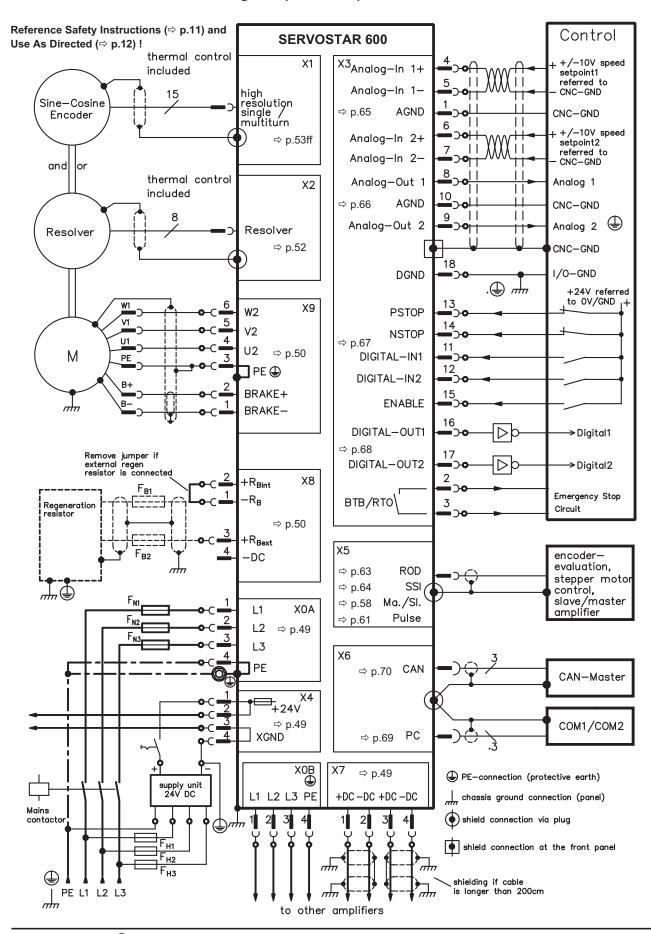

# 8.8 Power supply

## 8.8.1 Connection to various mains supply networks

This page illustrates all the possible connection variations for different electrical supply networks.

NOTICE

An isolating transformer is always required for 400...480V mains networks without earth(ground) and for networks with asymmetrical earth(ground).

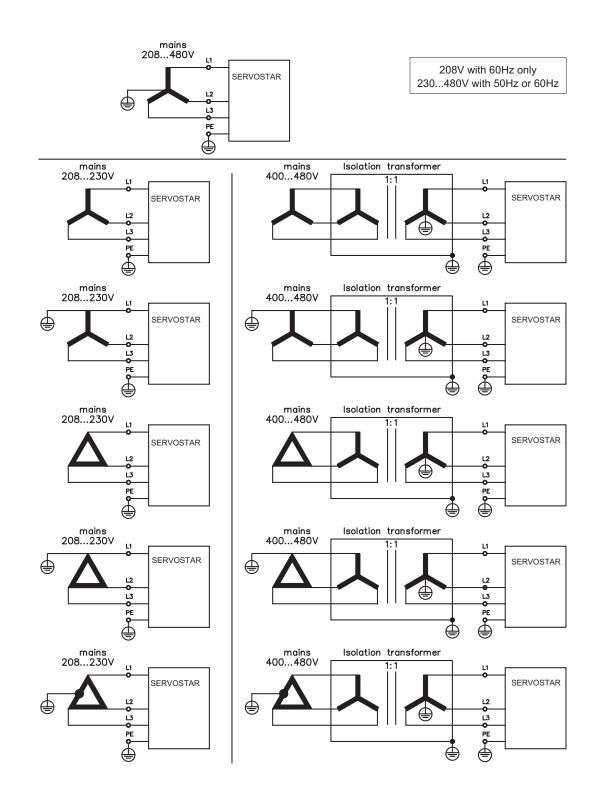

## 8.8.2 Mains supply connection (X0)

- Directly to earthed (grounded) 3~ supply, integrated EMI filter
- Fusing (e.g. fusible cut-outs) provided by the user ⇒ p.24

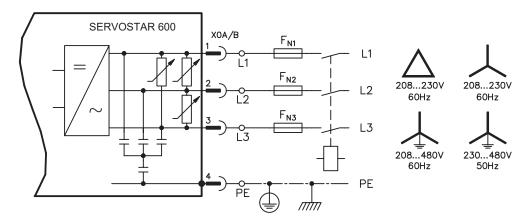

## 8.8.3 24V auxiliary supply (X4)

- Electrically isolated, external 24VDC supply, e.g. with insulating transformer
- Required current rating ⇒ p.23
- Integrated EMI filter for the 24V auxiliary supply

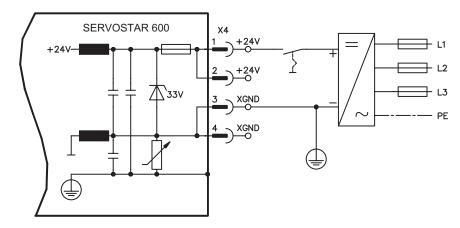

## 8.8.4 DC bus link (X7)

Can be connected in parallel. A patented circuit distributes the brake power among all the amplifiers connected to the same DC bus link circuit. (Connection example  $\Rightarrow$  p.72).

#### NOTICE

Only servo amplifiers with mains supply from the same mains (identical mains supply voltage) may be connected by the DC bus link.

The sum of the rated currents for all of the servo amplifiers connected in parallel to an SERVOSTAR 600 must not exceed 40A.

Use unshielded single cores (2.5mm²) with a max. length of 200 mm. Use shielded cables for longer lengths.

# 8.9 Motor connection with holding brake (X9)

### $\underline{\text{Lead length} \leq 25m}$

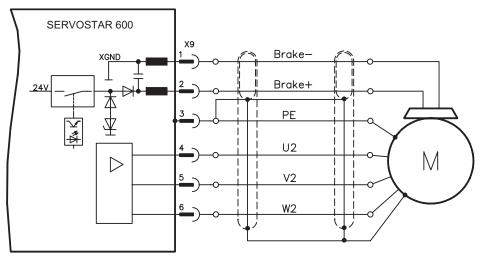

## Lead length >25m

For lead lengths above 25m the choke box 3YL (see accessories manual) must be wired into the motor lead, close to the amplifier.

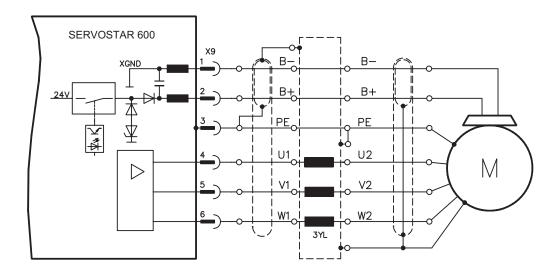

# 8.10 External brake resistor (X8)

Remove the plug-in link between the terminals X8/1 (-RB) and X8/2 (+Rbint).

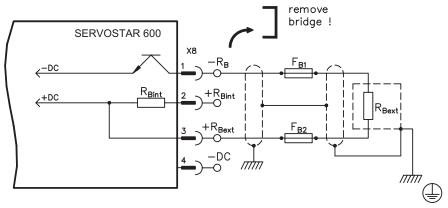

## 8.11 Feedback

Every closed servo system will normally require at least one feedback device for sending actual values from the motor to the servo drive. Depending on the type of feedback device used, information will be fed back to the servo amplifier using digital or analog means.

SERVOSTAR 600 supports the most common types of feedback device whose functions must be assigned with the parameters

FBTYPE (screen page FEEDBACK), primary Feedback
EXTPOS (screen page POSITION), secondary Feedback
GEARMODE (screen page GEARING), secondary Feedback
in the setup software. Scaling and other settings must always be made here.

| Configuration                  | Location | ASCII Parameter | Commu-<br>tation | Speed control | Position-<br>control | electr.<br>gearing |
|--------------------------------|----------|-----------------|------------------|---------------|----------------------|--------------------|
| One Feedback                   | motor    | FBTYPE          | X                | Χ             | Х                    |                    |
| Two Feedbacks motor externally | motor    | FBTYPE          | Х                | Χ             |                      |                    |
|                                | . "      | EXTPOS          |                  |               | Х                    |                    |
|                                | GEARMODE |                 |                  |               | Х                    |                    |

For a detailed description of the ASCII parameters, please refer to the <u>online help</u> of the setup software.

The table below provides an overview of the supported feedback types, their corresponding parameters and a reference to the relevant connection diagram in each case. On each of these, the pin assignment shown on the encoder side relates to the Kollmorgen motors.

| Primary feedback type           | Connector | Wiring<br>diagram | FBTYPE     |
|---------------------------------|-----------|-------------------|------------|
| Resolver                        | X2        | ⇒ p.52            | 0, 3       |
| SinCos Encoder BISS             | X1        | ⇒ p.53            | 20*        |
| SinCos Encoder ENDAT            | X1        | ⇒ p.54            | 3, 4       |
| SinCos Encoder HIPERFACE        | X1        | ⇒ p.54            | 2, 3       |
| SinCos Encoder w/o data channel | X1        | ⇒ p.55            | 6, 7 (16*) |
| SinCos Encoder + Hall           | X1        | ⇒ p.56            | 11*        |
| RS422 5V + Hall                 | X1        | ⇒ p.56            | 12*        |
| RS422 5V                        | X5        | ⇒ p.57            | 8*, 9*     |
| Sensorless (w/o feedback)       | -         | -                 | 10*        |

<sup>\*</sup> Can only be set on the terminal screen of the setup software

NOTE

Hints for combining primary with secondary feedback systems for position control/electr. gearing can be found from page 58.

<sup>\*\*</sup> RS422 means "incremental encoder AquadB".

## 8.11.1 Resolver (X2)

Connection of a Resolver (2 to 36-poles) as a feedback system (primary,  $\Rightarrow$  p.51). The thermal control in the motor is connected via the resolver cable to X2 and evaluated there.

If cable lengths of more than 100 meters are planned, please contact our customer service.

FBTYPE: 0, 3

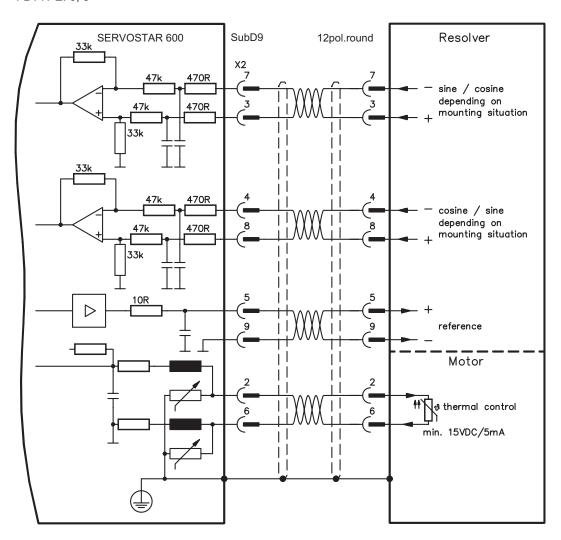

The pin assignment shown on the encoder side relates to the Kollmorgen motors.

## 8.11.2 Sine Encoder 5V with BiSS (X1)

Wiring of a single-turn or multi-turn sine-cosine encoder with BiSS interface as a feedback system (firmware revision from 6.68). During start-up of the servo amplifier the parameters stored in the encoder eeprom are uploaded, after that phase only the sine/cosine signals are used.

The thermal control in the motor is connected via the encoder cable to X1 and evaluated there. All signals are connected using our pre-assembled encoder connection cable.

Encoder types with a power consumption of more than 150mA can also be connected using our external power supply ( $\Rightarrow$  p. 113). For encoders that do not have integrated terminating resistors, we offer an optional terminating adapter ( $\Rightarrow$  p. 113).

If cable lengths of more than 50m are planned, please consult our customer service.

Frequency limit (sin, cos): 250 kHz FBTYPE 20

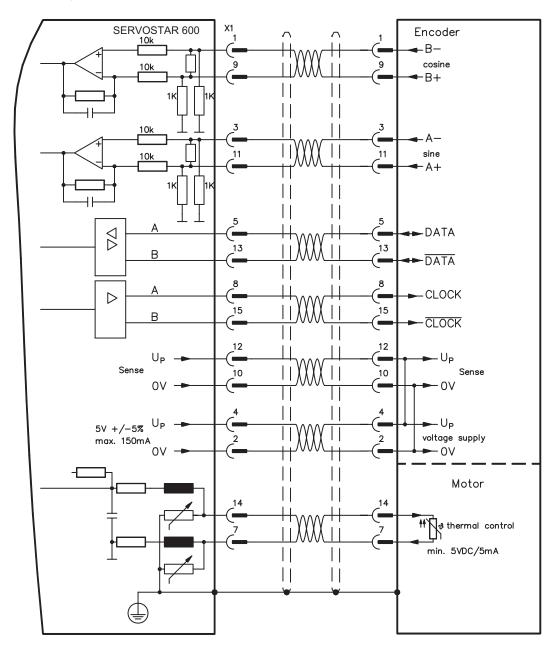

The pin assignment shown on the encoder side relates to the Kollmorgen motors.

## 8.11.3 Sine Encoder with EnDat 2.1 or HIPERFACE (X1)

Wiring of a single-turn or multiturn sine-cosine encoder as a feedback system. Preferred types are ECN1313 and EQN1325. The thermal control in the motor is connected via the encoder cable to the SERVOSTAR 600 and evaluated there. All signals are connected using our pre-assembled encoder connection cable.

Encoder types with a power consumption of more than 150mA can also be connected using our external power supply (⇒ p. 113). For encoders that do not have integrated terminating resistors, we offer an optional terminating adapter (⇒ p. 113).

If lead lengths of more than 50m are planned, please consult our customer service.

Frequency limit (sin, cos): 250 kHz Encoder with EnDat: FBTYPE 3, 4 Encoder with HIPERFACE: FBTYPE 2, 3

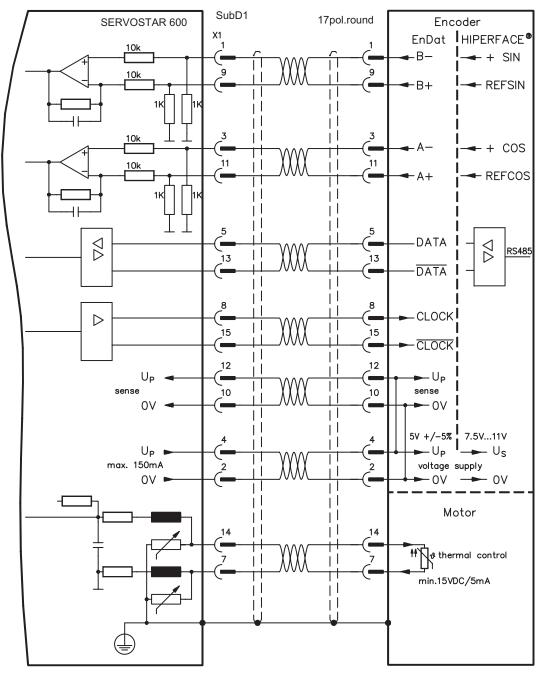

The pin assignment shown on the encoder side relates to the Kollmorgen motors.

## 8.11.4 Sine Encoder without data channel (X1)

Wiring of a sine-cosine encoder without data channel as standard feedback system. Every time the 24V auxiliary voltage is switched on, the amplifier needs start-up information for the position controller (parameter value MPHASE). Depending on the feedback type either wake&shake is executed or the value for MPHASE is read out of the amplifier's EEPROM.

Encoder types with a power consumption of more than 150mA can also be connected using our external power supply ( $\Rightarrow$  p. 113). For encoders that do not have integrated terminating resistors, we offer an optional terminating adapter ( $\Rightarrow$  p. 113).

The thermal control in the motor is connected via the encoder cable to X1 and evaluated there.

If lead lengths of more than 50m are planned, please consult our customer service.

Frequency limit (sin, cos): 250 kHz

| Encoder type      | FBTYPE | Remarks                                                |
|-------------------|--------|--------------------------------------------------------|
| SinCos 5V         | 6      | MPHASE from EEPROM                                     |
| SinCos 5V         | 7      | MPHASE with wake & shake                               |
| Resolver+SinCos5V | 16     | Commutation with Resolver, speed&position with Encoder |

## **▲ WARNING**

With vertical load the load could fall during wake&shake, because the brake is not active and torque is not sufficient to hold the load. Don't use this feedback type with vertical load (hanging load).

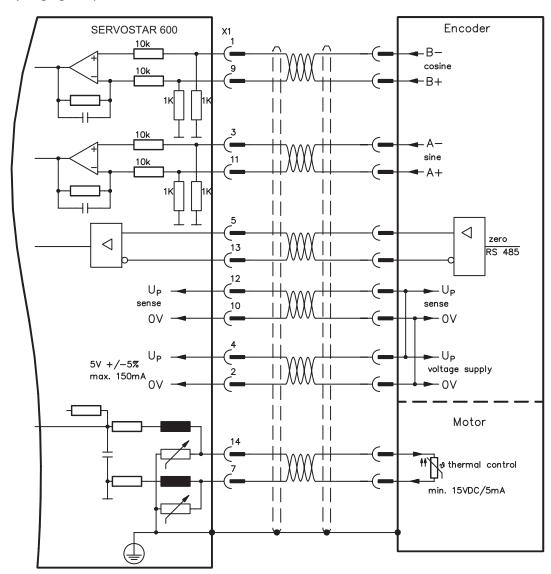

## 8.11.5 Incremental encoder / sine encoder with Hall (X1)

Encoder types (incremental or sine/cosine) that do not provide definitive information on commutation, can be used as a complete feedback system using an additional Hall dongle. In this case, an adapter is used for interfacing and adapting the signals (Hall dongle, ⇒ p. 90). This adapter is also used to connect encoders known as ComCoders.

Encoder types with a power consumption of more than 150mA can also be connected using our external power supply (⇒ p. 113). For encoders that do not have integrated terminating resistors, we offer an optional terminating adapter (⇒ p. 113)

If you plan to use a cable longer than 25m, please contact our application department.

Frequency limit (A, B): 250 kHz RS422 with Hall: FBTYPE 12 Encoder with Hall: FBTYPE 11

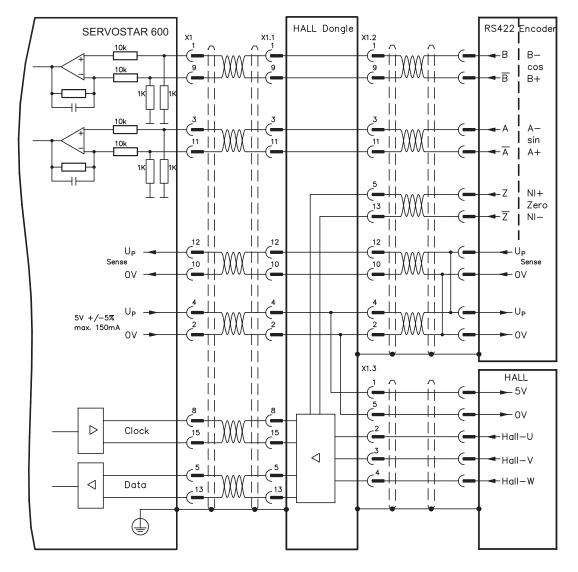

## 8.11.6 Incremental Encoder (X5)

An incremental encoder can be used as standard motor feedback.

Every time the 24V auxiliary voltage is switched on, the amplifier needs start-up information for the position controller (parameter value MPHASE). Depending on the feedback type either wake&shake is executed or the value for MPHASE is read out of the amplifier's EEPROM.

The thermal control in the motor is connected to X1 (see p.54) or X2 (see p.52).

If lead lengths of more than 50m are planned and for questions concerning the power supply of the encoder, please consult our customer service.

## NOTE

#### AGND and DGND (connector X3) must be joined together!

Frequency limit: 1.5 MHz

| Encoder type | FBTYPE | Remarks                  |
|--------------|--------|--------------------------|
| RS422 5V     | 9      | MPHASE from EEPROM       |
| RS422 5V     | 8      | MPHASE with wake & shake |

## **▲** WARNING

With vertical load the load could fall during wake&shake, because the brake is not active and torque is not sufficient to hold the load. Don't use this feedback type with vertical load (hanging load).

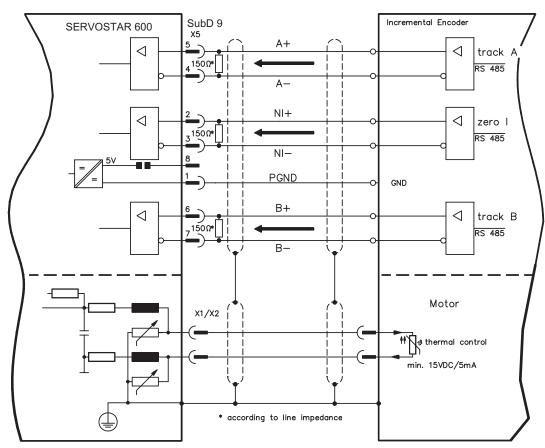

# 8.12 Electronic Gearing, Master-slave operation

In the case of the "electronic gearing" functionality (see setup software and description of GEARMODE parameter), the servo amplifier is controlled by a secondary feedback device as a slave.

It is possible to set up master/slave systems, use an external encoder as a setpoint encoder or connect the amplifier to a stepper motor control.

The amplifier is parameterized using the setup software (electronic gearing).

Primary Feedback: adjust on screen page "Feedback" (FBTYPE)

Secondary Feedback: adjust on screen pages "Position" and "Gearing" (EXTPOS, GEARMODE)

### Master-/Slave adjustment

Master: adjust encoder emulation on screen page "ROD/SSI/Encoder" (ENCMODE) Slave: adjust on screen pages "Position" and "Gearing" (EXTPOS, GEARMODE)

The following types of external encoder can be used:

| secondary Feedback type | Connector | Wiring<br>diagram | GEARMODE        |
|-------------------------|-----------|-------------------|-----------------|
| Incremental Encoder 5V  | X5        | ⇒ p.59            | 3, 5*, 13*, 15* |
| Incremental Encoder 24V | X3        | ⇒ p.59            | 0, 2*, 10*, 12* |
| Sine/Cosine Encoder     | X1        | ⇒ p.60            | 6, 8*, 9*, 16*  |
| SSI Encoder             | X5        | ⇒ p.61            | 7*, 17*         |
| Pulse and Direction 5V  | X5        | ⇒ p.62            | 4, 14*          |
| Pulse and Direction 24V | X3        | ⇒ p.62            | 1, 11*          |

<sup>\*</sup> adjustable via terminal screen of the setup software

The follwing table shows the allowed feedback combinations:

|                                              | Secondary Feedback for Position control/Following |                     |                |                |
|----------------------------------------------|---------------------------------------------------|---------------------|----------------|----------------|
| Duimanu Faadhaak                             | Sine Encoder                                      | Increment. Enco-    | Pulse&Direct.  | SSI Encoder    |
| Primary Feedback                             | (X1)                                              | der5V/24V (X5/X3)   | 5V/24V (X5/X3) | (X5)           |
|                                              | EXTPOS = 1,2,3                                    | EXTPOS = 1,2,3      | EXTPOS = 1,2,3 | EXTPOS = 1,2,3 |
| Resolver (X2)                                | GEARMODE =                                        | GEARMODE =          | GEARMODE =     | GEARMODE =     |
| FBTYPE = 0                                   | 6,8,9,16                                          | 0,2,3,5,10,12,13,15 | 1,4,11,14      | 7,17           |
|                                              | FPGA = 0                                          | FPGA = 0            | FPGA = 0       | FPGA = 1       |
|                                              | ENCMODE = 0                                       | ENCMODE = 0         | ENCMODE = 0    | ENCMODE = 2    |
|                                              |                                                   | EXTPOS = 1,2,3      | EXTPOS = 1,2,3 | EXTPOS = 1,2,3 |
| Sine Enceder (V1)                            |                                                   | GEARMODE =          | GEARMODE =     | GEARMODE =     |
| <b>Sine Encoder (X1)</b> FBTYPE = 2,4,6,7,20 | -                                                 | 0,2,3,5,10,12,13,15 | 1,4,11,14      | 7,17           |
|                                              |                                                   | FPGA = 1            | FPGA = 1       | FPGA = 1       |
|                                              |                                                   | ENCMODE = 0         | ENCMODE = 0    | ENCMODE = 2    |
| Encoder 9 Hell (V4)                          |                                                   | EXTPOS = 1,2,3      | EXTPOS = 1,2,3 |                |
| Encoder & Hall (X1)                          |                                                   | GEARMODE =          | GEARMODE =     |                |
| FBTYPE = 11,12                               | -                                                 | 0,2,3,5,10,12,13,15 | 1,4,11,14      | -              |
| FB11FE = 11,12                               |                                                   | FPGA = 1            | FPGA = 1       |                |
|                                              |                                                   | ENCMODE = 0         | ENCMODE = 0    |                |
| RS422 Encoder (X5)<br>FBTYPE = 8,9           | -                                                 | -                   | -              | -              |
|                                              |                                                   | EXTPOS = 1,2,3      | EXTPOS = 1,2,3 | EXTPOS = 1,2,3 |
| Sensorless                                   |                                                   | GEARMODE =          | GEARMODE =     | GEARMODE =     |
| FBTYPE = 10                                  | -                                                 | 0,2,3,5,10,12,13,15 | 1,4,11,14      | 7,17           |
|                                              |                                                   | FPGA = 0            | FPGA = 0       | FPGA = 1       |
|                                              |                                                   | ENCMODE = 0         | ENCMODE = 0    | ENCMODE = 2    |

## 8.12.1 Connection to a SERVOSTAR master, 5 V signal level (X5)

You can link several SERVOSTAR amplifiers together in master-slave operation.

Up to 16 slave amplifiers can be controlled by the master via the encoder output. The connector X5 must be used.

Frequency limit: 1,5 MHz, slew rate tv  $\leq$  0,1  $\mu$ s

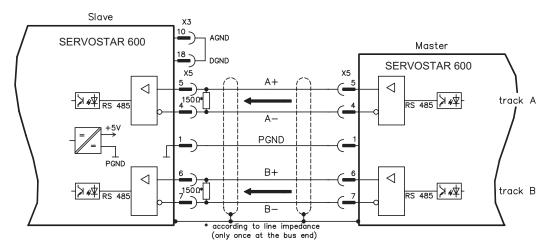

NOTE

AGND and DGND (connector X3) must be joined together!

## 8.12.2 Connection to encoders with 24 V signal level (X3)

This interface can be used to operate the SERVOSTAR as a slave, mastered by an encoder with 24 V signal level (master-slave operation). The digital inputs DIGITAL-IN 1 and 2 at connector X3 must be used. Frequency limit: 250 kHz, slew rate tv  $\leq$  0,1  $\mu$ s

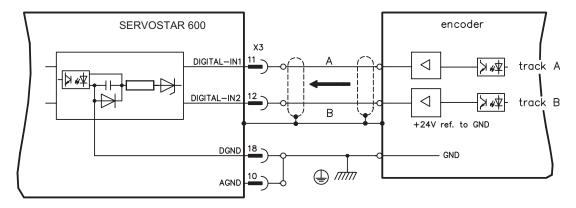

NOTE

AGND and DGND (connector X3) must be joined together!

## 8.12.3 Connection to a sine-cosine encoder (X1)

You can operate the SERVOSTAR as a slave, mastered by a sine-cosine encoder (master-slave operation). The connector X1 must be used.

Encoder types with a power consumption of more than 150 mA can also be connected using our external power supply ( $\Rightarrow$  p.113). For encoders that do not have integrated terminating resistors, we offer an optional terminating adapter ( $\Rightarrow$  p. 113).

Frequency limit: 250 kHz

## NOTE

### AGND and DGND (connector X3) must be joined together!

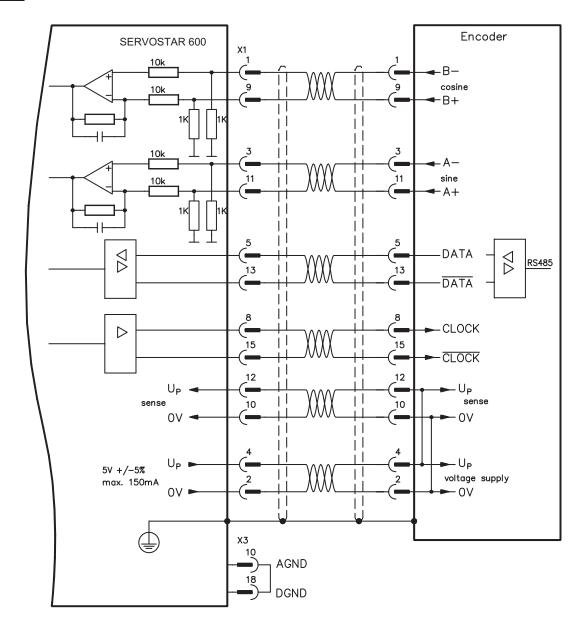

## 8.12.4 Connection to an SSI encoder (X5)

You can set up the SERVOSTAR 600 as a slave following a synchronous serial absolute-encoder (master-slave operation). This application uses the SubD connector X5.

If lead lengths of more than 50 m are planned and for questions concerning the power supply of the encoder, please consult our customer service.

Frequency limit: 1,5MHz

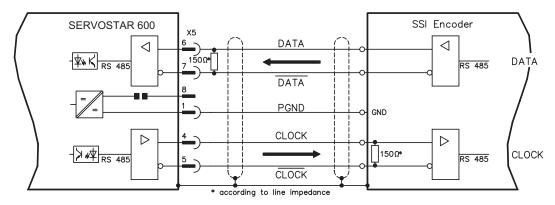

NOTE

AGND and DGND (connector X3) must be joined together!

## 8.12.5 Connection to stepper motor controllers (step and direction)

This interface can be used to connect the servo amplifier to a third-party stepper-motor controller. The parameters for the servo amplifier are set up with the aid of the setup software (electrical gearing). The number of steps can be adjusted, so that the servo amplifier can be adjusted to the pulse-direction signals of any stepper-motor controller. Various monitoring signals can be output. The analog setpoint inputs are out of action.

### NOTE

Observe the frequency limit!

Using an A quad B encoder provides better EMC noise immunity.

#### Speed profile and signal diagram

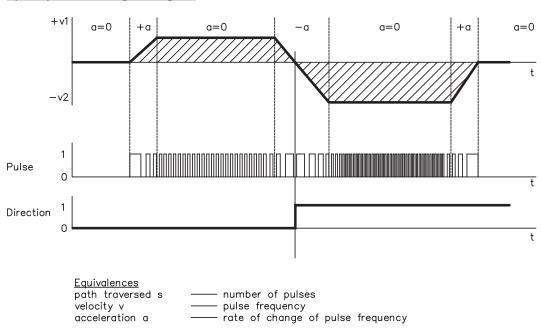

## 8.12.5.1 Step/Direction with 5 V signal level (X5)

Connection of the servo amplifier to a stepper-motor controller with 5 V signal level. The connector X5 must be used.

Frequency limit: 1,5 MHz

## NOTE

AGND and DGND (connector X3) must be joined together!

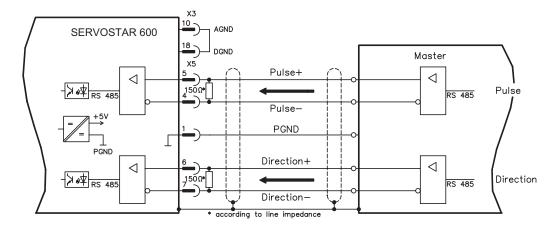

# 8.12.5.2 Step/Direction with 24 V signal level (X3)

Connection of a servo amplifier to a stepper-motor controller with 24 V signal level. The digital inputs DIGITAL-IN 1 and 2 at connector X3 must be used.

Frequency limit: 250 kHz

## NOTE

AGND and DGND (connector X3) must be joined together!

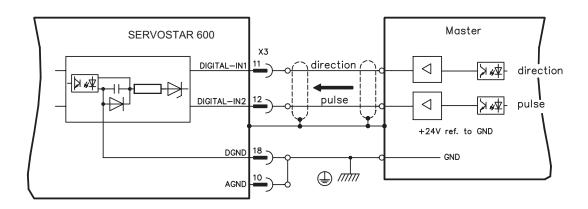

#### 8.13 Encoder emulations

## 8.13.1 Incremental encoder output - A quad B (X5)

The incremental-encoder interface is part of the package supplied. Select the encoder function ROD (screen page "Encoder"). In the servo amplifier, the position of the motor shaft is calculated from the cyclic-absolute signals of the resolver or encoder. Incremental-encoder compatible pulses are generated from this information. Pulses are output on the SubD-connector X5 as two signals, A and B, with 90° phase difference and a zero pulse.

The resolution (lines before quadrature) can be changed with the RESOLUTION parameter:

| Encoder function (ENCMODE) | Feedback system | Resolution                                            | Zero position                      |
|----------------------------|-----------------|-------------------------------------------------------|------------------------------------|
| ROD (1)                    | Resolver        | 2564096                                               | one per revolution (only if A=B=1) |
|                            | Encoder         | 256524288<br>(2 <sup>8</sup> 2 <sup>19</sup> )        | one per revolution (only if A=B=1) |
| ROD interpolation (3)      | Encoder         | 2 <sup>2</sup> 2 <sup>7</sup> TTL lines per sine line | analog pass through from X1 to X5  |

You can also adjust and store the position of the zero pulse within one mechanical turn (parameter NI-OFFSET).

### NOTE

The drivers are supplied from an internal supply voltage. PGND must always be connected to the controls. The max. admissible cable length is 10 m.

Connections and signal description for incremental-encoder interface :

Default count direction: upwards when the motor shaft is rotating clockwise (looking at the shaft end).

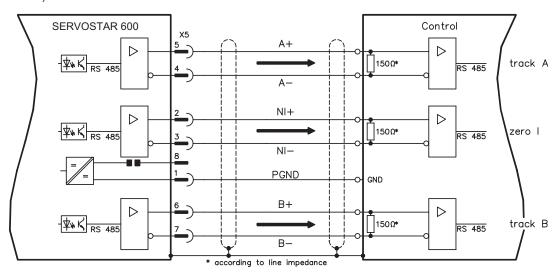

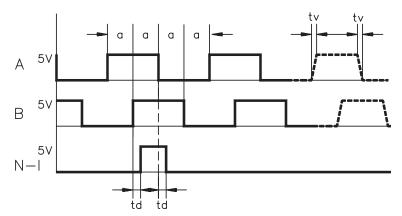

Edge spacing a  $\geq$  0,20  $\mu s$ Edge steepness tv  $\leq$  0.1  $\mu s$ Delay N-I-td  $\leq$  0.1  $\mu s$  $I\Delta UI \geq 2V/20 mA$ 

### 8.13.2 SSI output (X5)

The SSI interface (synchronous serial absolute-encoder simulation) is part of the delivered package. Select the encoder function SSI (screen page "Encoder"). In the servo amplifier, the position of the motor shaft is calculated from the cyclically absolute signals from the resolver or encoder. This information is used to create a position output in a format that is compatible with the standard SSI-absolute-encoder format. 24 bits are transmitted.

**SINGLE TURN selected**: The upper 12 bits are fixed to ZERO, the lower 12 bits contain the position information. For 2-pole resolvers, the position value refers to the position within one turn of the motor, for 4-pole resolvers it is within half a turn, and for 6-pole resolvers it is within a third of a turn. <a href="Exception"><u>Exception</u>: If an encoder with a commutation track is used as the feedback unit, then the upper 12 bits are set to 1 (data invalid!) until a homing run is performed.

**MULTI TURN selected**: The upper 12 bits contain the number of motor turns, the lower 12 bits contain the position information.

The signal sequence can be output in **Gray** code (standard) or in **binary** code (parameter SSI-CODE). The servo amplifier can be adjusted to the clock frequency of your SSI-evaluation with the SSI-TAKT parameter (200 kHz or 1.5MHz and inverted).

# NOTE

Drivers are supplied from internal supply voltage. PGND must always be connected.

Connection and signal description for SSI interface:

Default count direction: upwards when the motor shaft is rotating clockwise (looking at the shaft end).

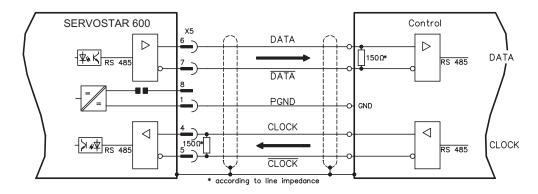

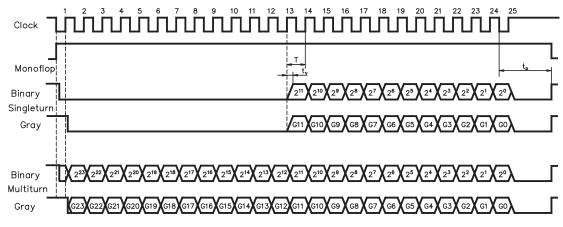

| Transfer bit rate | Monoflop stabilize time |  |
|-------------------|-------------------------|--|
| 200 KBaud         | t <sub>p</sub> ≈ 13µs   |  |
| 1,5 MBaud         | t <sub>p ≈ 3µs</sub>    |  |

Switch over time Data  $t_v \leq 300$ nsec Period T = 600 ns

Output  $|\Delta U| \ge 2V/20mA$ Input  $|\Delta U| \ge 0.3V$ 

# 8.14 Digital and analog inputs and outputs

## 8.14.1 Analog inputs (X3)

The servo amplifier is equipped with two differential inputs for analog setpoints which are **programmable**. AGND (X3/1) must always be joined to the CNC-GND of the controls as a ground reference.

#### **Technical characteristics**

- Differential-input voltage max. ± 10 V
- Resolution 1.25 mV
- Ground reference AGND, terminal X3/1
- Input resistance 20 kΩ
- Common-mode voltage range for both inputs ± 10 V
- Update rate 62.5 µs

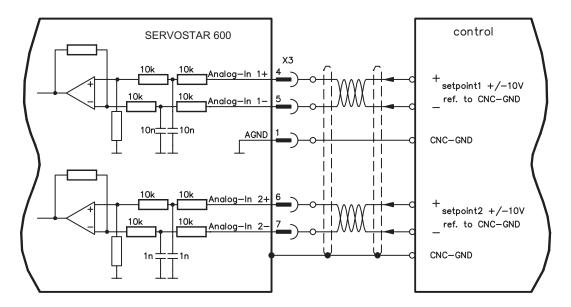

## Input Analog-In 1 (terminals X3/4-5)

Differential input voltage max. ± 10 V, resolution 14-bit, scalable

Standard setting : speed setpoint

## Input Analog-In 2 (terminals X3/6-7)

Differential input voltage max. ± 10 V, resolution 12-bit, scalable

Standard setting: torque setpoint

Application examples for setpoint input Analog-In 2:

- adjustable external current limit
- reduced-sensitivity input for setting-up/jog operation
- pre-control / override

#### Fixing the direction of rotation

Standard setting : clockwise rotation of the motor shaft (looking at the shaft end)

- Positive voltage between terminal X3/4 (+ ) and terminal X3/5 ( ) or
- Positive voltage between terminal X3/6 (+ ) and terminal X3/7 ( )

To reverse the direction of rotation, swap the connections to terminals X3/4-5 and. X3/6-7 or change the ROT. DIRECTION parameter in the "Speed controller" screen.

## 8.14.2 Analog outputs (X3)

#### **Technical characteristics**

- Reference ground is analog-GND (AGND, terminal X3/1 and X3/10)
- Output resistance 2.2 kΩ
- Output voltage ±10 V
- Resolution 10 bit.
- Update rate 62.5 μs

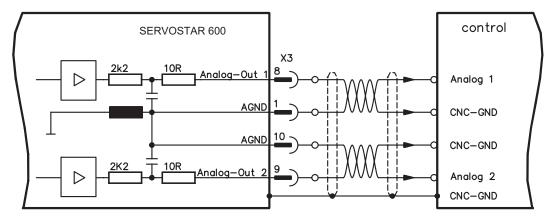

#### Programmable analog outputs Analog-Out 1 / Analog-Out 2

The terminals X3/8 (Analog-Out 1) or X3/9 (Analog-Out 2) can have the following analog signals assigned to them:

#### Standard setting:

**Analog-Out 1**: Tachometer voltage **n**<sub>act</sub> (speed)

The output delivers  $\pm 10 \text{V}$  at the preset limit speed.

Analog-Out 2 : Current actual value lact (torque)

The output delivers  $\pm$  10V at the preset peak current Ipeak (effective r.m.s. value).

You can use the terminals X3/8 (Analog-Out 1) or X3/9 (Analog-Out 2) to output converted analog values for digital measurements which are contained in the servo amplifier.

You can find a list of pre-programmed functions on the "Analog I/O" screen of our setup software.

### 8.14.3 Digital inputs (X3)

All digital inputs are electrically isolated through optocouplers.

#### **Technical characteristics**

- Reference ground is digital-GND (DGND, terminal X3/18)
- Inputs at X3 meet PLC standards (IEC 61131-2 Type 1)
- High: 11...30V / 2...11mA, Low -3...+5V / <1 mA</p>
- Update rate: 250µs

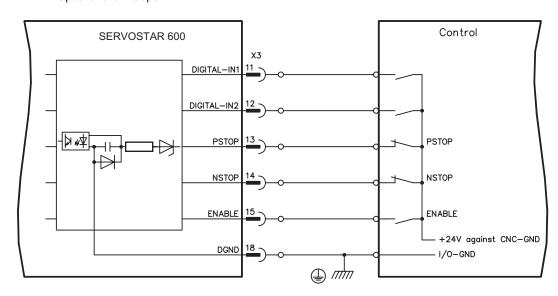

### **ENABLE** input

The output stage of the servo amplifier is activated by the enable signal (terminal X3/15, input 24V, **active-high**).

In the inhibited state (low signal) the motor which is attached does not have any torque.

### Programmable digital inputs:

You can use the digital inputs PSTOP / NSTOP / DIGITAL-IN1 and DIGITAL-IN2 to initiate preprogrammed functions that are stored in the servo amplifier.

You can find a list of pre-programmed functions on the "digital I/O" screen of our setup software. If an input is freshly assigned to a pre-programmed function, then the data set must be stored in the EEPROM of the servo amplifier, and the 24V auxiliary supply of the servo amplifier must be switched off and on again (to reset the amplifier software).

### **Limit-switches PSTOP / NSTOP**

Terminals X3/13 and X3/14 are normally programmed for the connection of limit switches. If these inputs are not needed for the connection of limit switches, then they are programmable for other input functions.

Limit-switch positive/negative (**PSTOP / NSTOP**, terminals X3/13 and X3/14), high level in normal operation (fail-safe for a cable break).

A low signal (open) inhibits the corresponding direction of rotation, **the ramp function remains effective**.

#### **DIGITAL-IN 1 / DIGITAL-IN 2**

The digital inputs on terminal X3/11 (DIGITAL-IN 1) or terminal X3/12 (DIGITAL-IN 2) can be logically combined in a pre-programmed function.

## 8.14.4 Digital outputs (X3)

#### **Technical characteristics**

Reference ground is digital-GND (DGND, terminal X3/18)

All digital outputs are floating

DIGITAL-OUT1 and 2 : Open-Collector, max. 30 VDC, 10 mA
 BTB/RTO : Relay output, max. 30 VDC or 42 VAC, 0.5 A

— Update rate : 250 μs

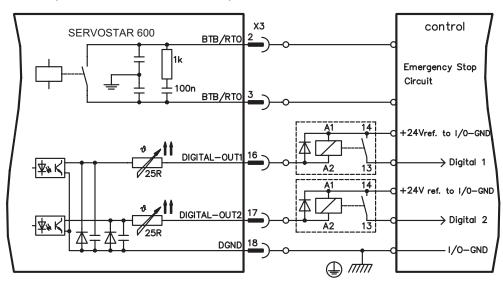

#### Ready-to-operate contact BTB/RTO

Operational readiness (terminals X3/2 and X3/3) is signaled by a **floating** relay contact. The contact is **closed** when the servo amplifier is ready for operation, the signal is **not** influenced by the enable signal, the I²t- limit, or the brake threshold.

NOTE

All faults cause the BTB/RTO contact to open and the switch-off of the output stage (if the BTB contact is open, the output stage is disabled -> no power).

A list of the error messages can be found on page 88.

## Programmable digital outputs DIGITAL-OUT 1 / 2:

You can use the digital outputs DIGITAL-OUT1 (terminal X3/16) and DIGITAL-OUT2 (terminal X3/17) to output messages from pre-programmed functions that are stored in the servo amplifier. You can find a list of pre-programmed functions on the "digital I/O" screen of our setup software.

If an input is freshly assigned to a pre-programmed function, then the data set must be stored in the EEPROM of the servo amplifier, and the 24V auxiliary supply of the servo amplifier must be switched off and on again (to reset the amplifier software).

Evaluate the outputs via inverting interface relays (see connection diagram), for example Phönix DEK-REL-24/I/1 (turn-on delay 6 ms, turn-off delay 16ms).

NOTE

The described logic in the <u>online help</u> of the setup software refers to the output of the inverting interface relays. Consider the delay of the applied relay!

# 8.15 RS232 interface, PC connection (X6)

The setting of the operating, position control, and motion-block parameters can be carried out with an ordinary commercial PC.

Connect the PC interface (X6) of the servo amplifier **while the supply to the equipment is switched off** via a normal commercial 3-core null-modem cable to a serial interface on the PC.

## NOTE

#### Do not use a null-modem link cable!

The interface is electrically isolated through an optocoupler, and is at the same potential as the CANopen interface.

The interface is selected and set up in the setup software.

Further notes can be found on page 72.

With the optional expansion card -2CAN- the two interfaces for RS232 and CAN, which otherwise use the same connector X6, are separated onto two connectors ( $\Rightarrow$  p.111).

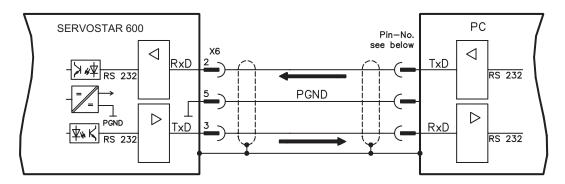

Interface cable between the PC and servo amplifiers of the SERVOSTAR 600 series:

(View: looking at the face of the built-in SubD connectors, this corresponds to the solder side of the SubD sockets on the cable)

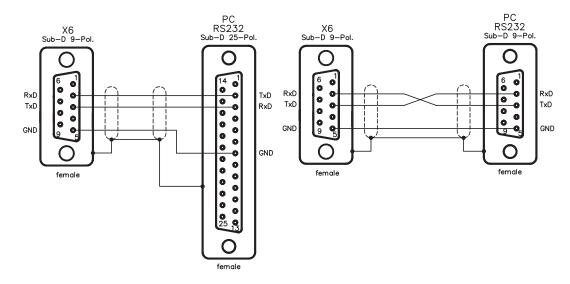

## 8.16 CANopen Interface (X6)

The interface for connection to the CAN bus (default 500 kBaud). The integrated profile is based on the communication profile CANopen DS301 and the drive profile DS402. The following functions are available in connection with the integrated position controller:

Jogging with variable speed, reference traverse (zeroing), start motion task, start direct task, digital setpoint provision, data transmission functions and many others.

Detailed information can be found in the CANopen manual. The interface is electrically isolated by optocouplers, and is at the same potential as the RS232 interface. The analog setpoint inputs can still be used.

With the optional expansion card -2CAN- the two interfaces for RS232 and CAN, which otherwise use the same connector X6, are separated onto two connectors ⇒ p.111).

## NOTE

#### AGND and DGND (connector X3) must be joined together!

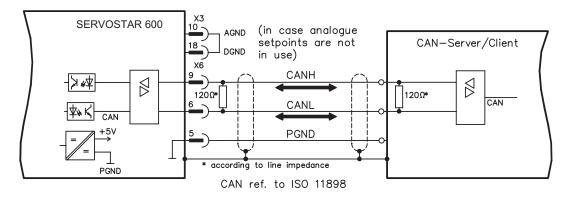

#### **CAN** bus cable

To meet ISO 11898 you should use a bus cable with a characteristic impedance of  $120\,\Omega$ . The maximum usable cable length for reliable communication decreases with increasing transmission speed. As a guide, you can use the following values which we have measured, but they are not to be taken as assured limits:

Lead resistance (loop) 159.8  $\Omega$ /km

### Cable length, depending on the transmission rate

| Transmission rate (kbaud) | max. cable length (m) |
|---------------------------|-----------------------|
| 1000                      | 20                    |
| 500                       | 70                    |
| 250                       | 115                   |

Lower cable capacitance (max. 30 nF/km) and lower lead resistance

(loop, 115  $\Omega$ /km) make it possible to achieve greater distances.

(Characteristic impedance 150  $\pm$  5 $\Omega$   $\Rightarrow$  terminating resistor 150  $\pm$  5 $\Omega$ ).

For EMC reasons, the SubD connector housing must fulfill the following conditions:

- metal or metallised housing
- provision for cable shielding connection in housing, large-area connection

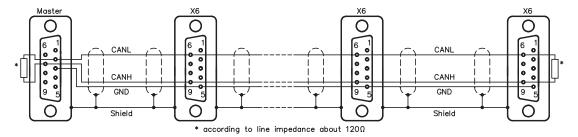

# 9 Setup

The procedure for setup is described as an example. Depending on the application, a different procedure may be sensible or necessary. In multi-axis systems, setup each servo amplifier individually.

## 9.1 Safety Instructions

## **▲** DANGER

Check that all live connecting elements are protected from accidental contact. Deadly voltages can be present, up to 900V.

### **▲** WARNING

Never disconnect any of the electrical connections to the servo amplifier while it is live. Capacitors can still have residual charges with dangerous levels up to 300 seconds after switching off the supply power.

### **▲** CAUTION

Heat sinks and front panels of the amplifier can reach a temperature of up to 80°C(176°F) in operation. Check (measure) the heat sink temperature. Wait until the heat sink has cooled down below 40°C (104°F) before touching it.

### **A** CAUTION

The manufacturer of the machine must generate a hazard analysis for the machine, and take appropriate measures to ensure that unforeseen movements cannot cause injury or damage to any person or property.

## **▲** CAUTION

Only professional personnel with extensive knowledge in the fields of electrical/ drive technology are allowed to setup the servo amplifier.

## NOTE

If the servo amplifier has been stored for longer than 1 year, then the DC bus link capacitors will have to be re-formed.

To do this, disconnect all the electrical connections.

Supply the servo amplifier for about 30 min. from single-phase 230VAC to the terminals L1  $\!\!\!/$  L2. This will re-form the capacitors.

#### NOTE

Further information on setup:

The adaptation of parameters and the effects on the control loop behavior are described in the online help of the setup software.

The setup of the expansion card (if present) is described in the corresponding manual on the CD-ROM.

We can provide further know-how through training courses (on request).

## 9.2 Setup software

#### 9.2.1 General

This chapter describes the installation of the setup software DRIVE.EXE for the SERVOSTAR 600 digital servo amplifiers.

We offer training and familiarization courses on request.

#### 9.2.1.1 Use as directed

The setup software is intended to be used for setting up and storing the operating parameters for the SERVOSTAR 600 series of servo amplifiers. The attached servo amplifier can be setup with the assistance of the software - during this process the drive can be controlled directly by the service functions.

## **▲** WARNING

Only professional personnel who have the relevant expertise described on page 7 are permitted to carry out online parameter setting for a drive which is running.

Sets of data which are stored on data media are not safe against unintended alteration by other persons. After loading a set of data you must therefore check all parameters thoroughly before enabling the servo amplifier.

### 9.2.1.2 Software description

The servo amplifiers must be adapted to the requirements of your installation. Usually you will not have to carry out this parameter setting yourself on the amplifier, but on a PC, with the assistance of the setup software. The PC is connected to the servo amplifier by a null-modem cable (see p.69) . The setup software provides the communication between SERVOSTAR 600 and the PC.

You will find the setup software on the accompanying CD-ROM and at our web site.

With very little effort you can alter parameters and instantly observe the effect on the drive, since there is a continuous (online) connection to the amplifier.

Simultaneously, important actual values are read out from the amplifier and displayed on the PC monitor (oscilloscope function).

Any interface modules (expansion cards) which may be built into the amplifier are automatically recognized, and the additional parameters which are required for position control or motion-block definition are made available.

Sets of data can be stored on data media (archived) and loaded again. Sets of data which are stored on data media can be printed.

We supply you with motor-specific default sets of data for the most common combinations of servo amplifier and motor. In most applications you will be able to use these default values to get your drive running without any problems.

An extensive online help with integrated description of all variables and functions supports you in each situation.

### 9.2.1.3 Hardware requirements

The PC interface (X6, RS232) of the servo amplifier is connected to the serial interface of the PC by a null-modem cable (**not a null-modem link cable !**) ( $\Rightarrow$  p.69).

### **▲** WARNING

Connect / disconnect the interface cable only when the supply is switched off for both the PC and the servo amplifier.

The interface in the servo amplifier is electrically isolated by an optocoupler, and is at the same potential as the CANopen interface.

### Minimum requirements for the PC:

Processor : Pentium<sup>®</sup> I or higher

Operating system : WINDOWS 95(c) / 98 / 2000 / ME / NT 4.0 / XP

Graphics adapter : Windows compatible, color

Drives : hard disk with at least 10 MB free space

CD-ROM drive

Main memory : at least 8MB

Interface : one free serial interface (COM1...COM10)

### 9.2.1.4 Operating systems

#### WINDOWS 95(c) / 98 / 2000 / ME / NT / XP

DRIVE.EXE is executable under WINDOWS 95(c) / 98 / 2000 / ME / XP and WINDOWS NT 4.0. The HTML help system is **not** available under WINDOWS 95a and 95b.

In emergency, operation is possible through an ASCII terminal emulation (without user-interface). Interface settings: 9600 bps, no parity, no handshake.

#### WINDOWS FOR WORKGROUPS 3.xx, DOS, OS2 Unix, Linux

DRIVE.EXE is **not** executable under WINDOWS 3.xx, DOS, OS2, Unix and Linux.

#### **WINDOWS VISTA, WINDOWS 7**

DRIVE.EXE is not tested with WINDOWS VISTA and WINDOWS 7.

#### 9.2.2 Installation under WINDOWS

The CD-ROM includes an installation program for the setup software.

#### Installation

Autostart function activated:

Insert the CD-ROM into a free drive. A window with the start screen opens. There you find a link to the setup software DRIVE.EXE. Click it and follow the instructions.

Autostart function deactivated:

Insert the CD-ROM into a free drive. Click on **START** (task bar), then on **Run**. Enter the program call: **x:\index.htm** (x = correct CD drive letter).

Click OK and proceed as described above.

#### Connection to the serial interface of the PC

Connect the interface cable to a serial interface on your PC and the PC interface (X6) of the SERVOSTAR 600 (⇒ p. 69).

### 9.3 Quickstart Guide

### 9.3.1 Preparation

# 9.3.1.1 Unpacking, Mounting and Wiring the Servo Amplifier

- 1. Unpack servo amplifier and accessories
- 2. Observe safety instructions in the manuals
- 3. Mount the servo amplifier as described in chapter 7.3
- 4. Wire the servo amplifier as described in chapter 8.3 or apply the minimum wiring for drive testing as described in chapter 9.3.1.3
- 5. Install the software as described in chapter 9.2

#### 9.3.1.2 Documents

You need access to these documents (located on the product CD-ROM, you can download the latest editions from our website):

- Instructions Manual (this manual)
- CANopen Communication Profile Manual
- Accessories Manual

Depending on the installed expansion card you need one of these documents:

- PROFIBUS DP Communication Profile Manual
- DeviceNet Communication Profile Manual
- SERCOS Communication Profile Manual
- EtherCAT Communication Profile Manual

You need Acrobat Reader to read the PDFs, an installation link is on every screen of the product CD-ROM.

# 9.3.1.3 Minimum Wiring for Drive Test

# **▲** CAUTION

This wiring does not fulfill any requirements to safety or functionality of your application, it just shows the required wiring for drive testing without load.

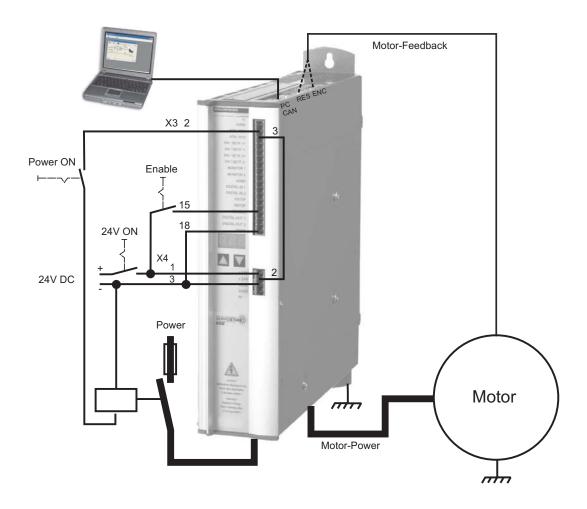

#### 9.3.2 Connect

- Connect the interface cable to a serial interface on your PC and to the serial interface X6 of the servo amplifier. USB to serial converter can be used optionally.
- Switch on the 24 V power supply for the servo amplifier.
- Wait about 30 seconds, until the front display of the servo amplifier displays the current classe (e.g. ♣♣ for 3 amps). If the power supply voltage is switched on, too, a leading P is displayed (e.g. ♣♣ for Power, 3 amps).

### NOTE

If a fault code ( $\{ \{ \{ \}, \{ \}, \{ \} \} \}$ ) or a warning ( $\{ \{ \{ \}, \{ \}, \{ \} \} \} \}$ ) or a status message ( $(./\_/E/S)$ ) appears in the display, you will find the description on page 88ff. If there is fault, fix the problem.

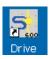

Double-Click the DRIVE.EXE icon on your Windows desktop to start the software.

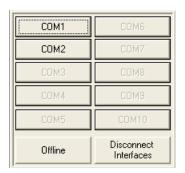

You can work offline or online with .

Work ONLINE now. Select the interface where the servo amplifier is connected to.

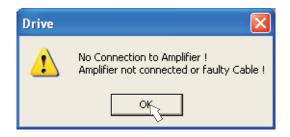

The software tries to communicate with the drive and to upload the parameters. If it's not successful, you receive this error message.

- wrong interface chosen
- wrong connector chosen at the servo amplifier

Frequent causes:

- interface is used by another software
- 24 V auxiliary voltage for the servo amplifier not working
- interface cable broken or wrong wiring

Click OK to remove the error message. Detect and remove the error source. Restart the software.

If communication works, parameters are transmitted from the servoamplifier to the computer. Then you see the start screen.

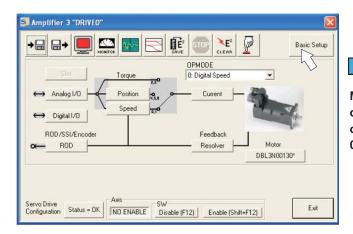

#### NOTICE

Make sure, that the amplifier is disabled (Input HW-Enable connector X3 pin 15 must be 0 V or open)!

### 9.3.3 Important Screen Elements

#### **Help Function**

The online help gives detailed information to all parameters the servo amplifier can work with.

| Key F1           | Starts online help for the actual screen page. |  |  |
|------------------|------------------------------------------------|--|--|
| Menu Bar ? or    | Starts online help with table of contents.     |  |  |
| Online HTML Help | Starts online help with table of contents.     |  |  |

#### **Tool Bar**

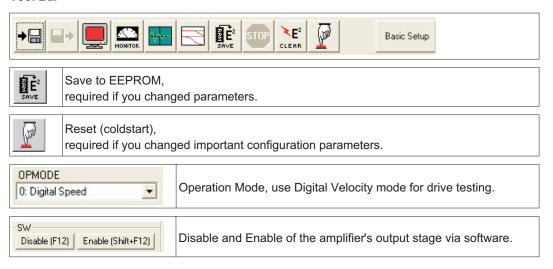

#### **Status Bar**

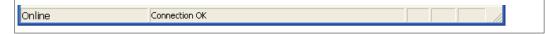

### 9.3.4 Basic Setup

On the start screen click "Basic Setup" button.

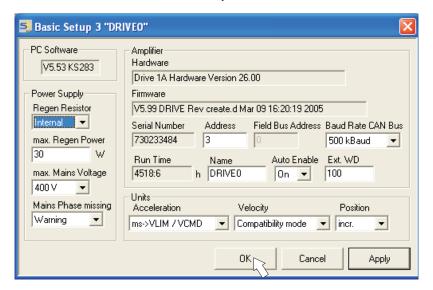

**Regen Resistor:** Change only if you use an external brake resistor. Most applications don't need an external brake resistor

max. Mains Voltage: Select the nominal mains AC voltage

**Mains Phase Missing:** You can select either warning "n05" or error "F19" in case of phase loss. The setting "F19" disables the output stage, "n05" is just a message.

Units: Acceleration, Velocity, Position

Select usable units for your application referring to the moved load.

Leave all other fields unchanged.

Click OK. On the start screen click "Motor" button.

### 9.3.5 Motor (synchronous)

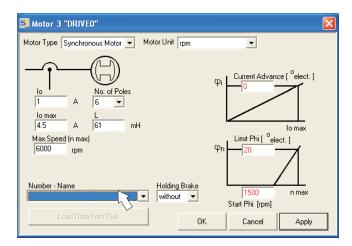

Press function key F12 (Software Disable) before changing motor parameters.

**Motor Type:** Select Synchronous Motor. If you use a linear motor or an induction motor, please contact our support department.

**Number-Name:** Click the list to start uploading the motor parameter table, which is stored in the servo amplifier. Search and select the connected motor. If your motor is not listed, please contact our support department.

Leave all other fields unchanged.

#### Click OK.

Drive

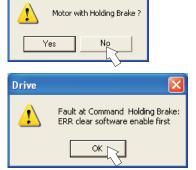

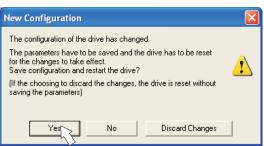

On the start screen, click "Feedback" button.

If your motor has a built-in brake, click Yes, otherwise "No".

If Software Enable is active, a warning appears. You can proceed, but after the amplifier is restarted, you must check whether the holding brake configuration is correct.

Click OK.

Parameters are uploaded to the amplifier's RAM now (takes some seconds). When this is done, you have to accept the changed configuration with "Yes" or to discard the changes in the appearing screen.

If you click "Yes", the parameters are saved in the EEPROM and the amplifier makes a coldstart (reset). This takes some seconds.

#### 9.3.6 Feedback

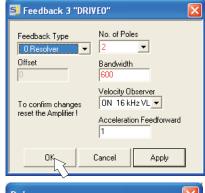

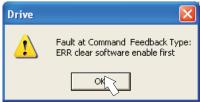

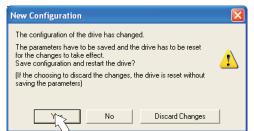

Press F12 (disable) before changing feedback parameters.

#### Feedback Type:

Select the feedback type used. **Leave all other fields unchanged.** 

If Software Enable is active, a warning appears. The configuration change cannot be performed.

Click OK on the warnings, press F12 (SW disable) and start the Feedback procedure again.

If everything was ok, the same procedure (parameter upload) that has been described for the motor selection starts.

If you click "Yes", the parameters are saved in the EEPROM and the amplifier makes a coldstart (reset). This takes some seconds.

#### 9.3.7 Save Parameters and Restart

You are going to finish setup and you have changed several basic parameters. Depending on the parameters you changed, two possible reactions can occur:

#### Configuration parameters changed

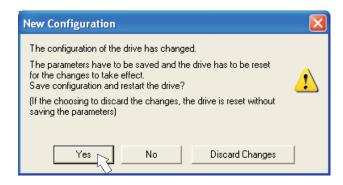

A warning appears, that you have to restart the amplifier. This is called "coldstart". Click "YES". The parameters are saved to the amplifier's EEPROM automatically and a reset command restarts the amplifier (takes a few seconds). For example, this happens after motor or feedback selection.

#### Other parameters changed

No warning appears. Parameters are saved in the volatile RAM only. Save the parameters to the

EEPROM of the servo amplifier manually by clicking the symbol in the tool bar. A coldstart of the amplifier is not necessary.

#### Reset the amplifier

You can reset the amplifier manually (e.g. in case of an error). Click the icon

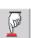

#### 9.3.8 **Jogging the Motor (Speed Control)**

#### NOTIC

Be aware that the actual position of the load permits the subsequent moving operations. The axis could move to the hardware limit-switch or the mechanical stop. Make sure that a jerk or a fast acceleration of the load cannot cause any damage.

- Switch on the power supply for the drive.
- Hardware-Enable: +24 VDC to Enable [connector X3 pin 15].
- Software-Enable: Click the "Enable" button | Enable (Shift+F12) | on the start screen or use key combination Shift+F12. Now, the front display shows an E and the current rating (e.g.  $\blacksquare$   $\blacksquare$ for Enable, 3 amps).
- Click the icon "Oscilloscope"

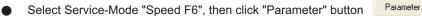

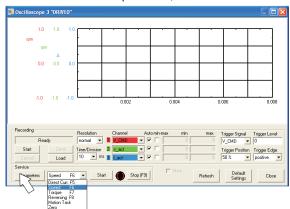

Enter a safe speed. The sign defines the direction of movement.

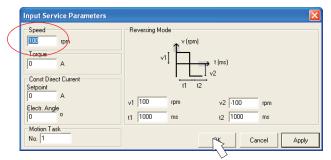

▲ WARNING Observe the "safe reduced speed" requirements for your application!

- Click OK.
- Start the service function ("Start" button or press F6). Click OK on the warning notice.

Opmode is switched to "0" and the output stage is enabled automatically. The symbol's color

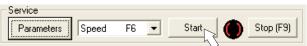

changes to green as long as the function is active.

- The function is active until you click the "Stop" button or press F9.
- The output stage can be disabled by pressing function key F12.

#### 9.3.9 Status

Actual warnings and errors are listed on the **Status** screen, which can be accessed on the start screen by clicking the "Status" button. This button monitors the current status of the amplifier and can appear with different text.

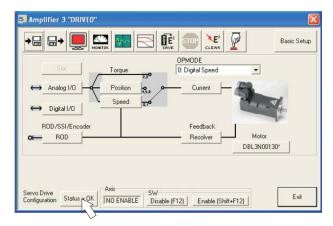

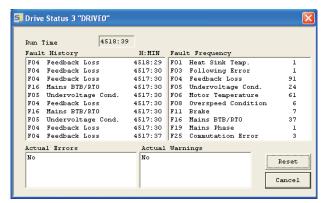

The Reset button can be used to clear some actual error messages. A description of errors/warnings can be found on page 88.

Now you have setup and tested the basic functions of the drive successfully.

#### 9.3.10 **Monitor**

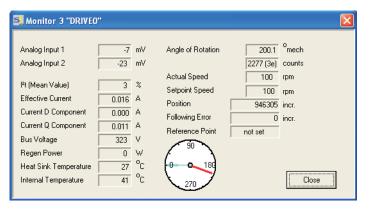

Click the icon "Monitor"

chanical actual values

The Monitor screen shows all important electrical and me-

### 9.3.11 Additional Setup Parameters

Detailed information on all setup functions can be found in the <u>online help</u> system and and the integrated command reference.

# 9.4 Multi-axis systems

Using a special multilink cable, you can connect up to six servo amplifiers together and to your PC : Cable type -SR6Y- (for 4 amplifiers) or -SR6Y6- (for 6 amplifiers).

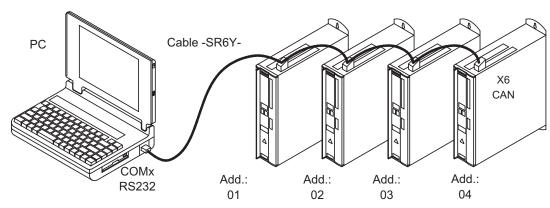

Baud rate identical for all amplifiers, see table below.

With the PC connected to just one servo amplifier you can now use the setup software to select all four / six amplifiers through the preset station addresses and set up the parameters.

### 9.4.1 Node address for CAN-bus

During setup it makes sense to preset the station addresses for the individual amplifiers and the baud rate for communication by means of the keypad on the front panel (⇒ p.87).

### 9.4.2 Baud rate for CAN-bus

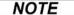

After changing the station address and baud rate you must turn the 24V auxiliary supply of the servo amplifier off and on again.

#### Coding of the baud rate in the LED display:

| Coding | Baud rate in kbit/s | Coding | Baud rate in kbit/s |
|--------|---------------------|--------|---------------------|
| 0      | 10                  | 5      | 250                 |
| 1      | 20                  | 6      | 333                 |
| 2      | 50                  | 7      | 500                 |
| 3      | 100                 | 8      | 666                 |
| 4      | 125                 | 9      | 800                 |
|        |                     | 10     | 1000                |

# 9.4.3 Example of connections for multi-axis system

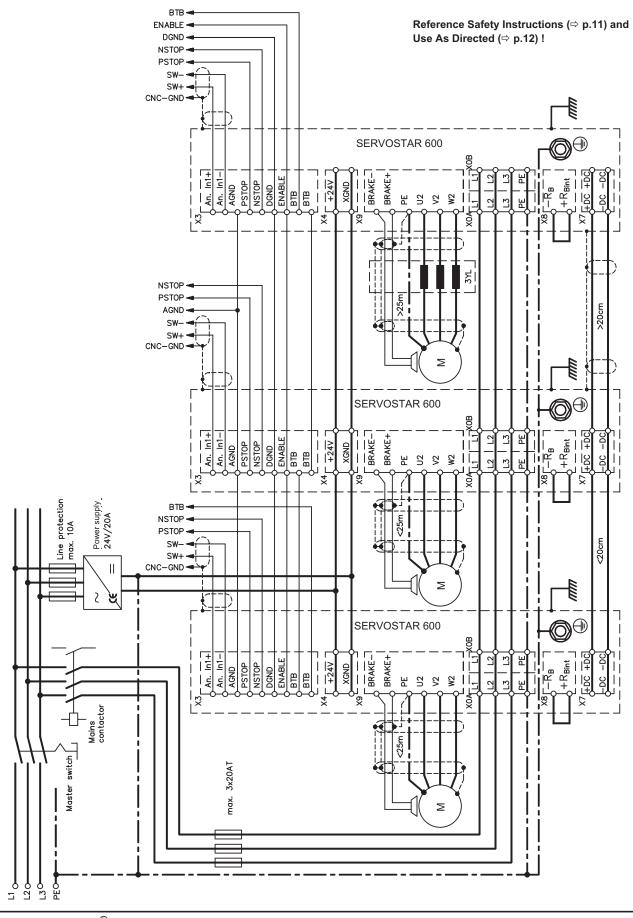

# 9.5 Key operation / LED display

In this chapter the two possible operation menus and the use of the keys in the front panel are shown. Normally, the SERVOSTAR 600 only places the standard menu at your disposal. If you want to attend the amplifier via the detailed menu, you must keep the right key pressed while switching on the 24V-supply.

### 9.5.1 Key operation

The two keys can be used to perform the following functions:

| Key symbol                                              | Functions                                                  |  |  |
|---------------------------------------------------------|------------------------------------------------------------|--|--|
|                                                         | press once : go up one menu item, increase number by one   |  |  |
|                                                         | press twice in rapid succession : increase number by ten   |  |  |
|                                                         | press once : go down one menu item, decrease number by one |  |  |
|                                                         | press twice in rapid succession : decrease number by ten   |  |  |
| press and hold right key, then press left key as well : |                                                            |  |  |
|                                                         | enter a number, return function <b>name</b>                |  |  |

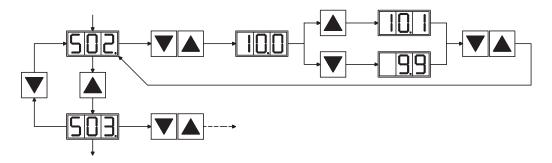

### 9.5.2 Status display

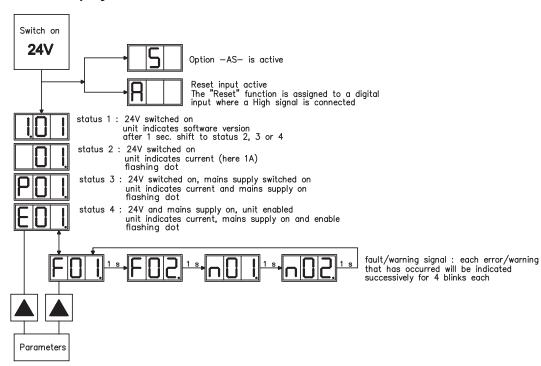

### 9.5.3 Standard menu structure

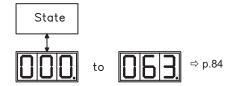

### 9.5.4 Extended menu structure

Keep the right key pressed while switching on the 24V-supply.

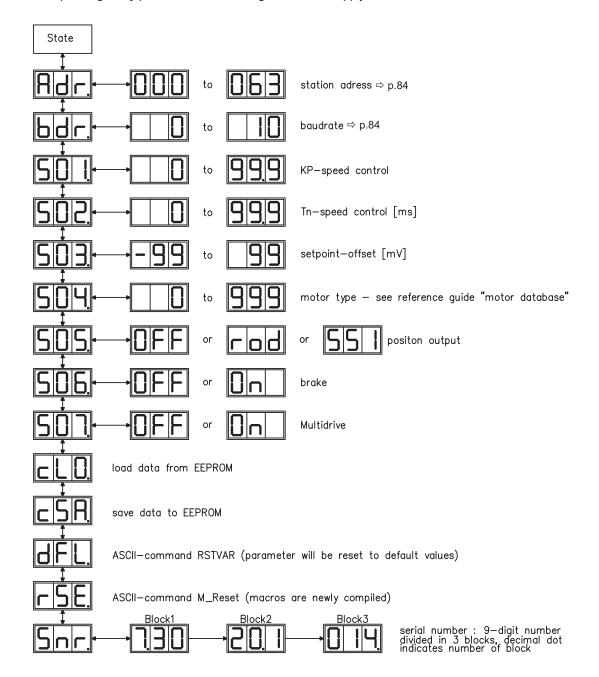

# 9.6 Error messages

Errors which occur are shown in coded form by an error number in the LED display on the front panel. All error messages result in the BTB/RTO contact being opened, and the output stage of the amplifier being switched off (motor loses all torque). If a motor-holding brake is installed, it will be activated.

| Number  | Designation             | Explanation                                                  |  |  |
|---------|-------------------------|--------------------------------------------------------------|--|--|
| E/S/A/P | Status Messages         | Status messages, no error, see p. 86                         |  |  |
|         | Status Message          | Updating the startup configuration                           |  |  |
| -       | Status Message          | Programming mode                                             |  |  |
| F04*    |                         | Heat sink temperature too high                               |  |  |
| F01*    | Heat sink temperature   | limit is set by manufacturer to 80°                          |  |  |
| E00*    | O. com colto ma         | Overvoltage in DC bus link                                   |  |  |
| F02*    | Overvoltage             | limit depends on the electrical supply voltage               |  |  |
| F03*    | Following error         | Message from the position controller                         |  |  |
| F04     | Feedback                | Cable break, short-circuit, short to ground                  |  |  |
| E0E*    | Lindomioltogo           | Undervoltage in DC bus link                                  |  |  |
| F05*    | Undervoltage            | limit is set by manufacturer to 100V                         |  |  |
| FOC     | Matantanananatuna       | Motor temperature too high or temp. sensor defect            |  |  |
| F06     | Motor temperature       | limit is set by manufacturer to 145°C                        |  |  |
| F07     | Internal voltage supply | Internal amplifier supply voltages are out of tolerance      |  |  |
| F08*    | Overspeed               | Motor runs away, speed is too high                           |  |  |
| F09     | EEPROM                  | Checksum error                                               |  |  |
| F10     | Flash-EPROM             | Checksum error                                               |  |  |
| F11     | Brake (motor)           | Cable break, short-circuit, short to ground                  |  |  |
| F12     | Motor phase             | Motor phase missing (cable break or similar)                 |  |  |
| F13*    | Internal temperature    | Internal temperature too high                                |  |  |
| F14     | Output stage            | Fault in the power output stage                              |  |  |
| F15     | I²t max.                | I²t maximum value exceeded                                   |  |  |
| F16*    | Supply BTB/RTO          | 2 or 3 phases missing in the mains supply feed               |  |  |
| F47     | A/D converter           | Error in the analog-digital conversion, normally caused by   |  |  |
| F17     | A/D converter           | extreme electromagnetic interferences.                       |  |  |
| F18     | Brake                   | Brake circuit faulty or incorrect setting                    |  |  |
| E40*    | Cupply phage            | A phase is missing in the mains supply power feed            |  |  |
| F19*    | Supply phase            | (can be switched off for 2-phase operation)                  |  |  |
| F20     | Slot fault              | Slot error (hardware fault on expansion card)                |  |  |
| F21     | Handling error          | Software error on the expansion card                         |  |  |
| F22     | Earth short circuit     | For 40/70 amps type only                                     |  |  |
| F23     | CAN-bus off             | Severe CAN bus communication error                           |  |  |
| F24     | Warning                 | Warning is displayed as fault                                |  |  |
| F25     | Commutation error       | Commutation error                                            |  |  |
| F26     | Limit switch            | Homing error (machine has driven onto hardware limit         |  |  |
| F20     | LITTIL SWILCIT          | switch)                                                      |  |  |
| F27     | ۸۹                      | Operational error with -AS- , input for AS-Enable and EN-    |  |  |
| 1 41    | AS                      | ABLE have been set at the same time                          |  |  |
| F28     | External Trajectory     | External position profile generator created a step, that ex- |  |  |
| 1 20    | LATERNAL TRAJECTORY     | ceeded the maximum value                                     |  |  |
| F29     | Slot Fault              | depends on expansion card, see online help                   |  |  |
| F30     | Emergency timeout       | Timeout emergency stop                                       |  |  |
| F31     | Macro                   | Macro program error                                          |  |  |
| F32     | System Error            | system software not responding correctly                     |  |  |

<sup>\* =</sup> These error messages can be cancelled by the ASCII command CLRFAULT, without executing a reset. If only these errors are present, and the RESET button or the I/O-function RESET is used, the CLRFAULT command is also all that is carried out.

NOTE

More information to the messages can be found in the ASCII Object Reference (online help), see parameter ERRCODE. Hints for removal can be found in section "Trouble-Shooting" of the online help.

# 9.7 Warning messages

Faults which occur, but which do not cause a switch-off of the amplifier output stage (BTB/RTO contact remains closed), are indicated in the LED display on the front panel by a coded warning number.

| Number  | Designation             | Explanation                                            |  |  |
|---------|-------------------------|--------------------------------------------------------|--|--|
| E/S/A/P | Status Messages         | Status messages, no error, see p. 86                   |  |  |
|         | Status Message          | Updating the startup configuration                     |  |  |
| -       | Status Message          | Programming mode                                       |  |  |
| n01     | I²t                     | I²t threshold exceeded                                 |  |  |
| n02     | Brake power             | Reached preset electrical brake power limit            |  |  |
| n03*    | S_fault                 | Exceeded preset following error limit                  |  |  |
| n04*    | Response monitoring     | Response monitoring (fieldbus) has been activated      |  |  |
| n05     | Supply phase            | Mains supply phase missing                             |  |  |
| n06*    | SW limit switch 1       | Underrun software limit switch 1                       |  |  |
| n07*    | SW limit switch 2       | Overrun software limit switch 2                        |  |  |
| n08     | Motion task error       | A faulty motion task was started                       |  |  |
| n09     | No reference point      | No reference point (Home) set at start of motion task  |  |  |
| n10*    | PSTOP                   | PSTOP limit-switch activated                           |  |  |
| n11*    | NSTOP                   | NSTOP limit-switch activated                           |  |  |
|         | Motor default values    | Only for ENDAT or HIPERFACE®:                          |  |  |
| n12     |                         | discrepancy between motor number saved in the en-      |  |  |
|         |                         | coder and the amplifier, motor default values loaded   |  |  |
| n13*    | Slot warning            | 24V supply of the I/O expansion board is missing       |  |  |
|         |                         | SinCos commutation (wake & shake) not completed, will  |  |  |
| n14     | SinCos feedback         | be canceled when amplifier is enabled and wake &       |  |  |
| 45      | T 11                    | shake carried out                                      |  |  |
| n15     | Table error             | Fault according to speed/current table INXMODE 35      |  |  |
| n16     | Summarized warning      | Summarized warning for n17 to n31                      |  |  |
| n17     | Fielbus Synchronization | The mode synchronization SYNCSRC is selected but       |  |  |
|         | -                       | the drive isn't in synchronies cycle                   |  |  |
| n18     | Multiturn overrun       | Using Multiturn encoder feedback, an overrun over the  |  |  |
|         | Motion task ramps are   | maximum number of resolutions was detected             |  |  |
| n19     | limited                 | Range overflow on motion task data                     |  |  |
| n20     | Wrong GMT data          | data Wrong "Graphical Motion Task" data                |  |  |
| n21     | PLC program error       | For details see plc code                               |  |  |
|         | max. motor temperatur   | The user can shut down the process before the tempera- |  |  |
| n22     | reached                 | ture eror will interrupt the process immediately       |  |  |
| n23n31  | reserved                | reserved                                               |  |  |
| n32     | firmware beta version   | Firmware is an unreleased beta version                 |  |  |

<sup>\* =</sup> These warning messages lead to a controlled shut-down of the drive (braking with the emergency ramp)

NOTE

More information to the messages can be found in the ASCII Object Reference (online help), see parameter STATCODE. Hints for removal can be found in section "Trouble-Shooting" of the online help.

# 9.8 Removing faults/warnings

Depending on the conditions in your installation, there may be a wide variety of reasons for the fault. In multi-axis systems there may be further hidden causes of a fault.

# NOTE

Detailled hints for removal of faults can be found in the  $\underline{\text{online help}}$  chapter "Trouble-Shooting".

Our customer service can give you further assistance with problems.

| Fault                  | possible causes                                                       | Measures to remove the cause of the fault            |
|------------------------|-----------------------------------------------------------------------|------------------------------------------------------|
|                        | — wrong cable used                                                    | — use null-modem cable                               |
| HMI message:           | <ul> <li>cable plugged into wrong position</li> </ul>                 | <ul> <li>plug cable into the correct</li> </ul>      |
| communication          | in servo amplifier or PC                                              | sockets on the servo amplifier                       |
| fault                  |                                                                       | and PC                                               |
|                        | <ul> <li>wrong PC interface selected</li> </ul>                       | <ul> <li>select correct interface</li> </ul>         |
|                        | <ul> <li>servo amplifier not enabled</li> </ul>                       | <ul> <li>apply enable signal</li> </ul>              |
|                        | <ul> <li>break in setpoint cable</li> </ul>                           | <ul> <li>check setpoint cable</li> </ul>             |
| motor does not         | <ul> <li>motor phases swapped</li> </ul>                              | <ul> <li>correct motor phase sequence</li> </ul>     |
| rotate                 | <ul> <li>brake not released</li> </ul>                                | <ul><li>check brake control</li></ul>                |
| Totale                 | <ul> <li>drive is mechanically blocked</li> </ul>                     | <ul><li>check mechanism</li></ul>                    |
|                        | <ul> <li>no. of motor poles set incorrectly</li> </ul>                | <ul><li>set no. of motor poles</li></ul>             |
|                        | <ul> <li>feedback set up incorrectly</li> </ul>                       | <ul> <li>set up feedback correctly</li> </ul>        |
|                        | <ul> <li>gain too high (speed controller)</li> </ul>                  | reduce Kp (speed controller)                         |
| motor oscillates       | <ul> <li>shielding in feedback cable is broken</li> </ul>             | <ul> <li>replace feedback cable</li> </ul>           |
|                        | AGND not wired up                                                     | — join AGND to CNC-GND                               |
| drive reports          | <ul> <li>I<sub>rms</sub> or I<sub>peak</sub> is set to low</li> </ul> | — increase I <sub>rms</sub> or I <sub>peak</sub>     |
| -                      |                                                                       | (keep within motor data !)                           |
| following error        | <ul> <li>setpoint ramp is too long</li> </ul>                         | — shorten setpoint ramp +/-                          |
| motor overheat-<br>ing | — I <sub>rms</sub> /I <sub>peak</sub> set too high                    | — reduce I <sub>rms</sub> /I <sub>peak</sub>         |
|                        | <ul> <li>Kp (speed controller) too low</li> </ul>                     | <ul><li>increase Kp (speed controller)</li></ul>     |
|                        | <ul> <li>Tn (speed controller) too high</li> </ul>                    | <ul> <li>use motor default value for</li> </ul>      |
| drive too soft         |                                                                       | Tn (speed controller)                                |
|                        | — PID-T2 too high                                                     | — reduce PID-T2                                      |
|                        | <ul><li>T-Tacho too high</li></ul>                                    | — reduce T-Tacho                                     |
|                        | <ul> <li>Kp (speed controller) too high</li> </ul>                    | <ul><li>reduce Kp (speed controller)</li></ul>       |
| drive runs             | <ul> <li>Tn (speed controller) too low</li> </ul>                     | <ul> <li>use motor default value for</li> </ul>      |
|                        |                                                                       | Tn (speed controller)                                |
| roughly                | — PID-T2 too low                                                      | — increase PID-T2                                    |
|                        | — T-Tacho too low                                                     | — increase T-Tacho                                   |
|                        | <ul> <li>offset not correctly adjusted for</li> </ul>                 | <ul><li>adjust setpoint-offset (analogI/O)</li></ul> |
| axis drifts at         | analog setpoint provision                                             |                                                      |
| setpoint = 0V          | <ul> <li>AGND not joined to the CNC-GND</li> </ul>                    | <ul> <li>join AGND and CNC-GND</li> </ul>            |
|                        | of the controls                                                       |                                                      |

# 10 Expansions / Accessories

# 10.1 Option -AS-, restart lock for personal safety

A frequently required application task is the protection of personnel against the restarting of drives. This can not be achieved by an electronic inhibit, but must be implemented with mechanical elements (positively driven relay contacts).

To get round this problem, up to now either the main contactor in the mains supply line was switched off, or another contactor was used to disconnect the motor from the servo amplifier. The disadvantages of this method are :

- the DC bus link has to be charged up again at restart
- wear on the contacts of the contactors, caused by switching under load
- extensive wiring required, with additional switching components

The -AS- option avoids these disadvantages. A safety relay in the servo amplifier is activated either by the PLC or manually. Positively driven contacts provide a safe disconnection of the servo amplifier, the setpoint input of the servo amplifier is inhibited, and a signal is sent to the safety circuit.

The suggested circuits (⇒ p. 95) fulfills safety category 1 (EN 954-1) or category 3 with additional safety relay (e.g. PNOZ of PILZ company).

#### Advantages of the -AS- option

- the DC bus link remains charged up, since the mains supply line remains active
- only low voltages are switched, so there is no contact wear
- very little wiring is required
- the functionality and the personnel safety when using the circuit recommendations in this documentation have been approved by the Trade Liability Association.

#### Moving single axes or axis-groups in setting-up operation

In setting-up operation, people will frequently be within the danger zone of the machinery. Axes will normally be moved under the control of permission switches. An additional switch-off of the unused axes, by means of the restart lock, increases the safety margin and avoids the repeated switching of main contactors or motor contactors.

#### Switching off grouped axes with separate working areas

Even when several SERVOSTAR 600 are operating off a common mains supply and DC bus link, it is possible to set up groups for separate working areas. These groups can then be switched off separately for personnel safety.

### 10.1.1 Safety instructions

### **A WARNING**

- Observe "Use as directed" on page 92.
- The monitoring contacts (KSO1/2) for each amplifier with an -AS- option must be looped into the control circuit. This is vital, so that a malfunction of the internal safety relay or a cable break can be recognized.
- If the -AS- option is automatically activated by a control system (KSI1/2), then make sure that the output of the control is monitored for possible malfunction. Can be used to prevent a faulty output from activating the -AS- option while the motor is running.
- It is vital to keep to the following functional sequence when the -AS- option is used:
  - 1. Brake the drive in a controlled manner (speed setpoint = 0V)
  - 2. When speed = 0 rpm, disable the servo amplifier (enable = 0V)
  - 3. If there is a suspended load, apply an additional mechanical block to the drive
  - 4. Activate the -AS- option

#### 10.1.2 Use as directed

The -AS- restart lock is **exclusively** intended to provide safety for personnel, by preventing the restart of a system. To achieve this personnel safety, the wiring of the safety circuits must meet the safety requirements of EN60204, EN12100 and EN 954-1.

The -AS- restart lock must only be activated,

- when the motor is no longer rotating (setpoint = 0V, speed = 0rpm, enable = 0V).
   Drives with a suspended load must have an additional safe mechanical blocking (e.g. by a motor-holding brake).
- when the monitoring contacts (KSO1/2) for all servo amplifiers are wired into the control signal loop.

The -AS- restart lock may **only** be controlled by a CNC if the control of the internal safety relay is arranged for redundant monitoring.

The -AS- restart lock must **not** be used if the drive is to be made inactive for the following reasons :

- cleaning, maintenance and repair operations or long inoperative periods
   In such cases, the entire system should be disconnected from the supply by the personnel, and secured (main switch).
- 2.- emergency-stop situations
  In an emergency-stop situation, the main contactor is switched off
  (by the emergency-stop button).

### 10.1.3 Block diagram

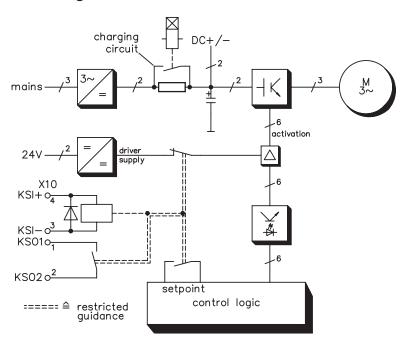

### 10.1.4 Functional description

An additional connector (X10) is mounted on the front panel of the SERVOSTAR 600. The coil connections and a make (n.o.) contact of a safety relay are made available through 4 terminals on this connector.

The 24VDC safety relay in the servo amplifier (approved) is controlled externally. All the relay contacts have positive action.

Two contacts switch off the driver supply of the output stage in the servo amplifier, and short the internal setpoint signal to AGND (0 V).

The make (n.o.) contact used for monitoring is looped into the control circuit.

If the safety relay is not energized, then the monitoring contact is open and the servo amplifier is ready for operation.

If the drive is electronically braked, the servo amplifier is disabled and the motor-holding brake is on, then the safety relay is energized (manually or by the controls).

The supply voltage for the driver circuit of the output stage is switched off in a safe manner, the internal setpoint is shorted to 0V, and the monitoring contact bridges the safety logic in the control circuit of the system (monitoring of protective doors etc.)

Even if the output stage or driver is destroyed, it is impossible to start the motor.

If the safety relay itself is faulty, then the monitoring contact cannot bridge the safety logic of the system. Opening the protective devices will then switch off the system.

### 10.1.5 Signal diagram (sequence)

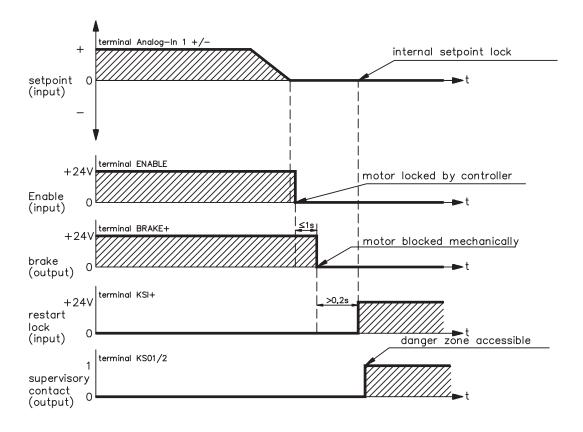

#### 10.1.6 Functional test

### **▲** WARNING

The functioning of the restart lock must be tested during setup, after every alteration in the wiring of the system, or after exchanging one or more components of the system.

- 1. Stop all drives, with setpoint 0V, disable drives, mechanically block any suspended loads
- 2. Activate the -AS- option.
- 3. Open protective screens (but do not enter hazardous area)
- 4. Pull off the X10 connector from an amplifier: the mains contactor must drop out
- 5. Reconnect X10. Switch on mains contactor again.
- 6. Repeat steps 4 and 5 for each individual servo amplifier.

# 10.1.7 Connection diagram (principle)

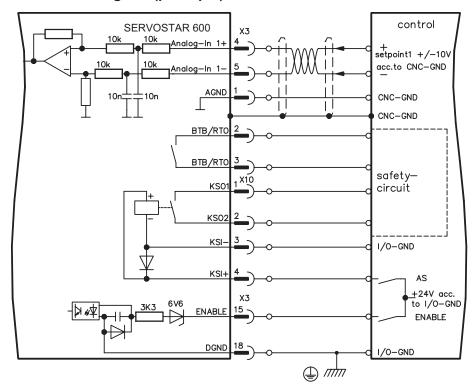

NOTE

Application examples for category 1 see chapter 10.1.8.

# 10.1.8 Application example category 1 according to EN954-1

Flowchart for stop and emergency stop category 0.

### 10.1.8.1 Control circuit

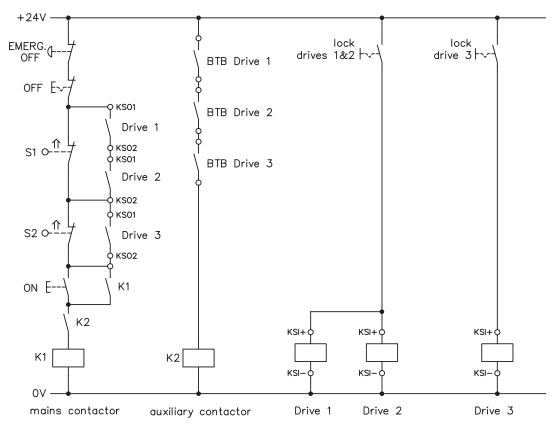

# 10.1.8.2 Mains supply circuit

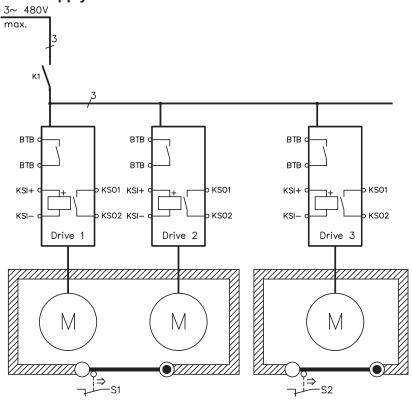

# 10.1.9 Application example category 3 according to EN954-1

Flowchart for stop and emergency stop category 1.

### 10.1.9.1 Control circuit

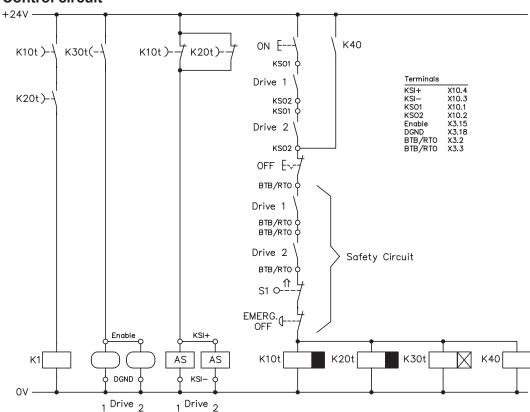

# 10.1.9.2 Mains supply circuit

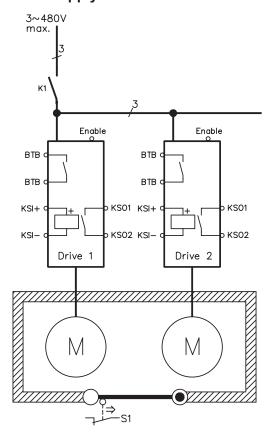

### 10.1.9.3 Flow chart

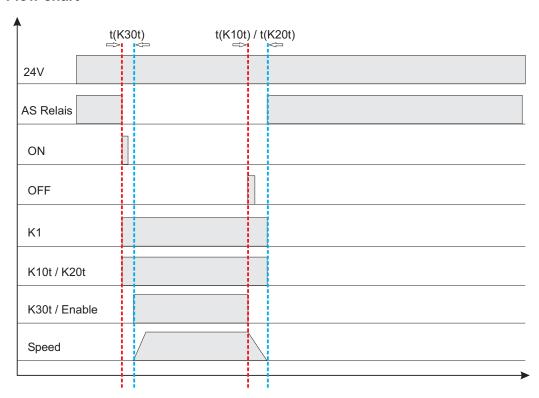

 $\textbf{t(K30t)} \geq 500 \text{ms}$ 

**t(K10t)** and **t(K20t)** ensure that the drive remains active until the axis has come to a standstill. This time depends on the application and must exceed the deceleration ramp.

NOTE

The drive must have been brought to a safe standstill by the time t(K10t) and t(K20t) have elapsed. After this point, active braking with the servo amplifier is no longer possible.

# 10.2 Expansion Cards

Information about availability and order numbers can be found on p. 117

# 10.2.1 Guide to installation of expansion cards

- Use a suitable screwdriver to lever off the cover of the option slot.
- Take care that no small items (such as screws) fall into the open option slot.

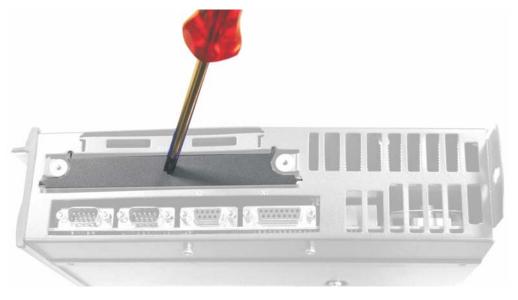

 Push the expansion card carefully into the provided guide rails of the slot, without twisting it.

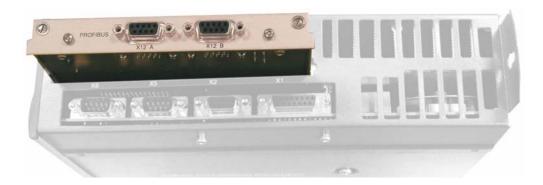

- Press the expansion card firmly into the slot, until the front cover touches the fixing lugs. This ensures that the connectors make good contact.
- Screw the screws on the front cover into the threads in the fixing lugs.

### 10.2.2 Expansion card -I/O-14/08-

This chapter describes the I/O-expansion card -I/O-14/08-. It only describes the additional features that the expansion card makes available for the SERVOSTAR 600.

The -I/O-14/08- provides you with 14 additional digital inputs and 8 digital outputs. The functions of the inputs and outputs are fixed. They are used to initiate the motion tasks that are stored in the servo amplifier and to evaluate signals from the integrated position control in the higher-level control.

The functions of the inputs and signal outputs correspond exactly to the functions that can be assigned to the digital-I/O on connector X3 of the SERVOSTAR 600.

The 24VDC supply for the expansion card is taken from the controller. All inputs and outputs are electrically isolated from the servo amplifier by optocoupler.

### 10.2.2.1 Front view

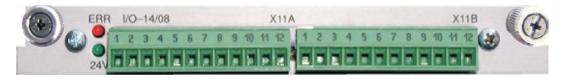

#### 10.2.2.2 Technical data

| Control inputs                      | 24 V / 7 mA, PLC-compatible                                                                                                    |  |  |
|-------------------------------------|----------------------------------------------------------------------------------------------------|--|--|
| Signal outputs                      | 24 V / max. 500 mA, PLC-compatible                                                                                                    |  |  |
| Supply inputs, to IEC 61131         | 24 V (18 36 V) / 100 mA plus total current of the outputs (depends on the input wiring of the controls)  The 24 VDC voltage has to be supplied by an electrically isolated power supply, e.g. with insulating |  |  |
|                                     | transformer.                                                                                                    |  |  |
| Fusing (external)                   | 4 AT                                                                                                    |  |  |
| Connectors                          | MiniCombicon, 12-pole, coded on PIN1 and 12 respectively                                                                                                    |  |  |
| Cables                              | Data – up to 50m long : 22 x 0.5mm², unshielded,<br>Supply – 2 x 1mm², check voltage drop                                                                                                    |  |  |
| Waiting time between 2 motion tasks | depends on the response time of the control system                                                                                                    |  |  |
| Addressing time (min.)              | 4 ms                                                                                                    |  |  |
| Starting delay (max.)               | 2 ms                                                                                                    |  |  |
| Response time of digital outputs    | max. 10 ms                                                                                                    |  |  |

### 10.2.2.3 Light emitting diodes (LEDs)

Two LEDs are mounted next to the terminals on the expansion card. The green LED signals that the 24 V auxiliary supply is available for the expansion card. The red LED signals faults in the outputs from the expansion card (overload, short-circuit).

# 10.2.2.4 Select motion task number (Sample)

| Motion task no.  | A7  | A6 | A5 | A4 | А3 | A2 | A1 | A0 |
|------------------|-----|----|----|----|----|----|----|----|
| binary 1010 1110 | 1   | 0  | 1  | 0  | 1  | 1  | 1  | 0  |
| decimal 174      | 128 | -  | 32 | _  | 8  | 4  | 2  | -  |

# 10.2.2.5 Connector assignments

| Conne | ector X1 | 1A                                                           |                                                                           |  |  |
|-------|----------|--------------------------------------------------------------|---------------------------------------------------------------------------|--|--|
| Pin   | Dir      | Function                                                     | Description                                                               |  |  |
| 1     | In       | A0                                                           | Motion task no., LSB                                                      |  |  |
| 2     | In       | A1                                                           | Motion task no., 2 <sup>1</sup>                                           |  |  |
| 3     | In       | A2                                                           | Motion task no., 2 <sup>2</sup>                                           |  |  |
| 4     | In       | A3                                                           | Motion task no., 2 <sup>3</sup>                                           |  |  |
| 5     | In       | A4                                                           | Motion task no., 2 <sup>4</sup>                                           |  |  |
| 6     | In       | A5                                                           | Motion task no., 2 <sup>5</sup>                                           |  |  |
| 7     | In       | A6                                                           | Motion task no., 2 <sup>6</sup>                                           |  |  |
| 8     | In       | A7                                                           | Motion task no., MSB                                                      |  |  |
|       |          |                                                              | Polls the reference switch. If a digital input on the basic unit is       |  |  |
| 9     | In       | Reference                                                    | used as a reference input, then the input on the I/O expansion            |  |  |
|       |          |                                                              | card will <b>not</b> be evaluated.                                        |  |  |
| 10    | 40   55  | Clear the warning of a following error (no3) or the response |                                                                           |  |  |
| 10    | In       | FError_clear                                                 | monitoring (n04).                                                         |  |  |
|       |          |                                                              | The following task, that is defined in the motion task by "Start          |  |  |
|       |          |                                                              | with I/O" is started. The target position of the present motion task      |  |  |
| 11    | In       | Start MT Next                                                | must be reached before the following task can be started.                 |  |  |
|       |          | _                                                            | The next motion block can also be started by an appropriately             |  |  |
|       |          |                                                              | configured digital input on the basic unit.                               |  |  |
|       |          |                                                              | Start of the setup mode "Jog Mode" with a defined speed. After            |  |  |
|       |          |                                                              | selecting the function, you can enter the speed in the auxiliary          |  |  |
| 12    | In       | Start Jog v=x                                                | variable "x". The sign of the auxiliary variable defines the direc-       |  |  |
|       |          |                                                              | ,                                                                         |  |  |
|       |          |                                                              |                                                                           |  |  |
| 12    | ın       | Start_Jog V=X                                                | tion. A rising edge starts the motion, a falling edge cancels the motion. |  |  |

| Conn | Connector X11B |                |                                                                     |        |  |  |
|------|----------------|----------------|---------------------------------------------------------------------|--------|--|--|
|      |                |                | Continues the motion task that was previously interrupted.          |        |  |  |
| 1    | 1 In           | In MT_Restart  | The motion task can also be continued by an appropriately con-      |        |  |  |
|      | 1              |                | figured digital input on the basic unit.                            |        |  |  |
|      |                |                | Start of the motion task that has the number that is presented,     |        |  |  |
|      |                |                | bit-coded, at the digital inputs (A0 to A7).                        |        |  |  |
| 2    | In             | Start_MT I/O   | The digital function with the same name, in the basic unit, starts  |        |  |  |
|      |                |                | the motion task with the address from the digital inputs on the     |        |  |  |
|      |                |                | basic unit.                                                         |        |  |  |
|      |                |                | When the target position for a motion task has been reached (the    |        |  |  |
| 3    | Out            | InPos          | InPosition window), this is signaled by the output of a HIGH-sig-   |        |  |  |
| "    | Out            | 1111 03        | nal.                                                                |        |  |  |
|      |                |                | A cable break will not be detected                                  |        |  |  |
|      |                | Out Next-InPos | The start of each motion task in an automatically executed se-      |        |  |  |
|      |                |                | quence of motion tasks is signaled by an inversion of the output    |        |  |  |
|      |                |                | signal. The output produces a Low signal at the start of the first  |        |  |  |
| 4    | Out            |                | motion task of the motion task sequence.                            |        |  |  |
|      |                |                | The form of the message can be varied by using ASCII com-           |        |  |  |
|      |                |                |                                                                     | mands. |  |  |
|      |                | PosReg0        | Can only be adjusted by ASCII commands.                             |        |  |  |
| 5    | Out            | FError         | A LOW signal indicates that the position has gone outside the       |        |  |  |
|      |                |                | acceptable following error window.                                  |        |  |  |
| 6    | Out            | PosReg1        |                                                                     |        |  |  |
| 7    | Out            | PosReg2        | The preset function of the corresponding position register is indi- |        |  |  |
| 8    | Out            | PosReg3        | cated by a HIGH-signal.                                             |        |  |  |
| 9    | Out            | PosReg4        |                                                                     |        |  |  |
| 10   | Out            | PosReg5        | Can only be adjusted by ASCII commands.                             |        |  |  |
| 11   | Supply         | 24VDC          | auxiliary supply voltage                                            |        |  |  |
| 12   | Supply         | I/O-GND        | Digital-GND for the controls                                        |        |  |  |

# 10.2.2.6 Connection diagram

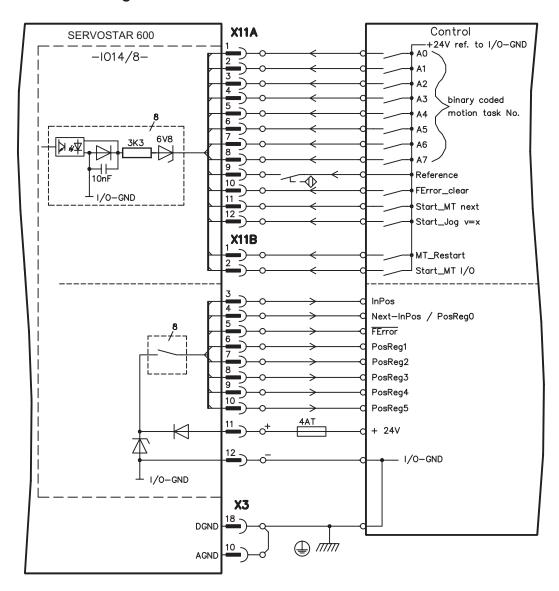

**NOTE** AGND and DGND (connector X3) must be joined together!

# 10.2.3 Expansion cards -PROFIBUS-

This chapter describes the PROFIBUS expansion card for the SERVOSTAR 600. Information on the range of functions and the software protocol can be found in the manual "Communication profile PROFIBUS DP". The PROFIBUS expansion card has two 9-pin Sub-D sockets wired in parallel.

The supply voltage for the expansion card is provided by the servo amplifier.

### 10.2.3.1 Front view

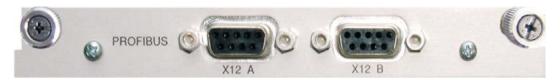

# 10.2.3.2 Connection technology

Cable selection, cable routing, shielding, bus connector, bus termination and transmission times are described in the "Installation guidelines for PROFIBUS-DP/FMS" from PNO, the PROFIBUS User Organization.

# 10.2.3.3 Connection diagram

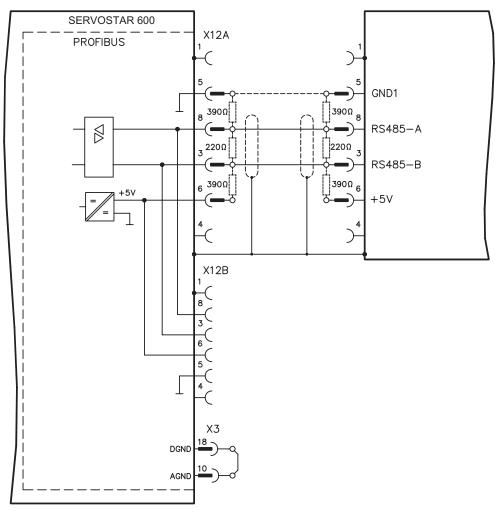

NOTE

AGND and DGND (connector X3) must be joined together!

# 10.2.4 Expansion card -SERCOS-

This chapter describes the SERCOS expansion card for SERVOSTAR 600. Information on the range of functions and the software protocol can be found in the manual "IDN Reference Guide SERCOS".

# 10.2.4.1 Front view

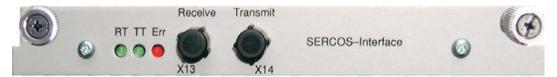

# 10.2.4.2 Light emitting diodes (LEDs)

| RT  | indicates whether SERCOS telegrams are being correctly received. In the final Communi-     |
|-----|--------------------------------------------------------------------------------------------|
|     | cation Phase 4 this LED should flicker, since cyclical telegrams are being received.       |
|     | indicates that SERCOS telegrams are being transmitted. In the final Communication          |
|     | Phase 4 this LED should flicker, since cyclical telegrams are being transmitted.           |
| TT  | Check the stations addresses for the controls and the servo amplifier if:                  |
|     | - the LED never lights up in SERCOS Phase 1 or                                             |
|     | - the axis cannot be operated, although the RT LED is lighting up cyclically.              |
|     | indicates that SERCOS communication is faulty or suffering from interference.              |
|     |                                                                                            |
|     | If this LED is very bright, then communication is suffering strong interference,           |
|     | or is non-existent. Check the SERCOS transmission speed for the controls and the servo     |
|     | amplifier (BAUDRATE) and the fibre-optic connection.                                       |
| ERR |                                                                                            |
|     | If this LED flickers, this indicates a low level of interference for SERCOS communication, |
|     | or the optical transmitting power is not correctly adjusted to suit the length of cable.   |
|     | Check the transmitting power of the (physically) previous SERCOS station.                  |
|     | The transmitting power of the servo amplifier can be adjusted in the setup software        |
|     | DRIVE.EXE on the SERCOS screen page, by altering the parameter for the cable length.       |

# 10.2.4.3 Connection technology

For the fiber optic cable connection, only use SERCOS components to the SERCOS Standard IEC 61491.

#### Receive data

The fiber optic cable carrying receive data for the drive in the ring structure is connected to X13 with an F-SMA connector.

### **Transmit data**

Connect the fiber optic cable for the data output to X14 with an F-SMA connector.

### 10.2.4.4 Connection diagram

Layout of the SERCOS bus system in ring topology, with optical fibre cables (schematic).

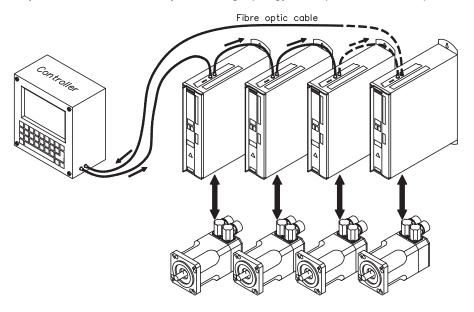

NOTE

AGND and DGND (connector X3) must be joined together!

### 10.2.4.5 Modifying the station address

The drive address can be set to a value between 0 and 63. With address 0, the drive is assigned as an amplifier in the SERCOS ring. There are various ways to set the station address:

#### Keys on the front of the servo amplifier

The SERCOS address can also be modified using the keys on the front (p. 87).

#### Setup software

The address can also be modified in the setup software. For additional information, please refer to the "Setup software" online help. Alternatively, enter the command **ADDR #** in the "Terminal" screen, where # is the new address of the drive.

# 10.2.4.6 Modifying the baud rate and optical power

If the baud rate is not set correctly, communication is not possible. The **SBAUD** # parameter can be used to set the baud rate, where # is the baud rate.

If the optical power is not set correctly, errors occur in telegram transmission and the red LED on the drive lights up. During normal communication, the green send and receive LEDs flash, giving the impression that the relevant LED is on. The **SLEN #** parameter can be used to specify the optical range for a standard 1 mm² glass fibre cable, where # is the length of the cable in metres.

| SBAUD |          | SLEN   |                                                                 |  |
|-------|----------|--------|-----------------------------------------------------------------|--|
| 2     | 2 Mbaud  | 0      | Very short connection                                           |  |
| 4     | 4 Mbaud  | 1< 15  | Length of the connection with a 1 mm <sup>2</sup> plastic cable |  |
| 8     | 8 Mbaud  | 15< 30 | Length of the connection with a 1 mm <sup>2</sup> plastic cable |  |
| 16    | 16 Mbaud | ³ 30   | Length of the connection with a 1 mm² plastic cable             |  |

#### Setup software

The parameters can be modified in the setup software, "SERCOS" screen. For additional information, please refer to the "Setup software" online help. Alternatively, the commands **SBAUD** # and **SLEN** # can be entered in the "Terminal" screen.

# 10.2.5 Expansion card -DEVICENET-

This section describes the DeviceNet expansion card for SERVOSTAR 600. Information on the range of functions and the software protocol can be found in our manual "DeviceNet Communication Profile".

### 10.2.5.1 Front view

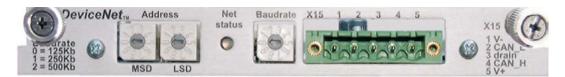

# 10.2.5.2 Connection technology

Cable selection, cable routing, shielding, bus connector, bus termination and transmission times are all described in the "DeviceNet Specification, Volume I, II", published by ODVA.

# 10.2.5.3 Connection diagram

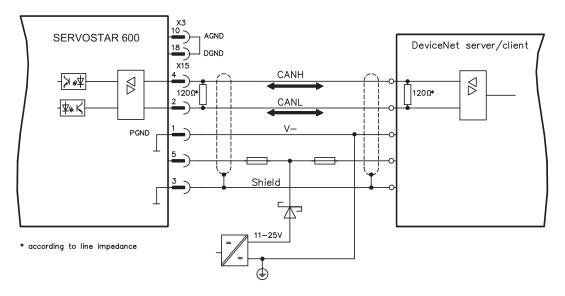

NOTE

AGND and DGND (connector X3) must be joined together!

#### 10.2.5.4 Combined module/network status-LED

| LED             | Meaning                                                                                 |  |
|-----------------|-----------------------------------------------------------------------------------------|--|
| off             | The device is not online.                                                               |  |
|                 | - The device has not yet finished the Dup_MAC_ID test.                                  |  |
|                 | - The device is possibly not yet switched on.                                           |  |
| green           | The device is operating as normal, is online, and the connections have been estab-      |  |
|                 | lished. The device has been assigned to a master.                                       |  |
|                 | The device is operating as normal, is online, but the connections have not been estab-  |  |
|                 | lished.                                                                                 |  |
| blinking        | - The device has passed the Dup_MAC_ID test and is online, but the                      |  |
| green           | connection to other nodes have not been established.                                    |  |
|                 | - This device has not been assigned to a master.                                        |  |
|                 | - Missing, incomplete or wrong configuration.                                           |  |
| blinking<br>red | An error that can be cleared and/or at least one I/O connection are in a waiting state. |  |
| .50             | - An error has occurred that cannot can be cleared; it may be necessary to              |  |
|                 | replace the device.                                                                     |  |
| red             | - Communication device failure. The device has detected a fault that                    |  |
|                 | prevents communication with the network (for instance, a MAC ID appears                 |  |
|                 | twice or BUSOFF).                                                                       |  |

### 10.2.5.5 Setting the station address (device address)

The station address for the servo amplifier can be set in three different ways:

- Set the rotary switches at the front of the expansion card to a value between 0 and 63. Each switch represents a decimal figure. For example, to set the address for the drive to 10, set MSD to 1 and LSD to 0.
- Set the rotary switches at the front of the expansion card to a value higher than 63. Now you can set up the station address by using the ASCII commands DNMACID x, SAVE, COLD-START, whereby "x" stands for the station address.
- Set the rotary switches at the front of the expansion card to a value higher than 63. Now you can set up the station address by using the DeviceNet Object (Class 0x03, Attribute 1). This is normally carried out with the help of a DeviceNet software setup tool. You must save the parameters in non-volatile memory (Class 0x25, Attribute 0x65) and then restart the drive after setting/altering the address.

### 10.2.5.6 Setting the transmission speed

The DeviceNet transmission speed can be set in three different ways:

- Set the rotary switch for Baud rate (at the front of the option card) to a value between 0 and 2. 0 = 125 kbit/s, 1 = 250 kbit/s, 2 = 500 kbit/s.
- Set the rotary switch for Baud rate (at the front of the option card) to a value higher than 2. Now you can set the Baud rate by using the terminal commands DNBAUD x, SAVE, COLD-START, whereby "x" stands for 125, 250 or 500.
- Set the rotary switch for Baud rate (at the front of the option card) to a value higher than 2. Now you can set the Baud rate by using the DeviceNet Object (Class 0x03, Attribute 2) to a value between 0 and 2. This is normally carried out with the help of a DeviceNet software setup tool. You must save the parameters in non-volatile memory (Class 0x25, Attribute 0x65) and then restart the drive after altering the baud rate.

#### 10.2.5.7 Bus cable

To meet ISO 898, a bus cable with a characteristic impedance of 120  $\Omega$  should be used. The maximum usable cable length for reliable communication decreases with increasing transmission speed. As a guide, you can use the following values which we have measured, but they are not to be taken as assured limits.

| General characteristic                              | Specification                                                                                                    |
|-----------------------------------------------------|----------------------------------------------------------------------------------------------------|
| Bit rates                                           | 125 kbit, 250 kbit, 500 kbit                                                                                                    |
| Distance with larger bus connections                | 500 meters at 125 kBaud<br>250 meters at 250 kBaud<br>100 meters at 500 kBaud                                                                                                    |
| Number of nodes                                     | 64                                                                                                    |
| Signal environment                                  | CAN                                                                                                    |
| Modulation                                          | Basic bandwidth                                                                                                    |
| Coupling medium                                     | DC-coupled differential transmit/receive operation                                                                                                    |
| Isolation                                           | 500 V (option: optocoupler on the transceiver's node side)                                                                                                    |
| Typical differential input im-                      | Shunt C = 5pF                                                                                                    |
| pedance (recessive state)                           | Shunt R = $25K\Omega$ (power on)                                                                                                    |
| Min. differential input impedance (recessive state) | Shunt C = 24pF + 36 pF/m of the permanently attached stub cable Shunt R = $20K\Omega$                                                                                                    |
| Absolute max.<br>voltage range                      | -25 V to +18 V (CAN_H, CAN_L) The voltages for CAN_H and CAN_L refer to the ground pin of the transceiver. The voltage is higher than that on the V-terminal by the amount of the forward voltage drop of the Schottky diode. This voltage drop must be < 0.6 V. |

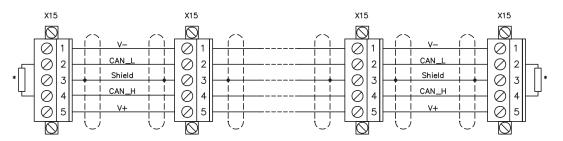

\* according to line impedance about  $120\,\Omega$ 

#### **Grounding:**

The DeviceNet network must only be grounded at one point, to avoid ground loops. The circuitry for the physical layer in all devices are referenced to the V-bus signal. The ground connection is made via the power supply for the bus system. The current flowing between V- and ground must not flow through any device other than the power supply.

### Bus topology:

The DeviceNet medium utilizes a linear bus topology. Termination resistors are required at each end of the connecting cable. Stub cables are permitted up to a length of 6 meters, so that at least one node can be connected.

#### **Termination resistors:**

DeviceNet requires a termination at each end of the connecting cable.

These resistors must meet the following requirements: 120  $\Omega$ , 1% metal-film, 1/4 W

# 10.2.6 Expansion card -EtherCAT-

This section describes the EtherCAT expansion card for SERVOSTAR 600. Information on the range of functions and the software protocol can be found in the EtherCAT documentation. This expansion card enables the servo amplifier to be connected to the EtherCAT network via RJ-45 connectors (IN and OUT ports).

### 10.2.6.1 Front view

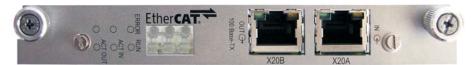

# 10.2.6.2 LEDs

| LED     | Function                                           |
|---------|----------------------------------------------------|
| ERROR   | flickering = Booting Error                         |
|         | blinking = Invalid Configuration                   |
|         | single flash = Unsolicited State Change            |
|         | double flash = Watchdog Timeout                    |
|         | off = No Error                                     |
| DUN     | on = Device is in state OPERATIONAL                |
|         | blinking = Device is in state PRE-OPERATIONAL      |
| RUN     | single flash = Device is in state SAFE-OPERATIONAL |
|         | off = Device is in state INIT                      |
| ACT IN  | on = linked, but not active at X20A (in)           |
|         | flickering = linked and active at X20A (in)        |
|         | off = not linked at X20A (in)                      |
| ACT OUT | on = linked, but not active at X20B (out)          |
|         | flickering = linked and active at X20B (out)       |
|         | off = not linked at X20B (out)                     |

# 10.2.6.3 Connection diagram

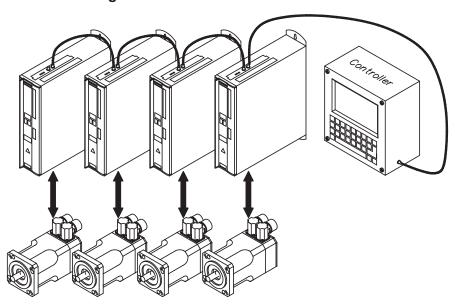

NOTE

AGND and DGND (connector X3) must be joined together!

## 10.2.7 Expansion card -SYNQNET-

This section describes the SynqNet expansion card for SERVOSTAR 600. Information on the range of functions and the software protocol can be found in the SynqNet documentation.

#### 10.2.7.1 Front view

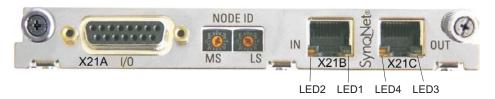

#### 10.2.7.2 NODE ID Switch

With these hexadecimal switches you can set the main and low significant bytes of the Node ID seperately. SynqNet does not require an address for correct operation in the network, however in some machines this can be a convenient way of identifying build options to the application program.

#### 10.2.7.3 Node LED table

| LED#                | Name       | Function                                |  |
|---------------------|------------|-----------------------------------------|--|
| LED4 areas          | I INIZ INI | ON = receive valid (IN port)            |  |
| LED1, green         | LINK_IN    | OFF= not valid, power off, or reset.    |  |
|                     |            | ON = network cyclic                     |  |
| LED2, yellow        | CYCLIC     | BLINK = network not cyclic              |  |
| . •                 |            | OFF = power off, or reset               |  |
| LED2 areas LINK OUT |            | ON = receive valid (OUT port)           |  |
| LED3, green         | LINK_OUT   | OFF = not valid, power off, or reset    |  |
|                     |            | ON = repeater on, network cyclic        |  |
| LED4, yellow        | REPEATER   | BLINK = repeater on, network not cyclic |  |
|                     |            | OFF = repeater off, power off, or reset |  |

## 10.2.7.4 SynqNet Connection, Connector X21B/C (RJ-45)

Connection to the SynqNet network via RJ-45 connectors (IN and OUT ports) with integrated LEDs.

## 10.2.7.5 Digital inputs/outputs, connector X21A (SubD 15-pin, socket)

Inputs (In): 24V (20...28V), opto-isolated, one high-speed input (Pin 4) Outputs (Out): 24V, opto-isolated, Darlington driver

| Pinou | Pinout connector X21A (SubD 15 pin) |              |                                   |  |  |
|-------|-------------------------------------|--------------|-----------------------------------|--|--|
| Pin   | Туре                                | Description  |                                   |  |  |
| 1     | In                                  | +24V         | power supply                      |  |  |
| 2     | Out                                 | NODEALARM    | indicates a problem with the node |  |  |
| 3     | Out                                 | OUT_01       | digital output                    |  |  |
| 4     | In                                  | IN_00 (fast) | capture input (fast)              |  |  |
| 5     | In                                  | IN_04        | digital input                     |  |  |
| 6     | In                                  | IN_01        | digital input                     |  |  |
| 7     | In                                  | HOME         | reference switch                  |  |  |
| 8     | In                                  | POSLIM       | limit switch, positive direction  |  |  |
| 9     | In                                  | GND          | power supply                      |  |  |
| 10    | Out                                 | OUT_00       | digital output                    |  |  |
| 11    | Out                                 | OUT_02       | digital output                    |  |  |
| 12    | In                                  | IN_02        | digital input                     |  |  |
| 13    | In                                  | IN_03        | digital input                     |  |  |
| 14    | In                                  | NEGLIM       | limit switch, negative direction  |  |  |
| 15    | In                                  | NODEDISABLE  | disables Node                     |  |  |

# 10.2.7.6 Connection diagram digital inputs/outputs, connector X21A

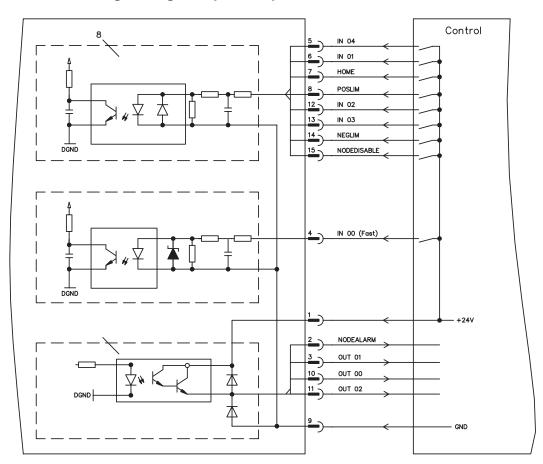

NOTE

AGND and DGND (connector X3) must be joined together!

### 10.2.8 Expansion module -2CAN-

Connector X6 of the SERVOSTAR 6xx is assigned to the signals for the RS232 interface and the CAN interface. It is therefore not the standard pin assignment for these interfaces, and a special cable is required to be able to use both interfaces simultaneously.

The -2CAN- expansion module provides the interfaces on separate Sub-D connectors. The two CAN connectors are wired in parallel. A termination resistor (120  $\Omega$ ) for the CAN bus can be switched into circuit if the SERVOSTAR 6xx is at the end of the bus.

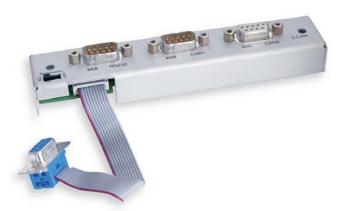

#### 10.2.8.1 Installation

The modul must be placed onto the option slot after levering off the cover of the option slot:

#### NOTE

- Screw the distance pieces into the fixing lugs of the option slot.
- Place the expansion module onto the option slot.
- Screw the screws into the threads of the distance pieces.
- Plug the Sub-D9 socket into connector X6 on the SERVOSTAR 600

#### 10.2.8.2 Front View

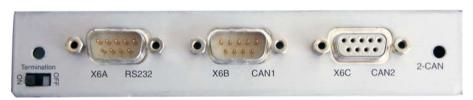

### 10.2.8.3 Connection technology

Standard shielded cables can be used for the RS232 and CAN interfaces.

## NOTE

If the servo amplifier is the last device on the CAN bus, then the switch for the bus termination must be set to ON.

Otherwise, the switch must be set to OFF (condition as delivered).

# 10.2.8.4 Connector assignments

| RS232   |        | CAN1=CAN2   |          |
|---------|--------|-------------|----------|
| X6A Pin | Signal | X6B=X6C Pin | Signal   |
| 1       | Vcc    | 1           |          |
| 2       | RxD    | 2           | CAN-Low  |
| 3       | TxD    | 3           | CAN-GND  |
| 4       |        | 4           |          |
| 5       | GND    | 5           |          |
| 6       |        | 6           |          |
| 7       |        | 7           | CAN-High |
| 8       |        | 8           |          |
| 9       |        | 9           |          |

# 10.2.8.5 Connection diagram

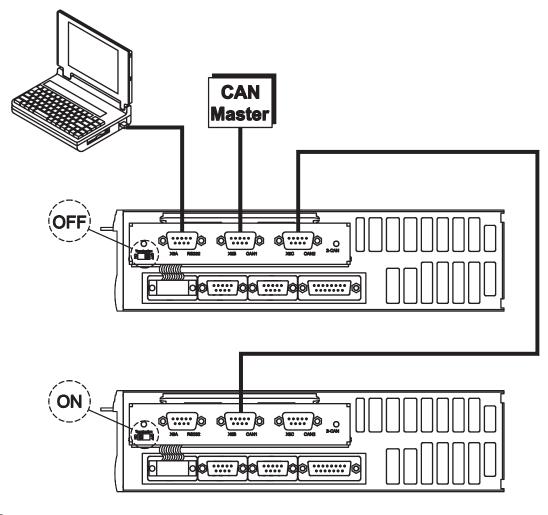

NOTE AGND and DGND (connector X3) must be joined together!

## 10.3 Special Accessories

## 10.3.1 Power Supply SINCOS

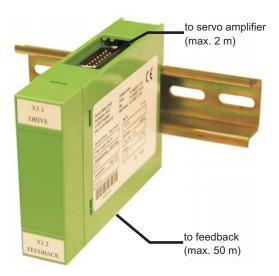

The extended power supply enables the operation of encoder systems at connector X1 with a power consumption of up to 400 mA DC. This power supply is switched between X1 and the encoder and supplied by SERVOSTAR 600.

The connection between the amplifier and the power supply requires a 1:1 protected data cable with a maximum length of 2 m (see ordering information, p. 117ff).

The encoder is connected to the power supply using the normal encoder connection cable (max. 50 m).

| Technical Data                           |                 |
|------------------------------------------|-----------------|
| Output voltage                           | 5 V DC (-5%+5%) |
| Output current                           | max. 400 mA DC  |
| Protection type                          | IP20            |
| Ambient temperature                      | 0+55°C          |
| Type of mounting                         | Mounting rail   |
| Cable length (amplifier -> mains supply) | max. 2 m        |
| Cable length (mains supply -> encoder)   | max. 50 m       |

### 10.3.2 Terminating adapter for encoder cables

Encoders that do not have integrated terminating resistors can be connected to X1 with our standard cables using this adapter (see ordering information p.117ff).

The terminating resistors increase noise immunity. The adapter (approx. 200 mm long) is connected to the servo amplifier (X1).

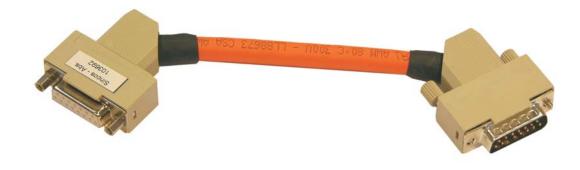

## 10.3.3 Hall Dongle

Encoder types that do not provide definitive information on commutation, can be used as a complete feedback system using an additional Hall dongle.

Encoders with analog signals are connected to the dongle, digital encoders are connected to connector X5 on the servo amplifier. Refer to the connection diagram on p. 56.

The connection between the amplifier and the dongle requires a 1:1 protected data cable with a maximum length of 2 m (see ordering information, p. 117ff).

Encoders that require a supply current of more than 150 mA can be operated using the extended power supply "Power Supply SINCOS" (see p.113).

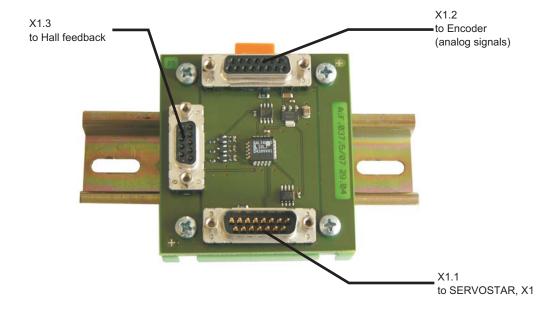

| 11   | Appendix                          |                                                                                                    |
|------|-----------------------------------|----------------------------------------------------------------------------------------------------|
| 11.1 | Glossary                          |                                                                                                    |
| В    | Brake circuit                     | Converts superfluous energy, which is fed back during braking, into heat in the brake resistor               |
| С    | Clock                             | Clock signal                                                                                                 |
|      | Common-mode voltage               | The maximum amplitude of a disturbance (on both inputs) which a differential input can eliminate             |
|      | Continuous power of brake circuit | Mean power which can be dissipated in the brake circuit                                                      |
|      | Counts                            | Internal count pulses, 1 pulse = 1/2 <sup>20</sup> turn <sup>-1</sup>                                        |
|      | Current controller                | Regulates the difference between the current setpoint and the actual value to 0 Output: power output voltage |
| D    | DC bus link                       | Rectified and smoothed power voltage                                                                         |
|      | Disable                           | Removal of the enable signal (0V or open)                                                                    |
| E    | Enable                            | Enable signal for the servo amplifier (+24V)                                                                 |
| F    | Final speed                       | Maximum value for speed normalization at ±10V                                                                |
|      | Fieldbus interface                | CANopen, PROFIBUS, SERCOS etc.                                                                               |
| G    | GRAY-code                         | Special method of representing binary numbers                                                                |
| Н    | Holding brake                     | Brake in the motor, which can only be used when the motor is at a standstill                                 |
| I    | I²t threshold                     | Monitoring of the actually required r.m.s. current                                                           |
|      | Input drift                       | Temperature and age-dependent alteration of an analog input                                                  |
|      | Incremental encoder interface     | Position signaling by 2 signals with 90° phase difference, not an absolute position output                   |
|      | lpeak, peak current               | The effective value of the peak current                                                                      |
|      | Irms, effective current           | The r.m.s. value of the continuous current                                                                   |
| K    | Kp, P-gain                        | Proportional gain of a control loop                                                                          |
| L    | Limit-switch                      | Switch limiting the traverse path of the machine; implemented as n.c. (break) contact                        |
| M    | Machine                           | The complete assembly of all connected parts or devices, of which at least one is movable                    |
|      | Monitor output                    | Output of an analog measurement                                                                              |
|      | Motion-block                      | Data packet with all the position control parameters which are required for a motion task                    |
|      | Multi-axis system                 | Machine with several independently driven axes                                                               |
| N    | Natural convection                | Free movement of air for cooling                                                                             |
| 0    | Optocoupler                       | Optical connection between two electrically independent systems                                              |

| Р | P-controller                      | Control loop with purely proportional behavior                                                             |
|---|-----------------------------------|----------------------------------------------------------------------------------------------------|
|   | Phase shift                       | Compensation for the lag between the electromagnetic and magnetic fields in the motor                      |
|   | PID-controller                    | Control loop with proportional, integral and differential behavior                                         |
|   | PID-T2                            | Filter time constant for the speed controller output                                                       |
|   | Position controller               | Regulates the difference between the position setpoint and the actual position to 0 Output: speed setpoint |
|   | Potential isolation               | Electrically decoupled                                                                                     |
|   | Power contactor                   | System protection device with phase monitoring                                                             |
|   | Pulse power of the brake circuit  | Maximum power which can be dissipated in the brake circuit                                                 |
| R | Regen circuit                     | see Brake Circuit                                                                                          |
|   | Reset                             | New start of the microprocessor                                                                            |
|   | Resolver-digital converter        | Conversion of the analog resolver signals into digital information                                         |
|   | Reversing mode                    | Operation with a periodic change of direction                                                              |
|   | Ring core                         | Ferrite rings for interference suppression                                                                 |
|   | ROD-Interface                     | Incremental position output                                                                                |
| S | Servo amplifier                   | Control device for regulating the position of a servomotor                                                 |
|   | Setpoint ramps                    | Limits for the rate of change of the speed setpoint                                                        |
|   | Short to ground                   | Electrically conductive connection between a phase and PE (protective earth (ground))                      |
|   | Short-circuit                     | here: electrically conductive connection between two phases                                                |
|   | Speed controller                  | Regulates the difference between the speed setpoint and the actual value to 0 Output: current setpoint     |
|   | SSI-interface                     | Cyclic-absolute, serial position output                                                                    |
|   | Supply filter                     | Device to divert interference on the power supply cables to PE                                             |
| Т | T-tacho, tachometer time constant | Filter time constant in the speed feedback of the control loop                                             |
|   | Tachometer voltage                | Voltage proportional to the actual speed                                                                   |
|   | Thermal control                   | Temperature-sensitive device built into the motor winding (usually a PTC)                                  |
|   | Tn, I-integration time            | Integral section of a control loop                                                                         |
| Z | Zero pulse                        | Output once per turn from incremental encoders, used to zero the machine                                   |
|   |                                   |                                                                                                    |

## 11.2 Order numbers

The order numbers of accessories such as cables, brake resistors, mains supplies, etc., can be found in the accessories manual.

# 11.2.1 Servo amplifiers

| Article             | EU order code | US order code |
|---------------------|---------------|---------------|
| SERVOSTAR 601       | DE-89700      | not available |
| SERVOSTAR 603       | DE-89701      | S60300-NA     |
| SERVOSTAR 606       | DE-89702      | S60600-NA     |
| SERVOSTAR 610       | DE-89703      | S61000-NA     |
| SERVOSTAR 610-30    | DE-102192     | S610-3000-NA  |
| SERVOSTAR 614       | DE-90846      | S61400-NA     |
| SERVOSTAR 620       | DE-89704      | S62000-NA     |
| SERVOSTAR 601-AS    | DE-90350      | not available |
| SERVOSTAR 603-AS    | DE-90351      | S60301-NA     |
| SERVOSTAR 606-AS    | DE-90352      | S60601-NA     |
| SERVOSTAR 610-AS    | DE-90353      | S61001-NA     |
| SERVOSTAR 610-30-AS | DE-102897     | S610-3001-NA  |
| SERVOSTAR 614-AS    | DE-91448      | S61401-NA     |
| SERVOSTAR 620-AS    | DE-90354      | S62001-NA     |

<sup>\*=</sup> NA means without built-in expansion card

# 11.2.2 Expansion cards

| Article                    | EU order code | US order code |
|----------------------------|---------------|---------------|
| Expansion card DeviceNet   | DE-103571     | OPT-DN        |
| Expansion card PROFIBUS DP | DE-90056      | OPT-PB        |
| Expansion card SERCOS      | DE-90879      | OPT-SE        |
| Expansion card -I/0-14/08- | DE-90057      | OPT-EI        |
| Expansion card EtherCAT    | DE-108350     | OPT-EC        |
| Expansion card SynqNet     | DE-200073     | OPT-SN        |
| Expansion module 2CAN      | DE-101174     | not available |

### 11.2.3 Connectors

| Article       |               | EU order code | US order code |
|---------------|---------------|---------------|---------------|
| Connector X3  | (I/O)         | DE-90061      | CON-S6X3      |
| Connector X4  | (24V)         | DE-90062      | CON-S6X4      |
| Connector X0A | (Mains)       | DE-92258      | CON-S6X0A     |
| Connector X0B | (Mains)       | DE-92259      | CON-S6X0B     |
| Connector X7  | (DC bus link) | DE-90064      | CON-S6X7      |
| Connector X8  | (Brake-R)     | DE-90065      | CON-S6X8      |
| Connector X9  | (Motor)       | DE-90066      | CON-S6X9      |
| Connector X10 | (AS)          | DE-101696     | CON-S6X10     |
| Connector X15 | (DeviceNet)   | DE-106368     | CON-S6X15     |

# 11.2.4 Special accessories

| Article                    | EU order code | US order code  |
|----------------------------|---------------|----------------|
| Power supply SINCOS        | DE-107712     | in preparation |
| HALL Dongle                | DE-107351     | in preparation |
| Connection Cable, 1m       |               |                |
| for X1-Hall Dongle or      | DE-107730     | in preparation |
| for X1-Power Supply SINCOS |               |                |
| Termination Adapter SINCOS | DE-103692     | in preparation |

# 11.3 Repair-/Disposal request Telefax form

То Danaher Motion GmbH Wacholderstr. 42 40489 Düsseldorf Deutschland Fax: +49 (0) 203 9979 444 Please advice dispatch information for (please select) Repair Disposal of these products: **Product** Serial number Reason ("fault", "return" or similar) to this address: Company Street Zip / Town Country **Specialist Name** Telephone Telefax E-Mail

City, Date

# 11.4 Index

| !        | 24Vaux. supply, interface      | 49       | M      | Mains supply connection, interface |           |
|----------|--------------------------------|----------|--------|------------------------------------|-----------|
| Α        | Abbreviations                  | . 9      |        | Maintenance                        |           |
|          | Ambient conditions             |          |        | Motor connector                    | 43        |
|          | Ambient temperature            | 24       |        | Motor holding brake                | 26        |
|          | Analog outputs                 |          |        | Motor, interface                   | 50        |
|          | AS-Option                      | 91<br>36 |        | Mounting position                  | 24        |
| В        | Baudrate                       |          | NI.    |                                    |           |
| _        | BISS Interface                 |          | N      | Nameplate                          | 94        |
|          | Block diagram (overview)       | 45       |        | Noise emission                     | 24        |
|          | Brake                          | 26       | 0      | Operating systems                  |           |
|          | Brake circuit                  |          |        | Optical power                      |           |
|          | BTB/RTO                        |          |        | Options                            | 22        |
| С        | CANopen-Interface              |          |        | Order numbers                      | 117       |
|          | CE conformance                 |          |        | Outputs Analog 1/2                 | 66        |
|          | ComCoder interface             | 56       |        | BTB/RTO                            | 68        |
|          | Conductor cross-sections       |          |        | DIGI-OUT 1/2                       |           |
| <b>D</b> | Connection diagram             |          | Р      | Package supplied                   |           |
| D        | DC-link interface              |          |        | Packaging                          | 17        |
|          | Disassembling                  |          |        | Part number scheme                 | 20<br>69  |
|          | Disposal                       |          |        | Pin assignments                    | 46        |
| E        | Enclosure protection           |          |        | Pollution level                    | 24        |
|          | Encoder emulations             |          |        | Protection                         |           |
|          | Error messages                 | 88       | _      | Quickstart Guide                   |           |
|          | Expansion card -2CAN           | 111      | Q<br>- |                                    |           |
|          | -DeviceNet                     | 105      | R      | Repair                             |           |
|          | -EtherCat                      |          |        | Reparaturanfrage                   | 118<br>52 |
|          | Guide to installation          |          |        | ROD interface                      | 63        |
|          | -PROFIBUS                      |          |        | RS232/PC, interface                | 69        |
|          | -SERCOS                        |          | S      | Safety instructions                |           |
|          | -SynqNet                       | 109      |        | Setpoint inputs                    | 65        |
| F        | _                              |          |        | Setup                              | 71        |
|          | Forming                        |          |        | Connection diagram                 | 47        |
| G        | Glossary                       |          |        | Installation                       | 40        |
|          | GOST-R                         |          |        | Shock-hazard protection            | 34        |
|          | Grounding                      | 71       |        | Site                               |           |
|          | Connection diagram             | 47       |        | Site altitude                      | 24        |
|          | Installation                   |          |        | SSI, interface                     | 64        |
| Н        | Hall Dongle                    |          |        | Standards                          |           |
|          | Hardware requirements          | 73<br>26 |        | Supply voltage                     | 24        |
| ı        | Incremental encoder, interface |          |        | Switch-on and switch-off behavior  | 29        |
| •        | Inputs                         | 31       | _      | System components, overview        |           |
|          | Analog setpoints               | 65       | Т      | Target group                       |           |
|          | DIGITAL-IN 1/2                 | 67       |        | Technical data                     |           |
|          | Enable                         |          |        | Transport                          | 17        |
|          | PSTOP                          |          |        | Trouble shooting                   | 90        |
|          | Installation                   |          | U      | Use as directed                    |           |
|          | Expansion cards                |          |        | Option AS                          | 92        |
|          | Hardware                       |          |        | Servo amplifier                    |           |
| K        | Key operation                  |          | V      | Ventilation                        | 12        |
| L        |                                |          | •      | Installation                       | 35        |
| _        | LC-Display                     |          |        | Tech.Data                          | 24        |
|          | LED display                    |          |        | Vibrations                         | 24        |
|          | Limit Switch Inputs            |          | W      | Warning messages                   |           |
|          |                                |          |        | Wiring                             | 40        |
|          |                                |          |        |                                    |           |

### Service

We are committed to quality customer service. In order to serve in the most effective way, please contact your local sales representative for assistance.

If you are unaware of your local sales representative, please contact the Customer Support.

#### Europa

## Kollmorgen Customer Support Europe

Internet www.kollmorgen.com
E-Mail technik@kollmorgen.com
Tel.: +49(0)203 - 99 79 - 0
Fax: +49(0)203 - 99 79 - 155

#### **North America**

### Kollmorgen Customer Support North America

Internet www.kollmorgen.com
E-Mail support@kollmorgen.com
Tel.: +1 - 540 - 633 - 3545
Fax: +1 - 540 - 639 - 4162